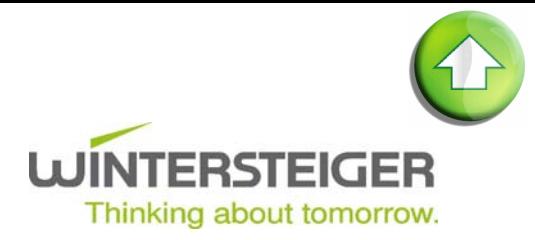

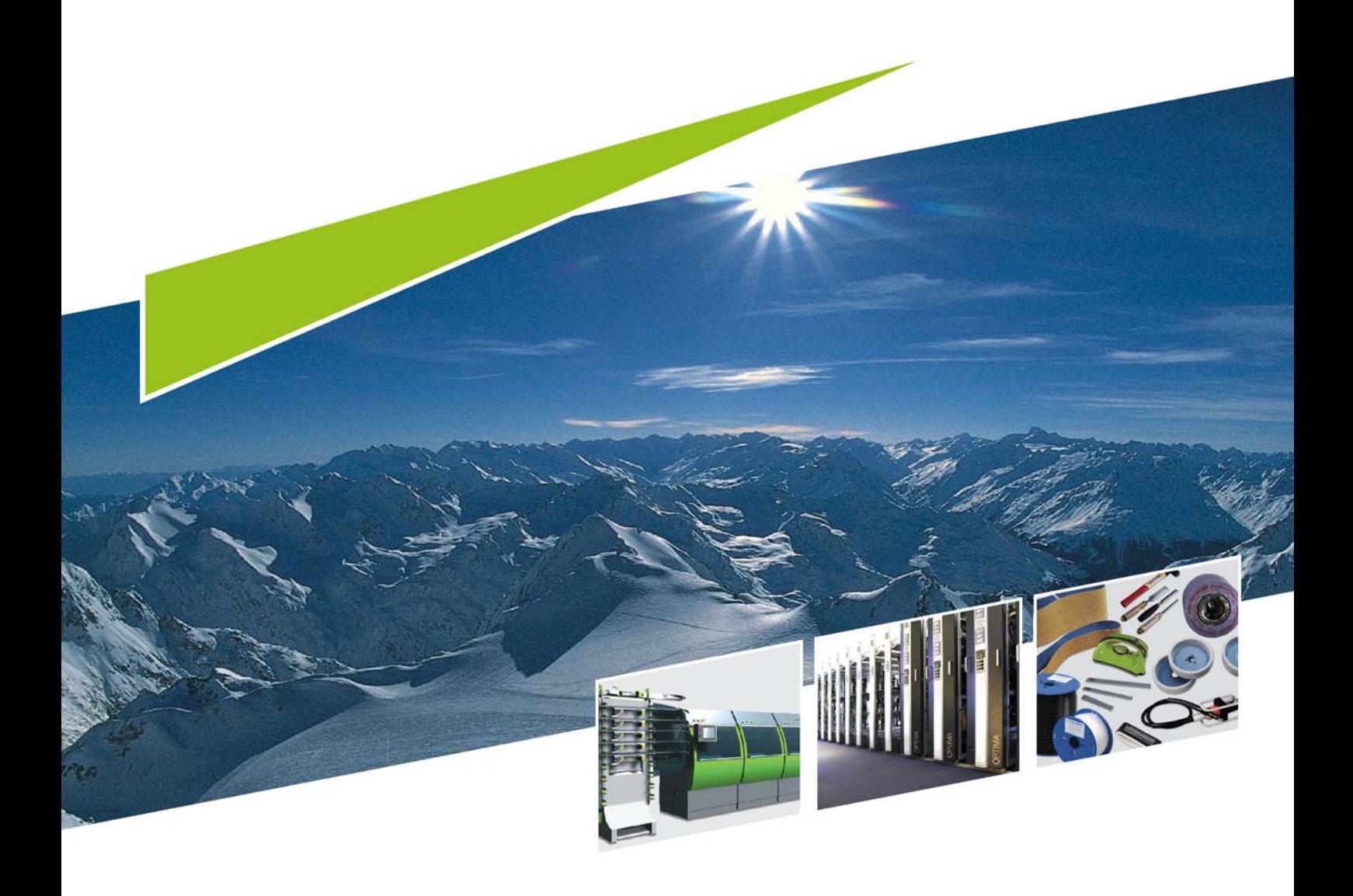

**Discovery SSSF** 78-520-410<br>17.01.2012

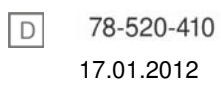

# Inhaltsverzeichnis

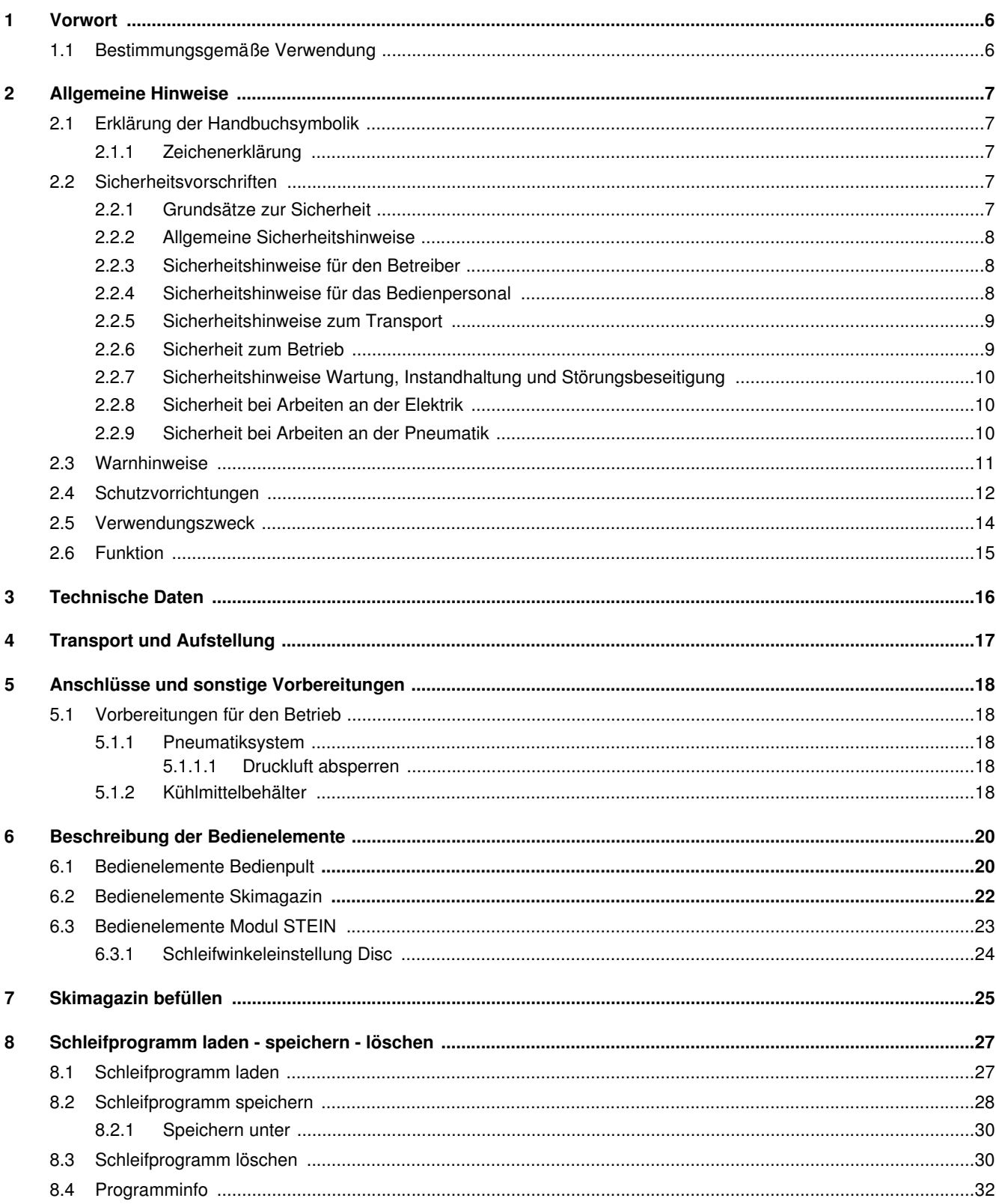

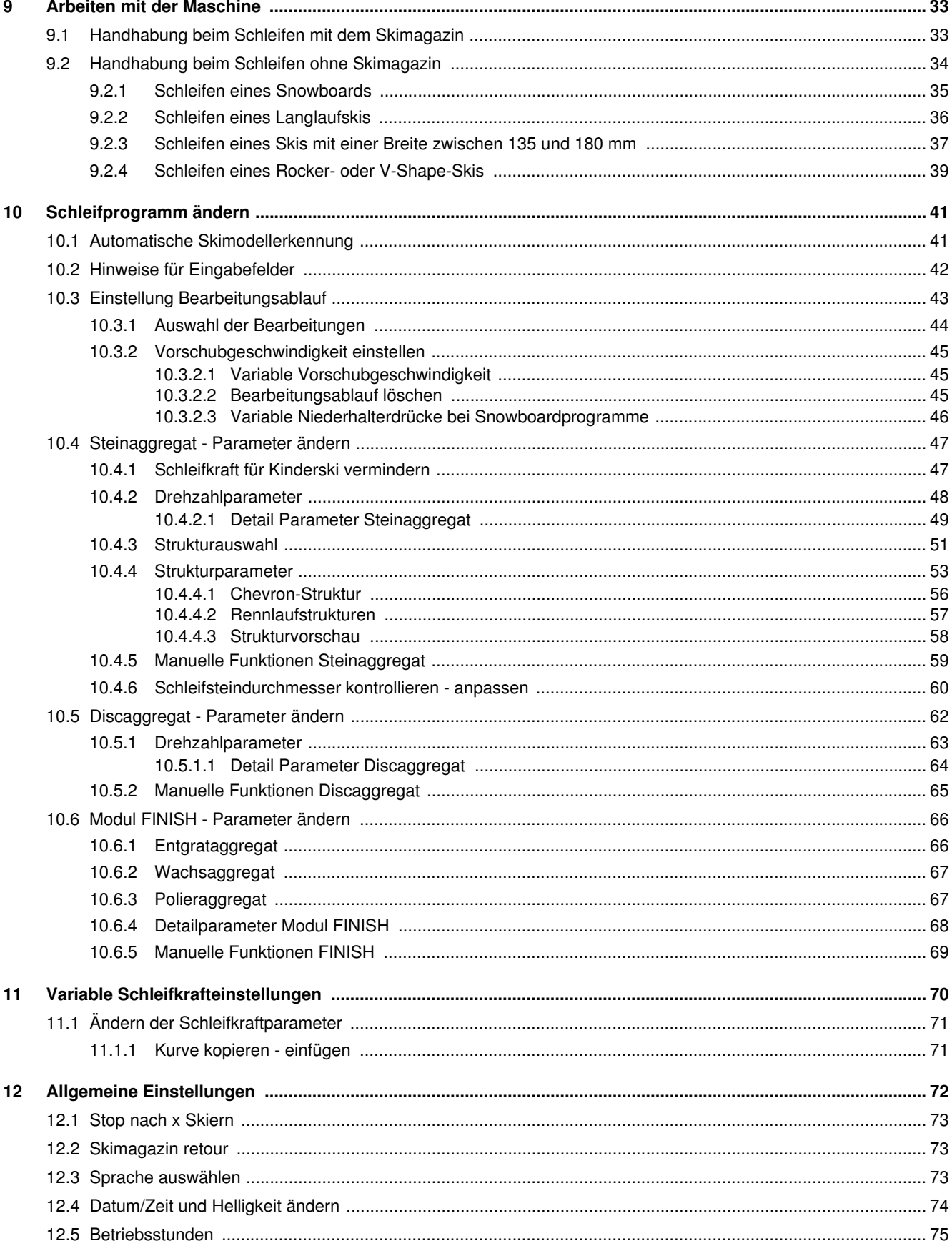

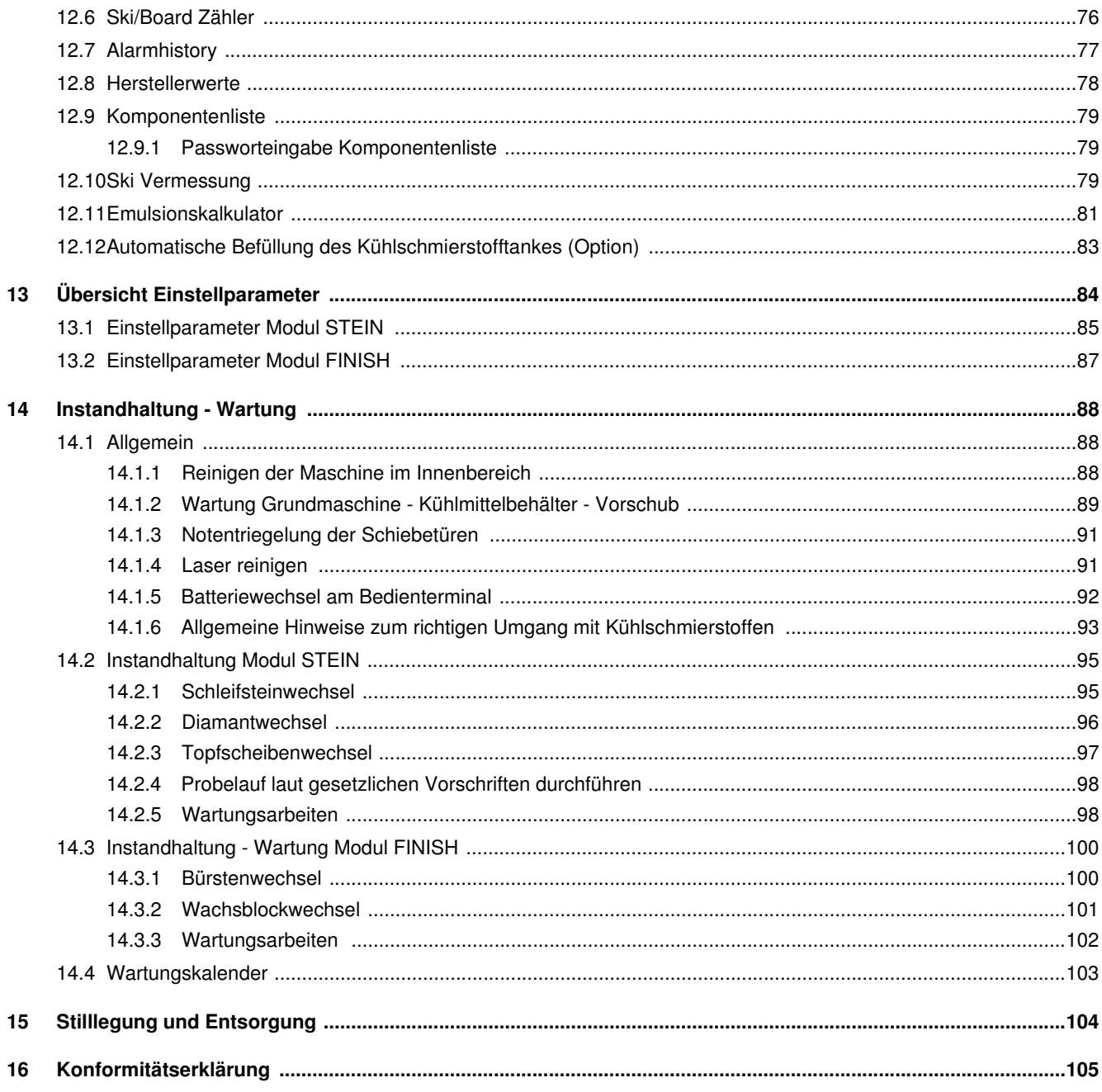

# <span id="page-5-0"></span>1 Vorwort

Diese Betriebsanleitung muss vor der ersten Inbetriebnahme vom Bedienpersonal und von den für die Maschinenhaltung Verantwortlichen gelesen werden und dient als Ergänzung zu den Schulungsunterlagen.

Schäden, die durch Nichtbeachtung der darin enthaltenen Hinweise entstehen, werden durch die Garantie nicht gedeckt. Der Verwender der Maschine ist gesetzlich verpflichtet, die Unfallvorschriften für das betreffende Land zu beachten.

Weiters ist diese Betriebsanleitung vertraulich zu behandeln. Sie soll nur befugten Personen zugänglich gemacht werden. Eine Überlassung an Dritte darf nur mit schriftlicher Zustimmung der Firma WINTERSTEIGER erfolgen.

Alle Unterlagen sind im Sinne des Urheberrechtes geschützt. Die Weitergabe und Vervielfältigung von Unterlagen, auch auszugsweise, sowie eine Verwertung und Mitteilung ihres Inhaltes sind nicht gestattet, soweit nicht ausdrücklich schriftlich zugestanden.

Zuwiderhandlungen sind strafbar und verpflichten zu Schadenersatz. Alle Rechte zur Ausübung von gewerblichen Schutzrechten sind der Firma WINTERSTEIGER vorbehalten.

### <span id="page-5-1"></span>1.1 Bestimmungsgemäße Verwendung

Die Maschine ist ausschließlich für den üblichen Einsatz bei Skiservicearbeiten gebaut (bestimmungsgemäßer Gebrauch). Jeder darüber hinausgehende Gebrauch gilt als nicht bestimmungsgemäß. Für hieraus resultierende Schäden haftet der Hersteller nicht. Das Risiko hierfür trägt allein der Benutzer.

Zur bestimmungsgemäßen Verwendung gehört auch die Einhaltung der vom Hersteller vorgeschriebenen Betriebs-, Wartungs- und Instandhaltungsbestimmungen. Die einschlägigen Unfallverhütungsvorschriften sowie die sonstigen allgemein anerkannten sicherheitstechnischen und arbeitsmedizinischen Regeln sind einzuhalten.

Eigenmächtige Veränderungen an der Maschine schließen eine Haftung des Herstellers für daraus resultierende Schäden aus.

Wir sind stets bemüht, unsere Erzeugnisse zu verbessern und behalten uns darum das Recht vor, alle Änderungen und Verbesserungen anzubringen, die wir für zweckmäßig halten. Eine Verpflichtung, diese auf früher gelieferte Maschinen und Geräte auszudehnen, ist damit jedoch nicht verbunden.

Alle Abbildungen, Maße und Gewichtsangaben in der Betriebsanleitung sind unverbindlich.

### **Originalbetriebsanleitung**

© Copyright 2007 by

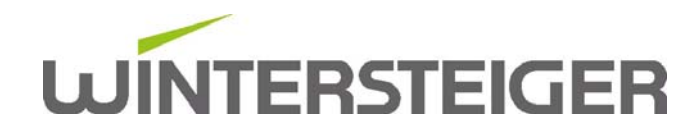

WINTERSTEIGER AG ::: A-4910 Ried/I Dimmelstrasse 9 Tel. +43 7752 919-0 e-mail: office@wintersteiger.at

> Autor und Grafik: Franz Badegruber Layout: Maria Marek-Pollhammer

# <span id="page-6-0"></span>2 Allgemeine Hinweise

## <span id="page-6-1"></span>2.1 Erklärung der Handbuchsymbolik

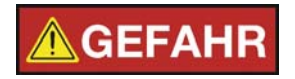

GEFAHR bezeichnet eine Gefährdung mit einem hohen Risikograd, die, wenn sie nicht vermieden wird, den Tod oder schwere Verletzung zur Folge hat.

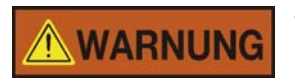

WARNUNG bezeichnet eine Gefährdung mit einem mittleren Risikograd, die, wenn sie nicht vermieden wird, den Tod oder eine schwere Verletzung zur Folge haben könnte.

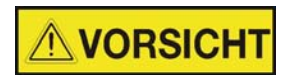

VORSICHT bezeichnet eine Gefährdung mit einem niedrigen Risikograd, die, wenn sie nicht vermieden wird, eine geringfügige oder mäßige Verletzung zur Folge haben könnte.

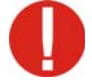

Dieses Ausrufezeichen weist auf eine mögliche Beschädigung oder Zerstörung des Produktes, Prozesses und/oder deren Umfeld hin.

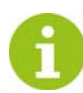

Hier steht ein besonderer Hinweis zur praktischen Arbeit bzw. eine allgemeine Empfehlung.

#### <span id="page-6-2"></span>2.1.1 Zeichenerklärung

Folgende Abkürzungen werden in dieser Betriebsanleitung verwendet:

- $S$ K = Seitenkante
- $\blacksquare$  UK = Unterkante
- SEG = Seitenkantenaggregat Band (bei vorhandenem Modul VORSCHLIFF)

### <span id="page-6-3"></span>2.2 Sicherheitsvorschriften

#### <span id="page-6-4"></span>2.2.1 Grundsätze zur Sicherheit

- Diese Maschine ist nach dem Stand der Technik und den anerkannten sicherheitstechnischen Regeln gebaut. Dennoch können bei der Verwendung Gefahren für den Benutzer oder Dritte bzw. Schäden an der Maschine und anderen Sachwerten entstehen, wenn sie:
	- von nicht geschultem oder nicht eingewiesenem Personal bedient wird,
	- nicht bestimmungsgemäß eingesetzt wird
	- unsachgemäß instandgehalten oder gewartet wird.

#### <span id="page-7-0"></span>2.2.2 Allgemeine Sicherheitshinweise

- Mit dem Anschluss des Gerätes an das Elektronetz beauftragen Sie bitte eine Elektrofachkraft, die die landesüblichen Vorschriften der örtlichen Elektroversorgungsunternehmen genau kennt und sorgfältig einhält.
- Richtige Anschlussspannung beachten! Die Anschlusswerte sind auf dem Typenschild unter dem Hauptschalter ersichtlich. Prüfen Sie, ob diese Angaben mit der Spannung des Netzes übereinstimmen.
- Die Maschine darf nur mit original WINTERSTEIGER Ersatzteilen bzw. Verbrauchsmaterial betrieben werden. Wird Fremdmaterial verwendet, geschieht dies auf eigene Gefahr und Verantwortung des Betreibers, die Garantie für die Maschine erlischt dadurch. Dies gilt im Besonderen auch für Schleifemulsionen und Maschinenreiniger.
- Aufgrund der hohen Luftfeuchtigkeit, die beim Schleifprozess entsteht, ist für gute Be- und Entlüftung zu sorgen!
- WINTERSTEIGER empfiehlt, einen Emulsionsnebelfilter für diese Maschine zu verwenden.

#### <span id="page-7-1"></span>2.2.3 Sicherheitshinweise für den Betreiber

- Neben den im Verwenderland sowie an der Einsatzstelle geltenden verbindlichen Regelungen zur Unfallverhütung und zum Arbeitsschutz, sind auch die anerkannten fachtechnischen Regeln für sicherheits- und fachgerechtes Arbeiten zu beachten.
- Der Betreiber hat das Bedienungspersonal zum Tragen von persönlicher Schutzausrüstung zu verpflichten insofern die örtlichen Bestimmungen dies vorsehen.
- Erste-Hilfe-Einrichtungen (Verbandkasten etc.) sind in greifbarer Nähe aufzubewahren! Der Standort und die Bedienung von Feuerlöscheinrichtungen sind bekanntzugeben. Brandmelde- und Brandbekämpfungsmöglichkeiten sind vorzusehen.
- Der Betreiber/Benutzer der Maschine darf keine Veränderungen, An- oder Umbauten an der Maschine, die die Sicherheit beeinträchtigen könnten, ohne Genehmigung der Firma WINTERSTEIGER vornehmen!
- Setzen Sie nur geschultes oder unterwiesenes Personal ein. Zuständigkeiten des Personals für das Bedienen, Rüsten, Warten und Instandsetzen sind klar festzulegen! Es ist ein Maschinenführer auszuwählen, dem die Verantwortung über die Maschine und das Personal zu übertragen ist. Zu schulendes, anzulernendes, einzuweisendes oder im Rahmen einer allgemeinen Ausbildung befindliches Personal darf nur unter ständiger Aufsicht einer erfahrenen Fachkraft an der Maschine tätig werden!

#### <span id="page-7-2"></span>2.2.4 Sicherheitshinweise für das Bedienpersonal

- Die Betriebsanleitung muss ständig am Einsatzort der Maschine griffbereit sein!
- Die einschlägigen Unfallverhütungsvorschriften sowie die sonstigen allgemeinen anerkannten sicherheitstechnischen und arbeitsmedizinischen Regeln sind einzuhalten.
- Die Maschine darf nur in technisch einwandfreiem Zustand sowie bestimmungsgemäß, sicherheits- und gefahrenbewusst unter Beachtung dieser Betriebsanleitung benutzt werden! Insbesondere Störungen, welche die Sicherheit beeinträchtigen können, müssen umgehend beseitigt werden!
- Der Bediener ist verpflichtet, persönliche Schutzausrüstung zu tragen, insofern die örtlichen Bestimmungen dies vorsehen!
- Bei allen Arbeiten, die den Betrieb, die Umrüstung und die Einstellung der Maschine und seiner Sicherheitseinrichtungen betreffen, sind Ein- und Ausschaltvorgänge, sowie die Notabschaltung gemäß der Betriebsanleitung zu beachten!
- Bei Inspektion, Wartung und Reparatur der Maschine sind die im Rahmen dieser Tätigkeiten getroffenen Sicherheitsmaßnahmen zu beachten!

#### <span id="page-8-0"></span>2.2.5 Sicherheitshinweise zum Transport

- Tragen Sie während der Transportarbeiten Schutzhelm, Sicherheitsschuhe und Schutzhandschuhe!
- Treten Sie niemals unter schwebende Lasten!
- Verwenden Sie ausschließlich geeignete und geprüfte Hebezeuge!
- Verwenden Sie für den Transport zum Aufstellort ausschließlich geeignete, genormte und geprüfte Hebezeuge (Gabelstapler, Autokran, Hallenbrückenkran) und Anschlagmittel (Rundschlingen, Hebebänder, Anschlagseile, Ketten).
- Berücksichtigen Sie bei der Auswahl der Hebezeuge und Anschlagmittel stets die maximalen Traglasten!
- Abmessungen und Gewichte entnehmen Sie bitte den Technischen Daten [\(siehe Kap. 3 Technische Daten, Seite 16\)](#page-15-1).
- Achten Sie stets darauf, dass die Maschine schlag- und stoßfrei transportiert wird.
- Beachten Sie die Bildzeichen auf den Verpackungen.
- Melden Sie Transportschäden und/oder fehlende Teile sofort dem Lieferanten.
- Schaltschränke stets aufrecht transportieren!
- Transportkisten und Transportgestelle nur an den gekennzeichneten Anschlagpunkten anschlagen!
- Zu transportierende Lasten stets gegen Umfallen oder Umkippen sichern!
- Alle Transportsicherungen dürfen erst nach der Montage entfernt werden!

#### <span id="page-8-1"></span>2.2.6 Sicherheit zum Betrieb

- Die Maschine darf nur von geschulten Personen betrieben werden.
- Die Maschine darf nur im zusammengebauten und betriebsfertigen Zustand in Betrieb genommen werden.
- Die Maschine darf nur betrieben werden, wenn alle Schutzeinrichtungen [\(siehe Kap. 2.4 Schutzvorrichtungen, Seite 12\)](#page-11-0) und sicherheitsbedingte Einrichtungen, z.B. lösbare Schutzeinrichtungen, Abdeckungen, vorhanden und funktionsfähig sind!
- Der Einrichtbetrieb darf nur durch qualifiziertes Fachpersonal erfolgen, da durch die Arbeiten an Endschaltern und Maschinenteilen eventuell nicht gewollte Bewegungen ausgelöst werden, die zu schweren Verletzungen führen können.
- Mindestens einmal pro Schicht die Maschine auf äußerlich erkennbare Schäden und Mängel prüfen! Eingetretene Veränderungen (einschließlich Veränderungen des Betriebsverhaltens) sofort der zuständigen Stelle/Person melden! Die Maschine ggf. sofort stillsetzen und sichern!
- Die Maschine während des Betriebes niemals unbeaufsichtigt lassen!
- Ein- und Ausschaltvorgänge, Kontrollanzeigen sind gemäß der Betriebsanleitung zu beachten!
- Beim Verlassen der Maschine ist diese immer durch das Bedienungspersonal auszuschalten und gegen Wiedereinschalten durch Unbefugte zu sichern.
- Vor jeder Standortverschiebung oder bei Maschineneingriffen Netzstecker ziehen!
- Die Maschine nicht in der Nähe brennbarer Materialien betreiben!
- Die Maschine nur mit entsprechender Arbeitsbekleidung betreiben:
	- langärmelige Oberbekleidung
	- lange Hosen
- Schutzhandschuhe aus geeignetem Material
- Rotierende Teile während des Betriebes nicht berühren!
- Nicht in nachlaufende Aggregate greifen z.B. nach Betätigen der Not-Aus-Taste oder Öffnen der Schutzhaube!
- Während des Betriebes nicht mit Händen in die Beschickung greifen und keine Gegenstände in diesem Bereich ablegen oder lagern!
- Zum Abschalten im Notfall sorgen zwei Not-Aus-Taster. Diese befinden sich auf dem Bedienpult der Maschine sowie am Ende des letzten Moduls.
- Bei verklemmten Ski bzw. Boards muss zuerst die Not-Aus-Taste betätigt werden. Danach kann der Ski bzw. das Board entnommen werden.

#### <span id="page-9-0"></span>2.2.7 Sicherheitshinweise Wartung, Instandhaltung und Störungsbeseitigung

- Vorgeschriebene oder in der Betriebsanleitung angegebene Fristen für wiederkehrende Prüfungen/Inspektionen sind einzuhalten.
- Alle Wartungs- und Instandhaltungsarbeiten sind nur bei ausgeschaltetem Hauptschalter zulässig. Manuelle Eingriffe bei laufender Maschine können zu schweren Unfällen führen und sind deshalb verboten. Ist das Einschalten der Maschine während solcher Tätigkeiten erforderlich, so darf dies nur innerhalb der zulässigen Betriebsarten unter Einhaltung besonderer Sicherheitsmaßnahmen erfolgen.
- Für die sichere und umweltschonende Entsorgung von Betriebs- und Hilfsstoffen sowie Austauschteilen ist zu sorgen.

#### <span id="page-9-1"></span>2.2.8 Sicherheit bei Arbeiten an der Elektrik

- Bei Störungen an der elektrischen Anlage der Maschine ist diese sofort mit dem Hauptschalter auszuschalten!
- Arbeiten an elektrischen Ausrüstungen der Maschine dürfen nur durch Elektrofachkräfte entsprechend den elektrotechnischen Regeln vorgenommen werden! Nur Elektrofachkräfte dürfen Zugang zur Elektrik der Maschine haben und Arbeiten an dieser ausführen. Halten Sie die Schaltschränke stets verschlossen, sobald diese unbeaufsichtigt sind.
- Niemals an spannungsführenden Teilen arbeiten! Anlagenteile an denen Inspektions-, Wartungs- und Reparaturarbeiten durchgeführt werden, müssen stromlos geschaltet sein. Betriebsmittel mit denen freigeschaltet wurde, sind gegen unbeabsichtigtes oder selbsttätiges Wiedereinschalten zu sichern (Sicherungen wegschließen, Trennschalter blockieren usw.). Die freigeschalteten elektrischen Bauteile müssen zuerst auf Spannungsfreiheit geprüft, dann geerdet und kurzgeschlossen sowie benachbarte unter Strom stehende Bauteile isoliert werden!
- Es dürfen nur Originalsicherungen mit vorgeschriebenen Stromstärken verwendet werden! Reparieren oder überbrükken Sie nie defekte Sicherungen. Ersetzen Sie Sicherungen nur durch Sicherungen gleichen Typs.
- Änderungen am Programm der Steuerung können den sicheren Betrieb beeinträchtigen. Programmänderungen erfordern ausschließlich die Genehmigung des Herstellers.
- Die einwandfreie Erdung des elektrischen Systems muss durch ein Schutzleitersystem gewährleistet sein.

#### <span id="page-9-2"></span>2.2.9 Sicherheit bei Arbeiten an der Pneumatik

- Arbeiten an pneumatischen Einrichtungen dürfen nur durch qualifiziertes Fachpersonal mit speziellen Kenntnissen und Erfahrungen in diesen Fachgebieten durchgeführt werden!
- Alle Leitungen, Schläuche und Verschraubungen sind regelmäßig auf Undichtigkeit und äußerlich erkennbare Beschädigungen zu prüfen! Beschädigte Teile sind umgehend auszutauschen!
- Zu öffnende Systemabschnitte und Druckleitungen müssen vor Beginn der Reparaturarbeiten drucklos gemacht werden!
- Nach dem Einschalten des Kompressors Hände weg von den Maschinenteilen! Der entstehende Arbeitsdruck kann beim Einströmen in die Pneumatikzylinder dazu führen, dass sich diese in ihre Grundstellung bewegen.

### <span id="page-10-0"></span>2.3 Warnhinweise

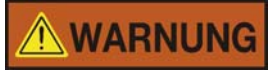

Verletzungsgefahr!

Es muss regelmäßig kontrolliert werden, ob sich diese Warnaufkleber noch auf der Maschine befinden. Unleserliche oder fehlende Warnaufkleber müssen sofort erneuert werden.

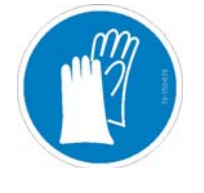

Handschuhe tragen! Bestellnummer: 78-150-678

Achtung! Heisse Oberfläche! Bestellnummer: 78-150-121

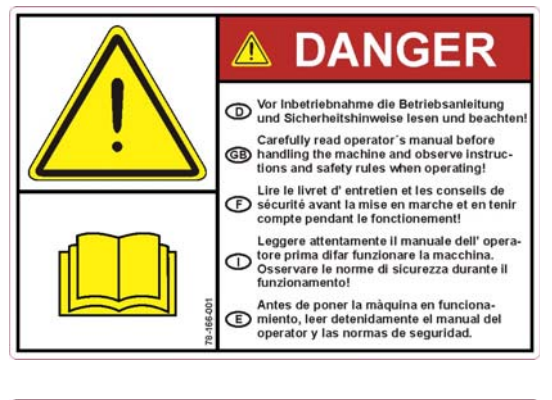

Vor Inbetriebnahme die Betriebsanleitung und Sicherheitshinweise lesen und beachten!

Bestellnummer: 78-166-001

Vor Öffnen des Gerätes Netzstecker ziehen!

Bestellnummer: 78-166-002

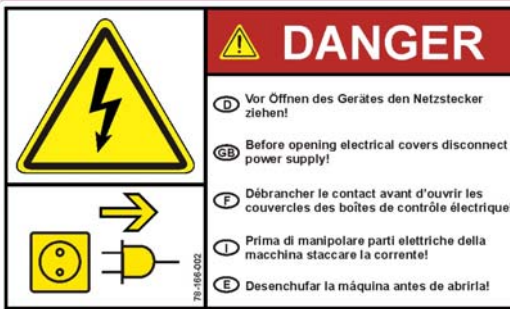

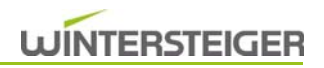

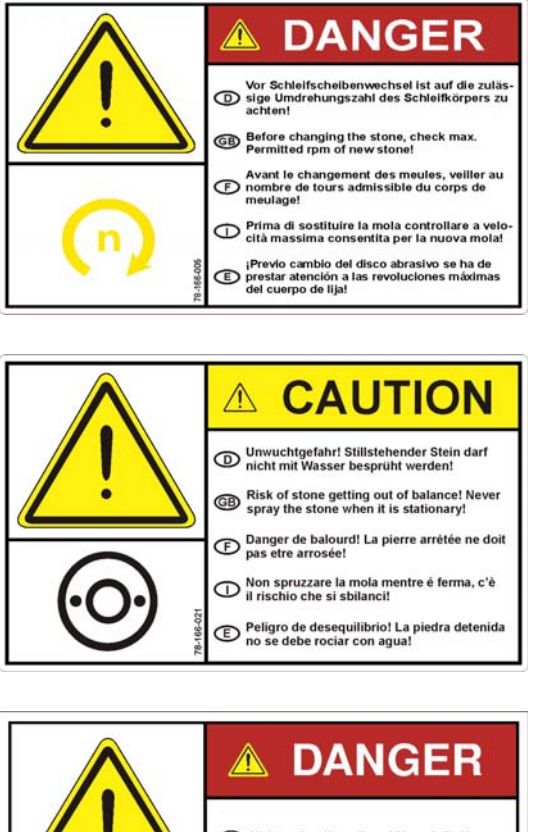

Vor Schleifscheibenwechsel ist auf die zulässige Umdrehungszahl des Schleifkörpers zu achten!

Bestellnummer: 78-166-005

Unwuchtgefahr! Stillstehender Stein darf nicht mit Wasser besprüht werden!

Bestellnummer: 78-166-021

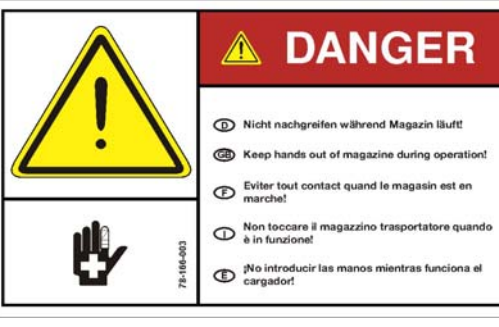

⚠

**DANGER** 

(D) Nicht nachgreifen während Vorschub läuft! **GB** Keep hands out of feed during operation! Eviter tout contact quand le chargeur est en

Non toccare il avanzamento quando è in

¡No introducir las manos durante el avance!

Nicht nachgreifen während Magazin läuft! Bestellnummer: 78-166-003

Nicht nachgreifen während Vorschub läuft! Bestellnummer: 78-166-009

### <span id="page-11-0"></span>2.4 Schutzvorrichtungen

 $\langle\!\langle\!\langle\langle\langle\langle\cdot\rangle\rangle\rangle\!\rangle\rangle\!\rangle$ 

Folgende Schutzvorrichtungen dürfen während des Betriebes nicht entfernt oder geöffnet werden:

- **[1] Schiebetür Frontseite**
- **[2] Abdeckungen hinten**
- <sup>1</sup> [3] Abdeckungen vorne

sowie alle weiteren Schutze und Abdeckungen, die einen sicheren und verletzungsfreien Betrieb gewährleisten!

Öffnen der Schiebetüre [1]:

- Hauptschalter muss eingeschaltet sein
- Stop Taste drücken
- Nach ca. 15 Sekunden bzw. nach Meldung am Display kann die Schiebetür geöffnet werden.

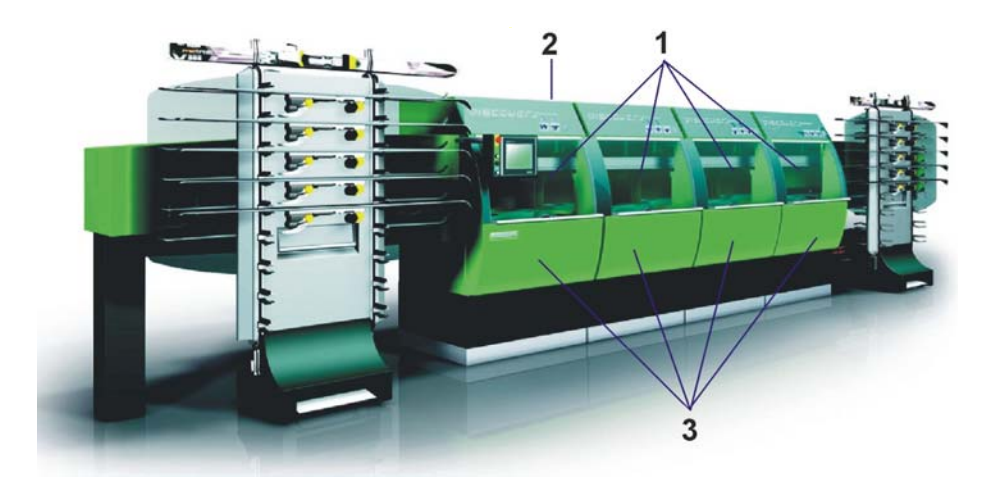

### <span id="page-13-0"></span>2.5 Verwendungszweck

Ausschließlich für folgende Arbeitsgänge an Alpin- und Langlaufskiern sowie Snowboards:

- Stein Vor- und Feinschliff
- Seitenkanten- Unterkantenbearbeitung, Schleifwinkel ist variabel
- Kante laufflächenseitig im Spitzen- und Endbereich entrosten und polieren
- **Heißwachsen**
- Laufflächen polieren und entgraten.

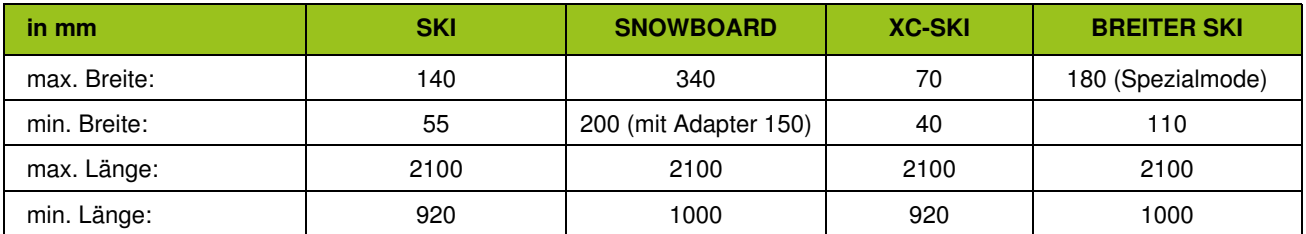

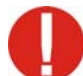

Breite Ski mit einer maximalen Breite von 135 - 180 müssen im Modus "EXTRA" ohne Skimagazin [\(siehe](#page-36-1) [Kap. 9.2.3 Schleifen eines Skis mit einer Breite zwischen 135 und 180 mm, Seite 37\)](#page-36-1) geschliffen werden! Die minimale Breite von 110 mm darf nicht unterschritten werden.

Rocker und V-Shape-Ski können mit Skimagazin im Modus "EXTRA" geschliffen werden [\(siehe Kap. 9.2.4](#page-38-1) [Schleifen eines Rocker- oder V-Shape-Skis, Seite 39\)](#page-38-1).

XC-Ski müssen im Modus "EXTRA" ohne Skimagazin [\(siehe Kap. 9.2.2 Schleifen eines Langlaufskis, Seite 36\)](#page-35-1) geschliffen werden.

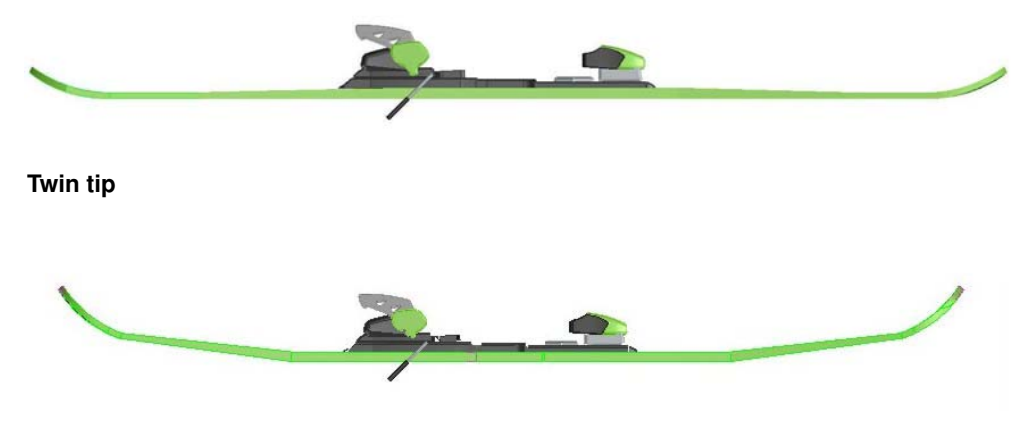

**Rockered** 

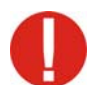

Bei Nichtbeachtung dieser Hinweise entfällt jede Haftung für entstandene Schäden seitens der Fa. WIN-TERSTEIGER!

## <span id="page-14-0"></span>2.6 Funktion

- Menügeführte Steuerung über Touch Screen
- Automatische Beschickung und Entnahme für bis zu 16 Ski oder manuelle Beschickung für ein Snowboard
- Zwei unabhängige Vorschubmodule für einen optimalen Durchsatz.
- Skistopper werden mit einem Bindungsgummi oder einer Pseudosohle nach oben gespannt

#### Modul STEIN 1, 2 und 3 [S]

- Steinschliff mit mehreren Zyklen (Ski fährt hin und her Bearbeitung in beiden Richtungen)
- Anpressdruck von unten Pneumatisch für gleichmäßig hohen Abtrag
- Stein-Oszillierung für lange Steinstandzeiten
- Seitenkantenbearbeitung und Kantenbearbeitung belagseitig

#### Modul FINISH [F] (Option)

- Kante belagseitig im Spitzen- und Endbereich entrosten und polieren
- Heißwachsen
- Laufflächen polieren und entgraten.

# <span id="page-15-1"></span><span id="page-15-0"></span>3 Technische Daten

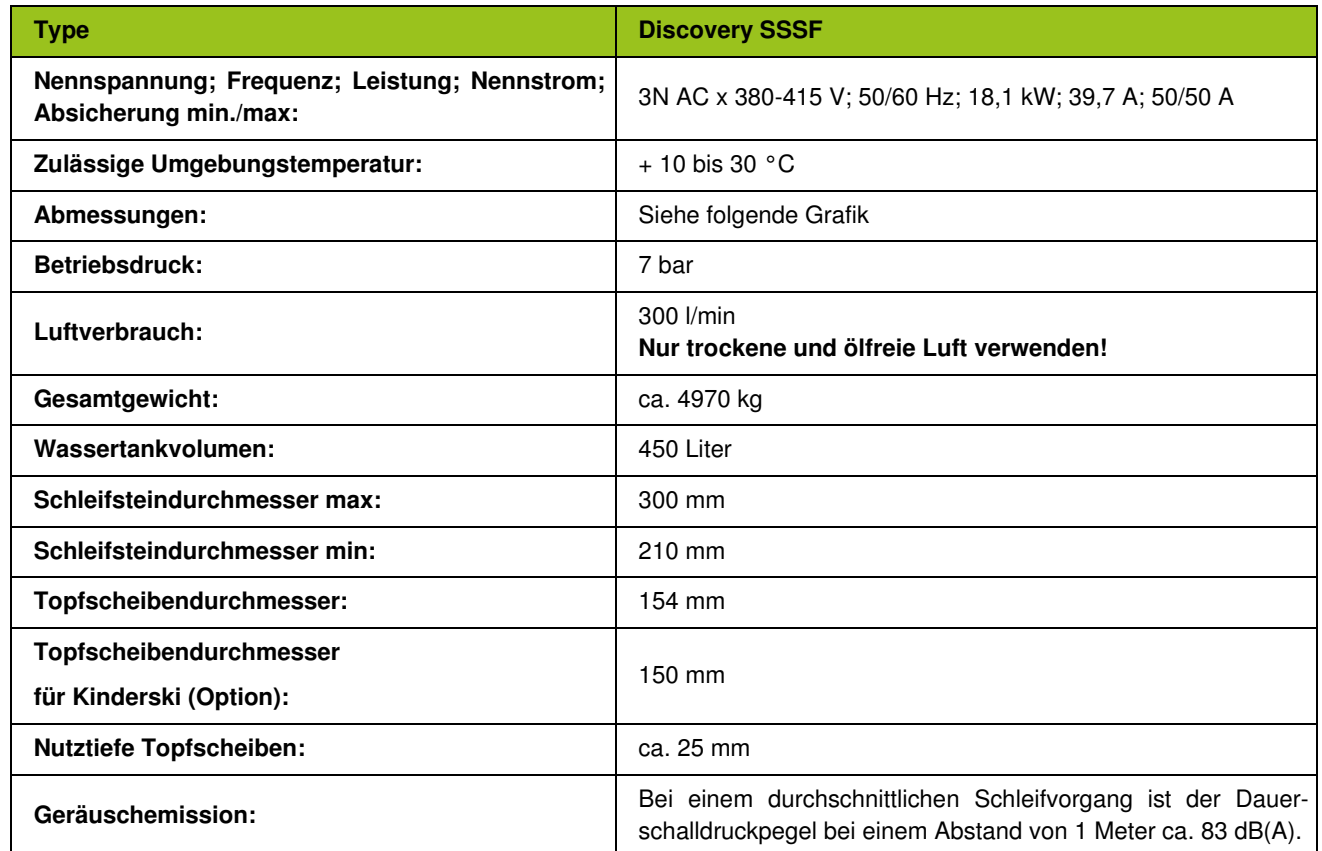

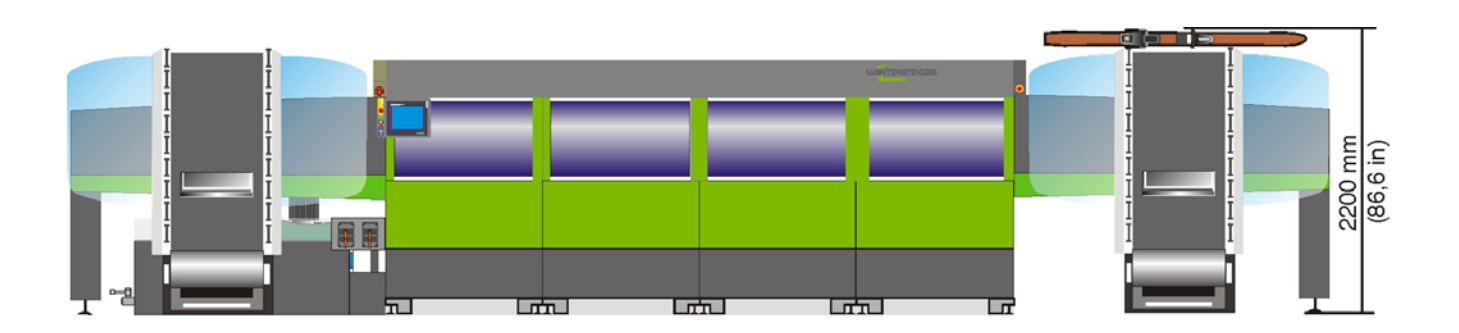

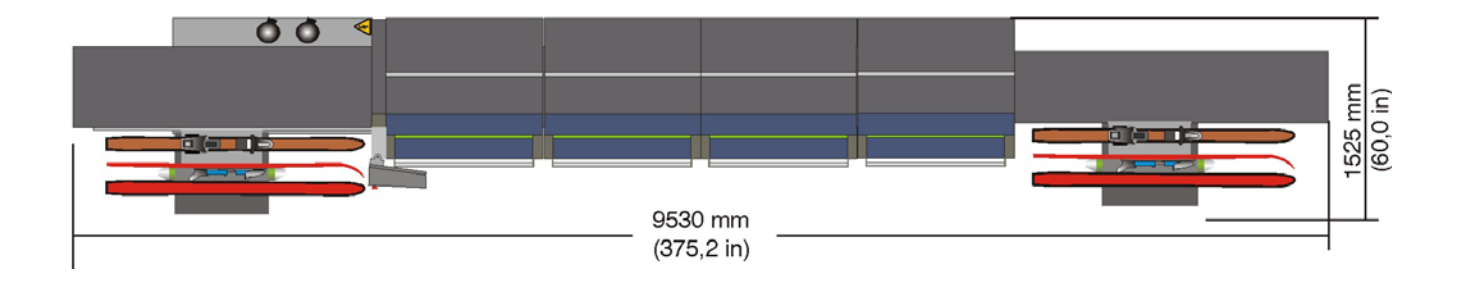

# <span id="page-16-0"></span>4 Transport und Aufstellung

- Boden muss geeignet sein für min. Flächenbelastung von 15000  $N/m^2$
- Staplertransport siehe folgende Grafik
- Durch Entfernen des Bedienpultes, Öffnen der Schiebetüre sowie durch das Demontieren des Schiebetürrahmens kann eine Transportbreite von bis zu 880mm erreicht werden (siehe Skizze).
- Maschine mittels Verstellfüße [A] horizontal und vertikal mit Wasserwaage ausrichten!
- Das Aufstellen und Einrichten der Discovery muss von einem WINTERSTEIGER-Techniker durchgeführt werden!
- **Arbeitsplätze siehe Grafik**

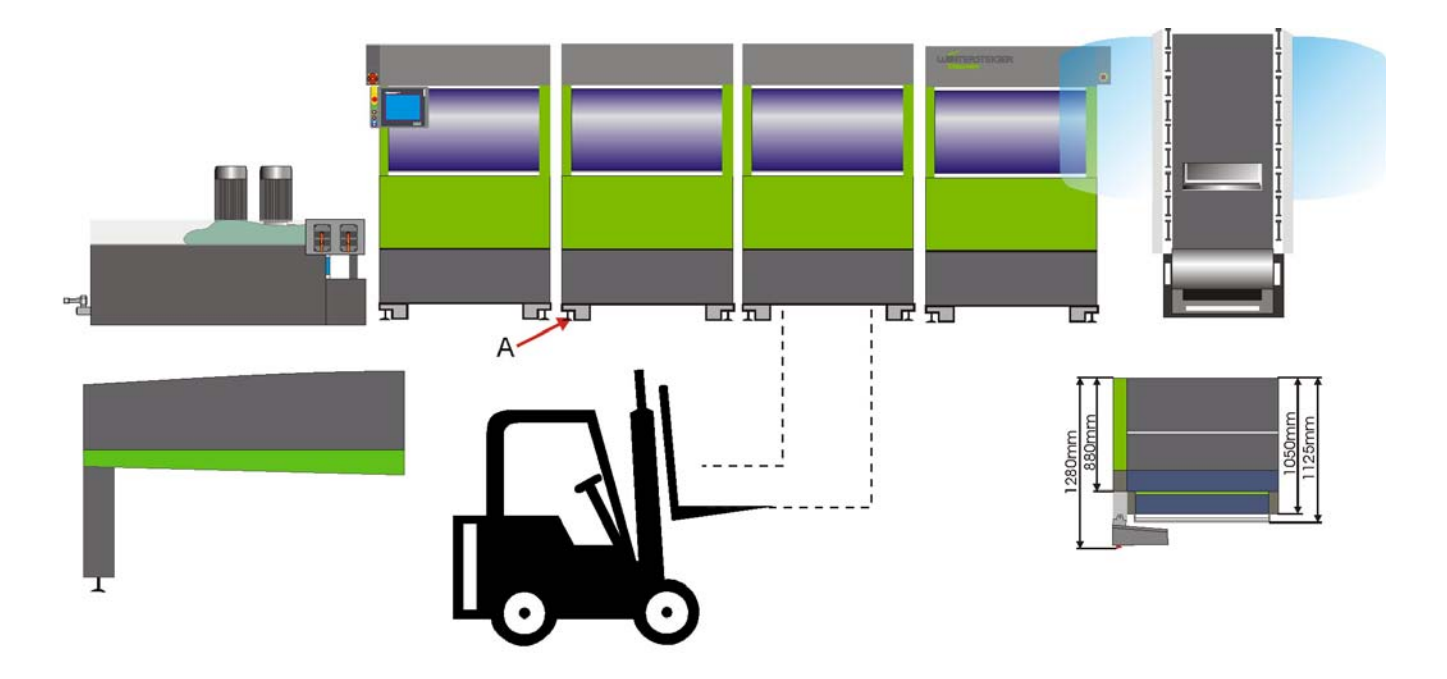

# Anschluss Strom/Druckluft500mm<br>(19,7in) AO 6 O  $\leq$ 2200mm (86,6in) 9900mm (389,8in)

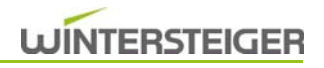

# <span id="page-17-0"></span>5 Anschlüsse und sonstige Vorbereitungen

- Transportsicherung entfernen
- **Druckluft anschließen**
- Druckregler auf 7 bar einstellen
- Installation nur durch Elektrofachkraft!
- Richtige Anschlussspannung beachten! Maschinenspannung ist auf dem Typenschild ersichtlich.
- Richtige Laufrichtung der Motoren beachten! Siehe rote Pfeile an den Schleifaggregaten. Richtungskorrektur nur von einer Elektrofachkraft durchführen lassen!
- Ein Wasseranschluss in der Nähe erleichtert den Wechsel und das Nachfüllen des Kühlmittels!

Da zur Drehzahlsteuerung Frequenzumformer in Kombination mit Netzfilter verwendet werden, wird darauf hingewiesen, dass der Einsatz von Fehlerstromüberwachungen nicht empfohlen wird. Im Fehlerfall wird aufgrund eines Gleichstromanteils die Empfindlichkeit des Fehlerstrom-Schutzschalters vermindert. Als Schutzmaßnahme sind die ortsüblichen Vorschriften und Bestimmungen zu beachten. Wird jedoch aus sicherheitstechnischen Gründen eine Fehlerstromüberwachung zwingend vorgeschrieben, so sollten nur solche eingesetzt werden, die für Gleichstrom-, Wechselstrom- und Hochfrequenz-Erdströme geeignet sind (z.B.: ABB Baureihe F804, oder gleichwertige Geräte).

### <span id="page-17-1"></span>5.1 Vorbereitungen für den Betrieb

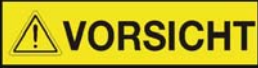

Für Ihre Sicherheit!

Kontrollieren Sie ob alle Schutze und Abdeckungen montiert sind.

#### <span id="page-17-2"></span>5.1.1 Pneumatiksystem

- Der Betriebsdruck am Systemdruck-Manometer [A] muss 7 bar betragen, sonst darf die Maschine nicht betrieben werden.
- Der Druckregler [B] ist für die Druckbeaufschlagung der Motore und darf nicht verstellt werden!

#### <span id="page-17-3"></span>5.1.1.1 Druckluft absperren

Durch Betätigen des Absperrventils [E] wird die Druckluft abgesperrt.

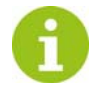

Druckluft am Abend abschließen!

Vor dem Einschalten der Maschine ist jedoch zu beachten, dass die Druckluft wieder eingeschaltet wird und einen Druck von 7 bar aufweist!

#### <span id="page-17-4"></span>5.1.2 Kühlmittelbehälter

- Nur Gemisch Wasser/Fmulsion verwenden!
- Die Maschine darf auf keinen Fall mit Wasser alleine betrieben oder gereinigt werden!
- Das Reinigen der Maschine mit einem Hochdruckreiniger ist nicht zulässig! Im Falle einer Nichtbeachtung wird für Folgeschäden keine Haftung sowie Gewährleistung übernommen.
	- Kühlmittel-Füllstand laut Markierung am Füllstandsanzeiger [C] beachten.

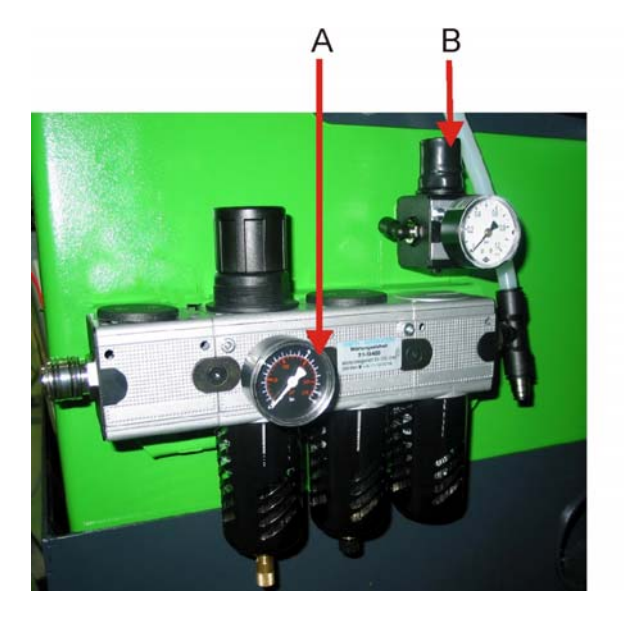

■ Filtersack am Auslaufstutzen [D] befestigen.

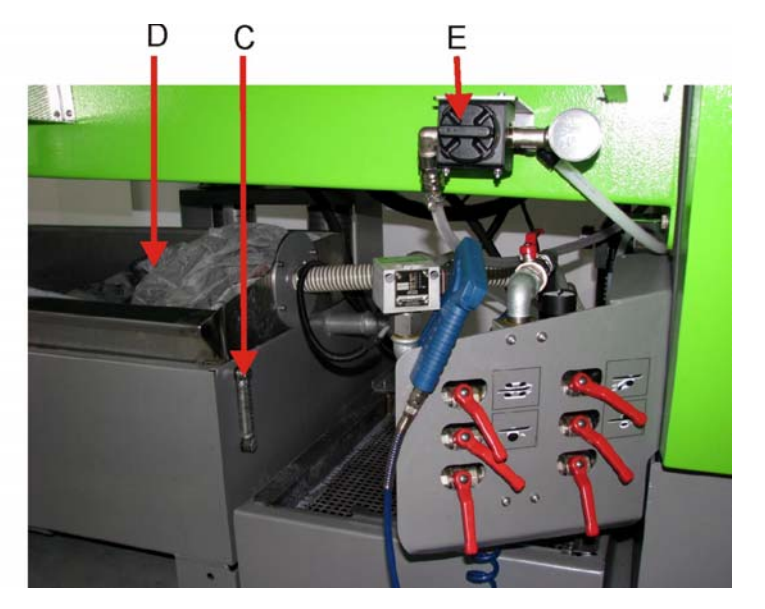

# <span id="page-19-0"></span>6 Beschreibung der Bedienelemente

### <span id="page-19-1"></span>6.1 Bedienelemente Bedienpult

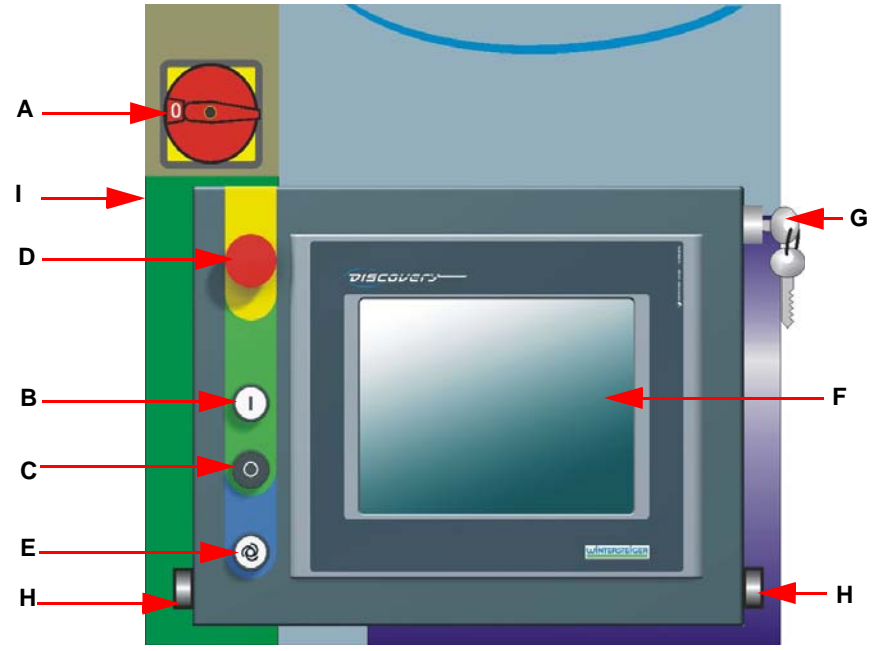

#### A: Hauptschalter:

Ein- und Ausschalten der gesamten Stromversorgung. Der Hauptschalter befindet sich oberhalb des Bedienterminals.

#### B: Start-Taste

 Einschalten der Maschine. Bei funktionierender Stromversorgung ist auf dem Bedienterminal das Startbild ersichtlich.

#### C: Stopp-Taste

- Wird kein Ski bearbeitet, schaltet die Maschine bei Betätigen der Stopp-Taste sofort ab.
- Befindet sich noch ein Ski in Bearbeitung, wird der Bearbeitungsablauf beim nächsten Bearbeitungsschritt unterbrochen und der Ski (Board) fährt im Eilgang in die Entnahme.

#### D: Not-Aus-Taste

■ Ausschalten der Maschine bei Gefahr.

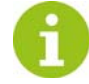

Die Taste bleibt in gedrückter Stellung arretiert und ein Einschalten der Maschine mit Taste [B] ist nicht mehr möglich! Durch Herausziehen der Taste wird sie wieder entriegelt und springt in Ausgangsstellung ein Einschalten mit Taste [B] ist nun möglich.

#### E: Bearbeitungsvorgang starten

 Durch Betätigen des Tasters [E] wird der Bearbeitungsvorgang gestartet, dabei wird automatisch das angezeigte Programm aktiviert. Die Beschickung startet nur, wenn die Maschine betriebsbereit ist!

#### F: Touch-Screen-Monitor

 Durch die Touch-Screen-Funktionen ist eine optimale Bedienung der Maschine gewährleistet. Ein leichter Fingertipp reicht aus, um das gewünschte Feld zu aktivieren.

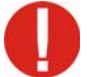

Nicht mit spitzen Gegenständen wie Kugelschreiber, Messer, etc. bedienen. Optional kann ein speziell für Touch Screens konfektionierter Stift bei WINTERSTEIGER bestellt werden (Best. Nr. 7000-0811-V01).

#### G: Schlüsselschalter Handbeschickung

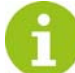

Die Handbeschickung ist zum Schleifen von Snowboards, Langlaufski oder für den Betrieb bei einem Ausfall des Skimagazins gedacht.

Wird mit dem Schlüsselschalter auf Handbeschickung gestellt, können die Skimagazine entfernt werden.

#### H: Bearbeitungsvorgang ohne Skimagazin starten

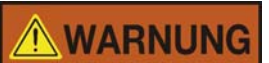

Verletzungsgefahr!

Die Beschickung startet automatisch, deshalb Vorsicht beim Hantieren in diesem Bereich. Nicht während des Beschickungsvorganges nachgreifen.

■ Durch gleichzeitiges Betätigen der beiden Tasten [H] wird der Bearbeitungsvorgang im Handbetrieb gestartet.

#### I: USB-Steckdose

USB-Steckdose für eventuelle Programmupdates

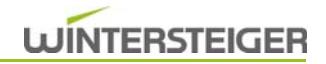

## <span id="page-21-1"></span><span id="page-21-0"></span>6.2 Bedienelemente Skimagazin

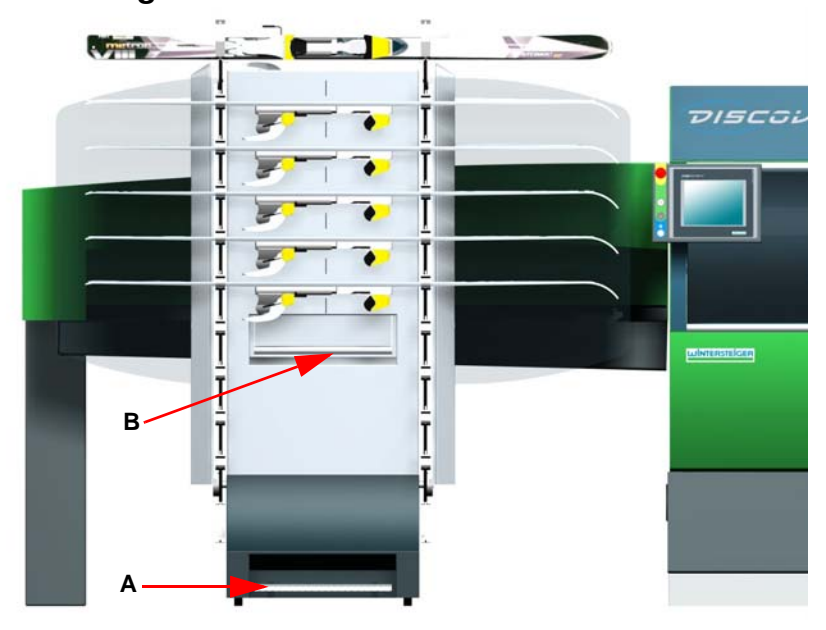

#### A: Pedal Skitransport

 Durch kurzes Betätigen des Pedals [A] taktet das Magazin um eine Position weiter. Bei längerem Betätigen fährt das Magazin bis zum Loslassen des Pedals oder bis der erste Ski das Transportband der Beschickung erreicht hat.

#### B: Entriegelung Skimagazin

Bügel [B] nach oben drücken und durch Ziehen Skimagazin entfernen.

## **WARNUNG**

Verletzungsgefahr!

Wird das Skimagazin während des Schleifbetriebes entfernt und wurde der Schlüsselschalter nicht auf Handbeschickung gestellt, schaltet die Maschine automatisch auf Not-Halt!

## <span id="page-22-0"></span>6.3 Bedienelemente Modul STEIN

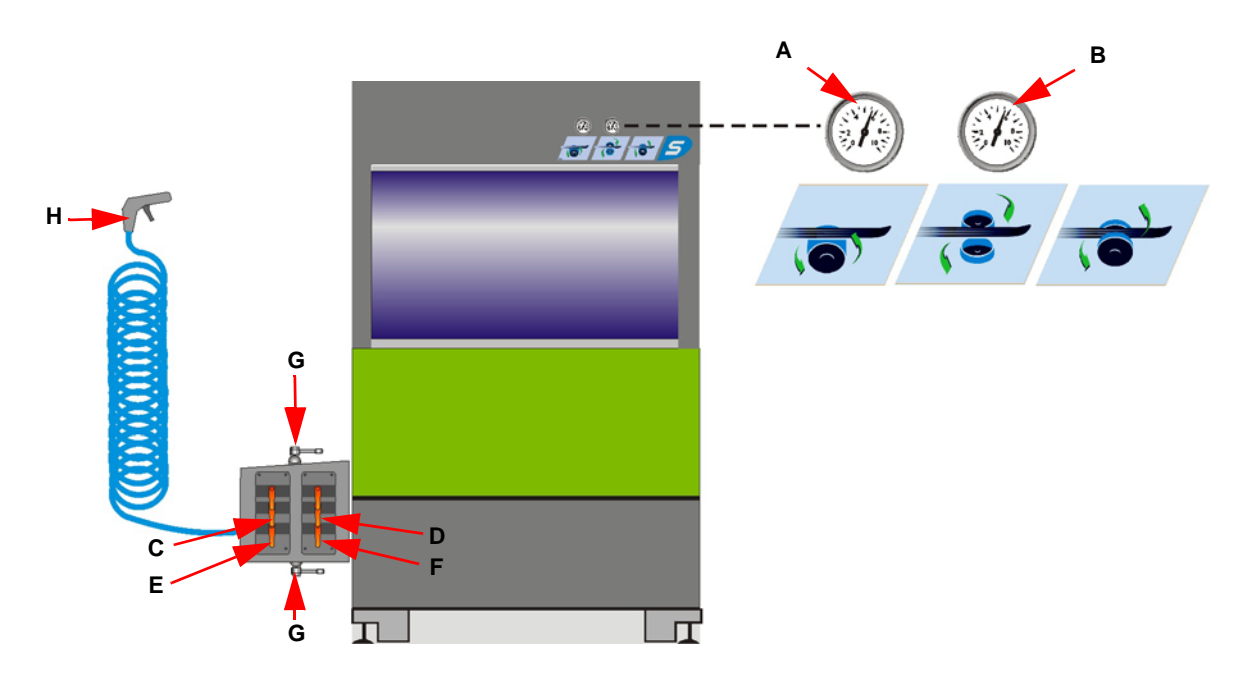

- A: Schleifkraft Steinschliff
	- Auf dem Manometer [A] wird die Schleifkraft des Schleifsteins angezeigt.
- B: Schleifkraft Discschliff
	- Auf dem Manometer [B] wird die Schleifkraft der SK- sowie UK-Bearbeitungen angezeigt.

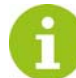

Einstellung der Schleifkraft für Steinschliff und Discschliff (siehe [Kap. 10.4 Steinaggregat - Parameter](#page-46-2) [ändern, Seite 47](#page-46-2) und [Kap. 10.5 Discaggregat - Parameter ändern, Seite 62](#page-61-1)).

#### Modul 1:

- C: Kugelhahn Kühlmittelzufuhr Stein-Hochdruckdüse:
	- Mit diesem Hebel regulieren Sie die Mengenzufuhr des Kühlmittels für die Hochdruckdüse Steinaggregat. Die Besprühung des Schleifsteines sollte nach Möglichkeit ganz geöffnet sein.
- D: Kugelhahn Kühlmittelzufuhr Discaggregat:
	- Mit diesem Hebel regulieren Sie die Mengenzufuhr des Kühlmittels für die Besprühungsdüse Discaggregat.

#### Modul 2 (Option):

- E: Kugelhahn Kühlmittelzufuhr Stein-Hochdruckdüse [Modul 2]:
	- Mit diesem Hebel regulieren Sie die Mengenzufuhr des Kühlmittels für die Hochdruckdüse Steinaggregat. Die Besprühung des Schleifsteines sollte nach Möglichkeit ganz geöffnet sein.
- F: Kugelhahn Kühlmittelzufuhr Discaggregat [Modul2]:
	- Mit diesem Hebel regulieren Sie die Mengenzufuhr des Kühlmittels für die Besprühungsdüse Discaggregat.

#### Modul 3 (Option):

 Ist ein drittes Steinmodul vorhanden, sind zwei weitere Kugelhähne für die Kühlmittelzufuhr der Stein-Hochdruckdüse sowie des Discaggregates vorhanden.

- G: Zentralabsperrhähne Reinigung:
	- Mit diesen beiden Hebeln sperren Sie sämtliche Kugelhähne, um mit dem Reinigungsschlauch die Maschine reinigen zu können.
- H: Reinigungsschlauch zum Reinigen der Maschine

#### <span id="page-23-0"></span>6.3.1 Schleifwinkeleinstellung Disc

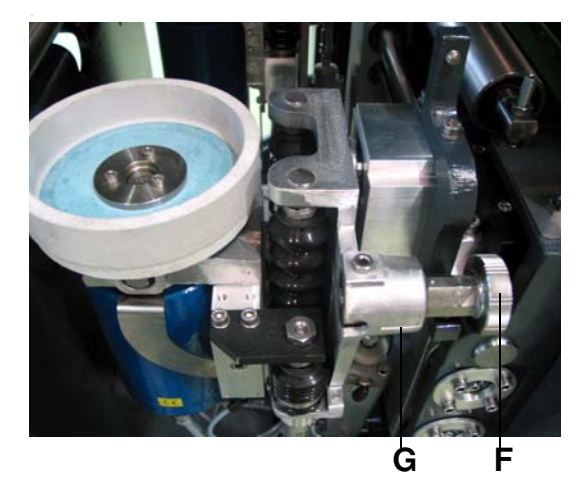

■ Einstellung durch Verdrehen des markierten Handrades [F] auf die Kerbe [G].

Schleifwinkelkombinationen für SK und UK: Toleranz +/- 0,25°

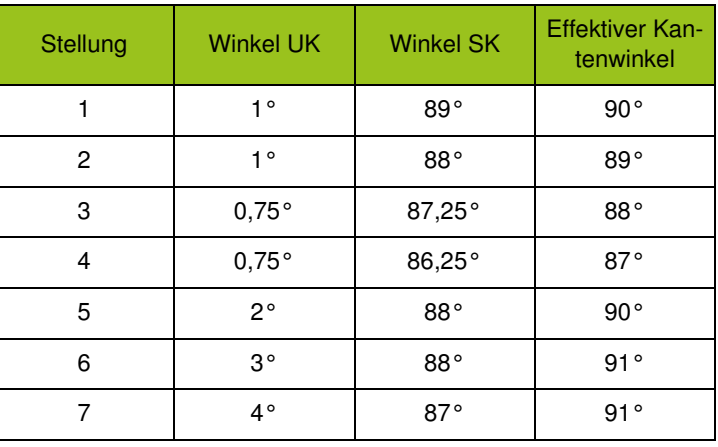

Einstellung links und rechts gleich vornehmen. Bei vorhandenem Modul VORSCHLIFF ist die Winkeländerung auch am Modul VORSCHLIFF durchzuführen.

# <span id="page-24-0"></span>7 Skimagazin befüllen

■ Hauptschalter einschalten und Start-Taste am Bedienpult betätigen.

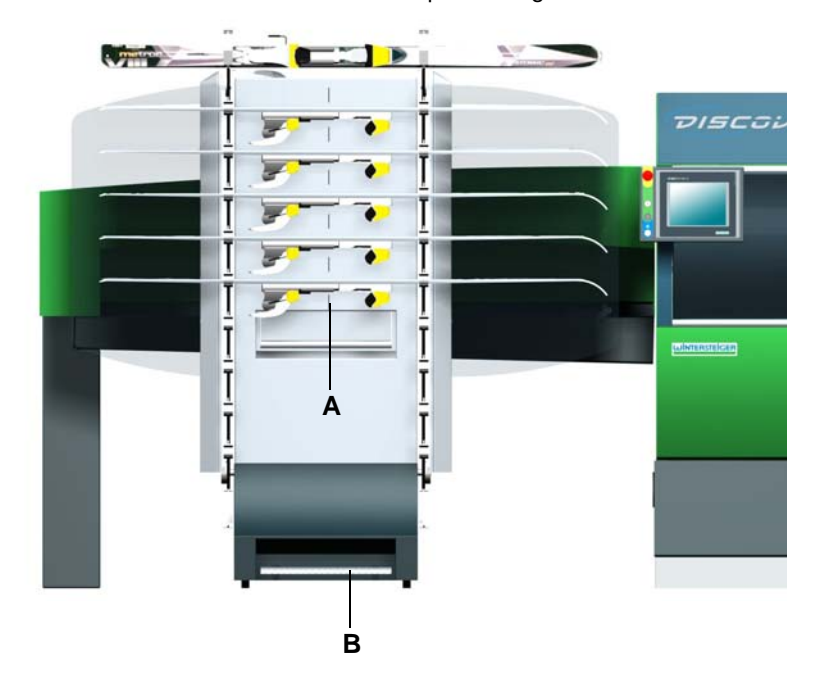

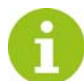

Skistopper müssen mit einem Gummi nach oben gespannt werden.

Darauf achten, dass Skistopper, die gegenüber dem Ski vorstehen, 15 mm von der Unterkante des Skis angehoben sind.

Ski mit der Lauffläche nach oben in das Skimagazin legen und darauf achten, dass sich die Mitte der Skibindung bei der Markierung [A] befindet. Weiters ist darauf zu achten das die Skispitze nach rechts zeigt.

 Durch kurzes Betätigen des Pedals [B] taktet das Magazin um eine Position weiter. Bei längerem Betätigen fährt das Magazin bis zum Loslassen des Pedals oder bis der erste Ski das Transportband der Beschickung erreicht hat.

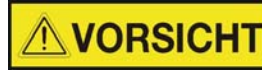

Verletzungsgefahr!

Das Skimagazin startet automatisch, deshalb Vorsicht beim Hantieren in diesem Bereich. Nicht während des Betriebes des Skimagazins nachgreifen! Keine Gegenstände auf dem Skimagazin ablegen oder anlehnen!

Bleibt ein Ski während der Bearbeitung in der Maschine hängen:

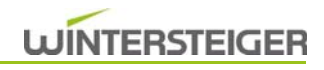

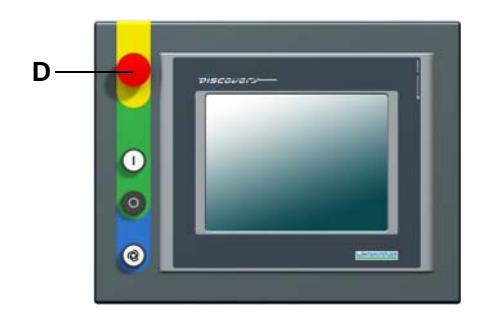

- drücken Sie die Not-Halt Taste [D]
- nach ca. 50 Sekunden können die Türen geöffnet werden
- Ski bzw. Board entfernen
- Maschine wieder einschalten

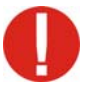

Das Betätigen der Not-Halt Taste kann zu Beschädigungen des Skis/Boards führen!

# <span id="page-26-0"></span>8 Schleifprogramm laden - speichern - löschen

- **Hauptschalter einschalten.**
- Drücken Sie die Start-Taste. Nach einer kurzen Initialisierungszeit erscheint der Hauptschirm.

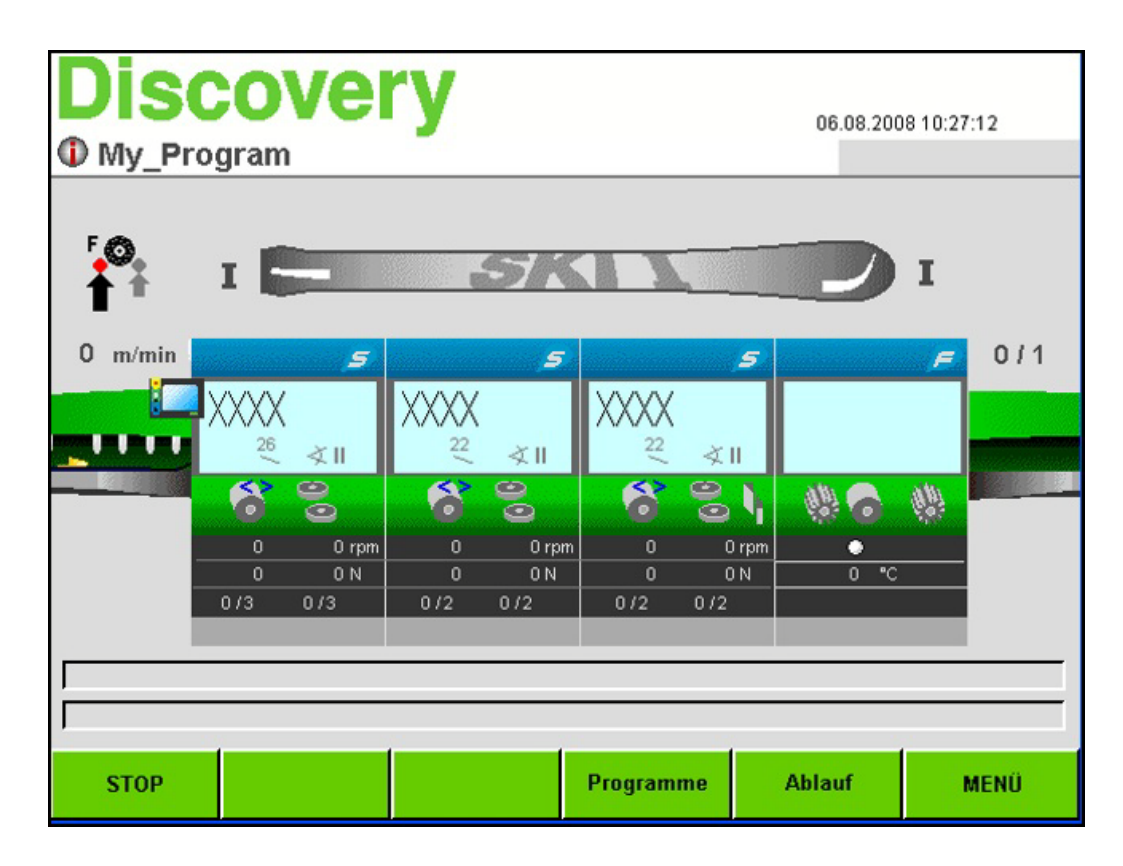

<span id="page-26-2"></span><span id="page-26-1"></span>8.1 Schleifprogramm laden

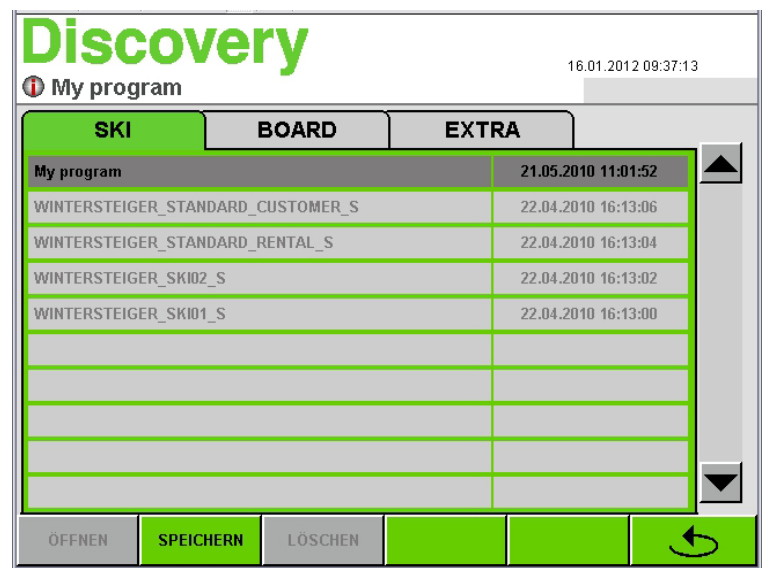

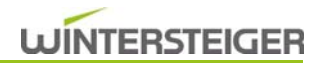

Durch Betätigen der Taste "Programme" öffnet sich eine Liste mit von WINTERSTEIGER voreingestellten Schleifprogrammen.

Die Schleifprogrammliste ist in drei verschiedene Kategorien unterteilt:

- $\blacksquare$  SKI
- **BOARD**
- EXTRA (z.B.: Langlaufski)
- Wählen Sie das zu schleifende Wintersportgerät durch Betätigen des jeweiligen Registers.

Weiters hat jede Kategorie mehrere voreingestellte Schleifprogramme.

Gewünschtes Programm durch Berühren der jeweiligen Zeile wählen, danach Taste "ÖFFNEN" betätigen.

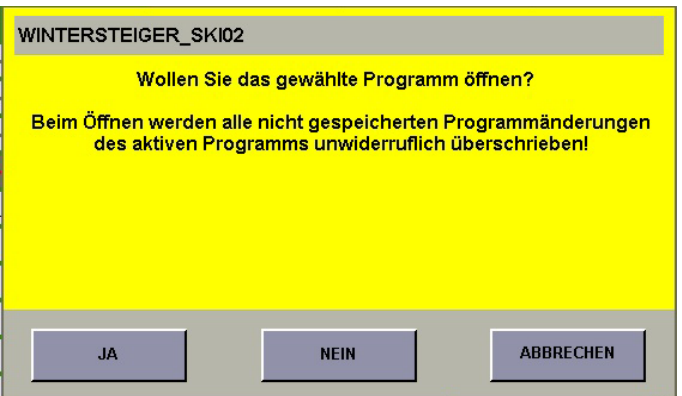

- Um eventuelle Änderungen im vorherigen Programm nicht zu verlieren, erscheint die obenstehende Meldung am Bildschirm.
- Durch Betätigen der Taste "JA" wird das neu gewählte Programm geöffnet. Änderungen vom vorigen Programm werden nicht gespeichert.
- Durch Betätigen der Taste "NEIN" bzw. "ABBRECHEN" gelangen Sie wieder in die Schleifprogrammliste, um das geänderte Programm eventuell zu speichern.

### <span id="page-27-0"></span>8.2 Schleifprogramm speichern

Durch Betätigen der Taste "Programme" am Hauptschirm öffnet sich die Liste mit Schleifprogrammen.

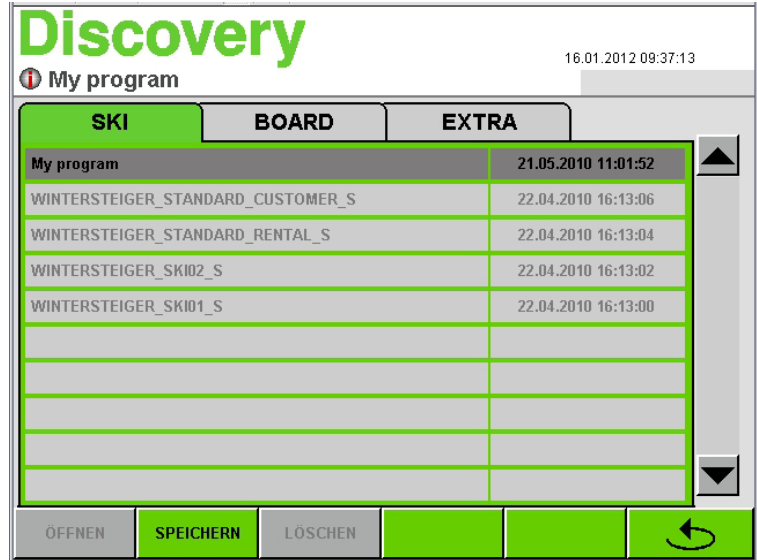

Das aktuelle Programm wird in der Liste invers dargestellt.

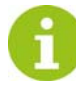

Die voreingestellten Programme von WINTERSTEIGER sind schreibgeschützt (hellgrau dargestellt). Sie können zwar abgeändert werden, müssen aber unter einem anderen Namen gespeichert werden (Speichern unter).

Durch Betätigen der Taste "SPEICHERN" öffnet sich folgender Bildschirm.

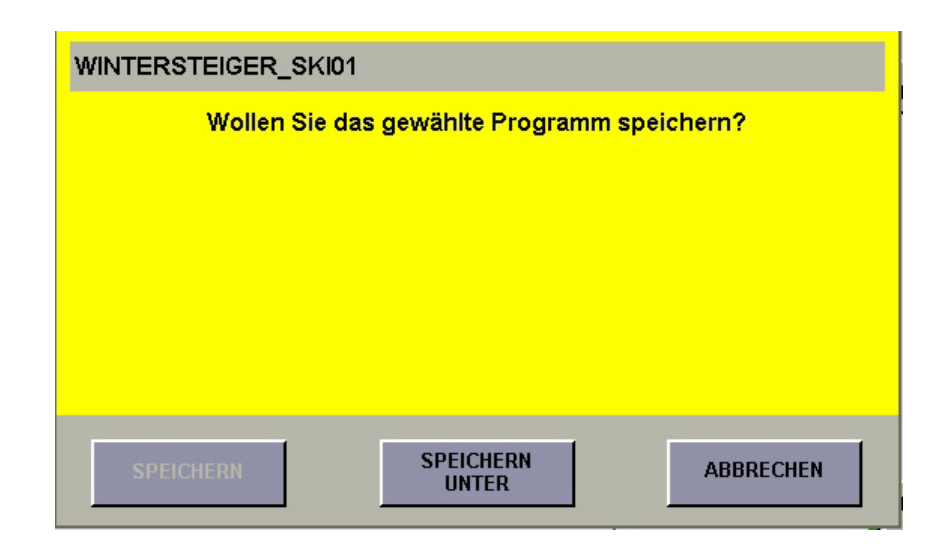

Durch nochmaliges Bestätigen der Taste "SPEICHERN" werden die geänderten Parameter und Einstellungen übernommen. Danach gelangen Sie in den Hauptschirm zurück.

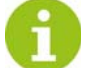

Da in diesem Beispiel ein schreibgeschütztes Programm verwendet wurde, ist nur die Taste "SPEICHERN UNTER" aktiv.

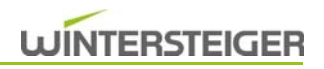

#### <span id="page-29-0"></span>8.2.1 Speichern unter

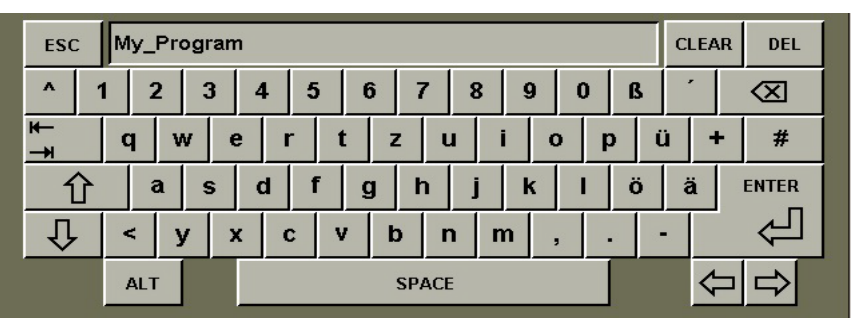

Sollte das ausgewählte bzw. geänderte Programm unter einem anderen Namen gespeichert werden, betätigen Sie die Taste "SPEICHERN UNTER".

- **Es öffnet sich ein alphanumerisches Eingabefenster.**
- Gewünschte Bezeichnung mit der jeweiligen Buchstabentaste eingeben.
- Durch Betätigen der Taste " Îl" kann zwischen Groß- und Kleinbuchstaben umgeschaltet werden.
- Ein Abbruch kann mit der Taste "ESC" erfolgen.
- Durch Betätigen der Taste "ENTER" wird die Eingabe bestätigt.

## <span id="page-29-1"></span>8.3 Schleifprogramm löschen

Durch Betätigen der Taste "Programme" am Hauptschirm öffnet sich die Liste der Schleifprogramme.

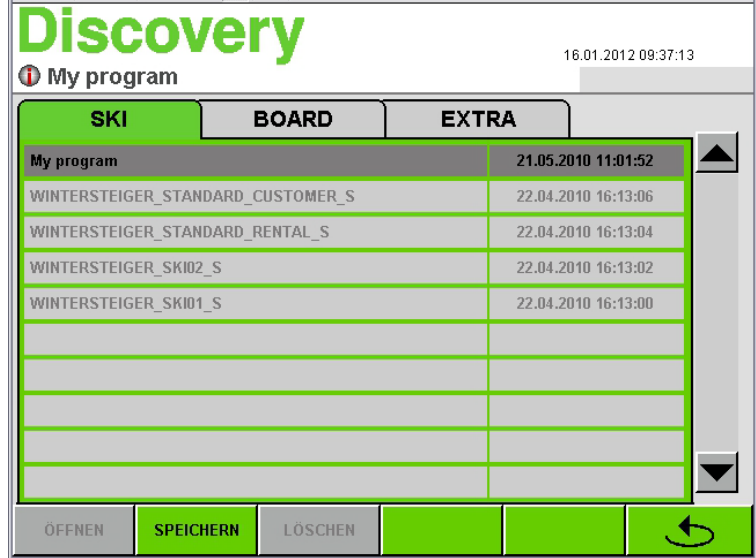

Das aktuelle Programm wird in der Liste invers dargestellt.

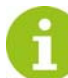

Die voreingestellten Programme von WINTERSTEIGER sind schreibgeschützt, diese können nicht gelöscht werden. Das gerade geladene Programm kann ebenfalls nicht gelöscht werden.

Das zu löschende Programm auswählen und die Taste "LÖSCHEN" betätigen.

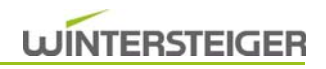

## <span id="page-31-0"></span>8.4 Programminfo

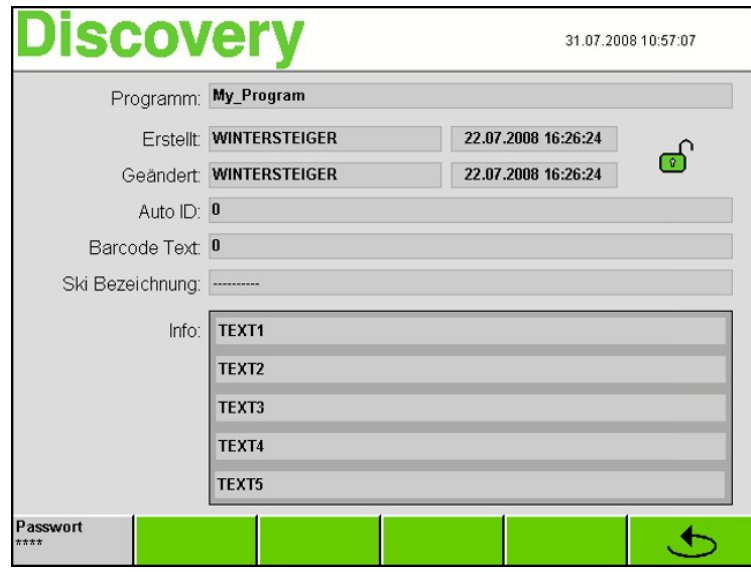

- Durch Drücken auf den Programmnamen im Hauptschirm wird das Fenster "Programminfo" geöffnet.
- In diesem Fenster können durch Betätigen der Info-Textzeilen über das Eingabefenster Programminformationen abgespeichert werden.
- Durch Eingabe des Passwortes "4900" im Passwortfenster und Betätigen des Schlosssymboles kann das Programminfo-Fenster schreibgeschützt oder der Schreibschutz aufgehoben werden.

# <span id="page-32-0"></span>9 Arbeiten mit der Maschine

- Hauptschalter einschalten.
- Drücken Sie die Start-Taste.

Nach einer kurzen Initialisierungszeit erscheint der Hauptschirm.

### <span id="page-32-1"></span>9.1 Handhabung beim Schleifen mit dem Skimagazin

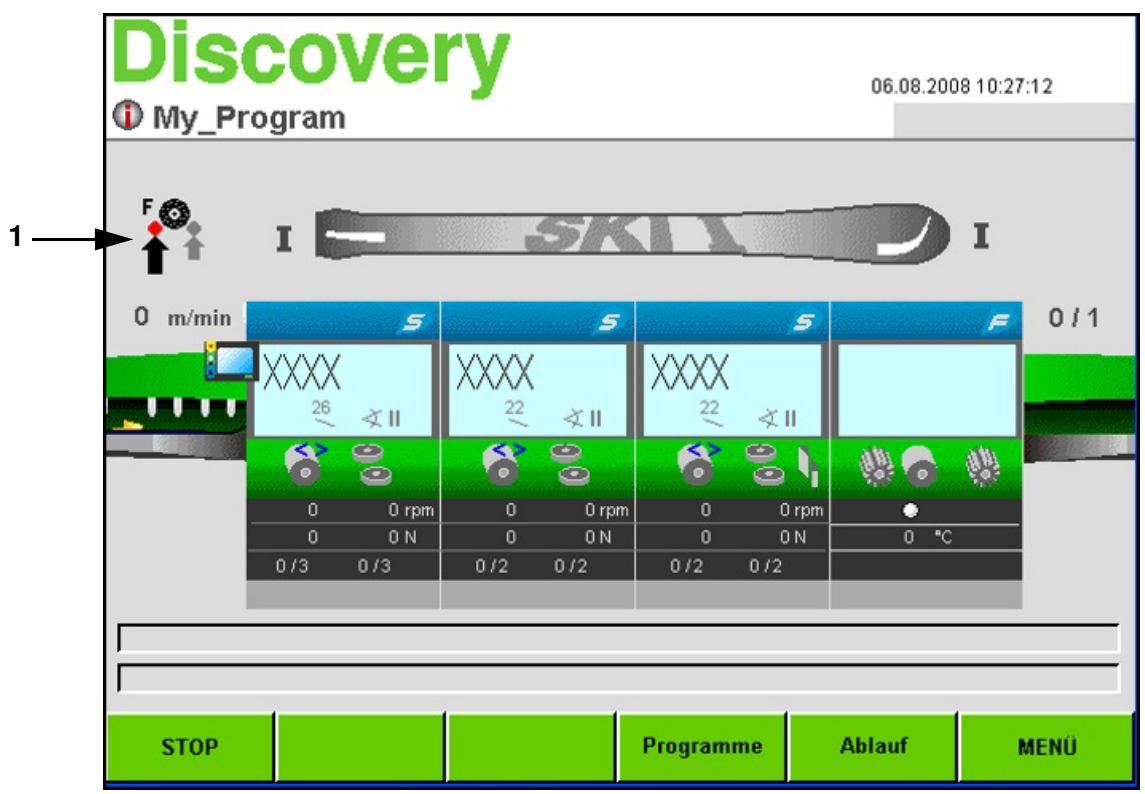

1) Befüllen Sie das Skimagazin

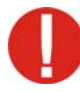

Skistopper müssen mit einem Gummi nach oben gespannt werden.

Darauf achten, dass Skistopper, die gegenüber dem Ski vorstehen, 15 mm von der Unterkante des Skis angehoben sind.

Ski mit der Lauffläche nach oben in das Skimagazin legen und darauf achten, dass sich die Mitte der Skibindung bei der Markierung befindet. Weiters ist darauf zu achten, dass die Skispitze nach rechts zeigt.

2) Kontrollieren Sie, ob das Entnahmemagazin zur Skiaufnahme bereit ist.

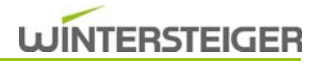

3) Gewünschtes Programm laden, eventuell Winkeleinstellung für Kantenschliffaggregat(e) korrigieren.

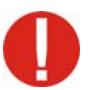

Schleifkraft vermindern [1] Beim Schleifen von Kinderskiern unbedingt Steinschleifkraft durch Anwählen des kleinen Pfeiles [1] reduzieren.

# **VORSICHT**

Verletzungsgefahr!

Das Skimagazin startet automatisch, deshalb Vorsicht beim Hantieren in diesem Bereich. Nicht während des Betriebes des Skimagazins nachgreifen! Keine Gegenstände auf dem Skimagazin ablegen oder anlehnen!

4) Danach betätigen Sie die Taste "Bearbeitungsvorgang starten".

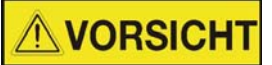

Verletzungsgefahr!

5) Tritt eine Störung im Beschickungs- bzw Entnahmebereich durch einen verklemmenden Ski bzw. Board auf, ist vor dem Eingreifen die Not-Halt-Taste zu betätigen.

### <span id="page-33-0"></span>9.2 Handhabung beim Schleifen ohne Skimagazin

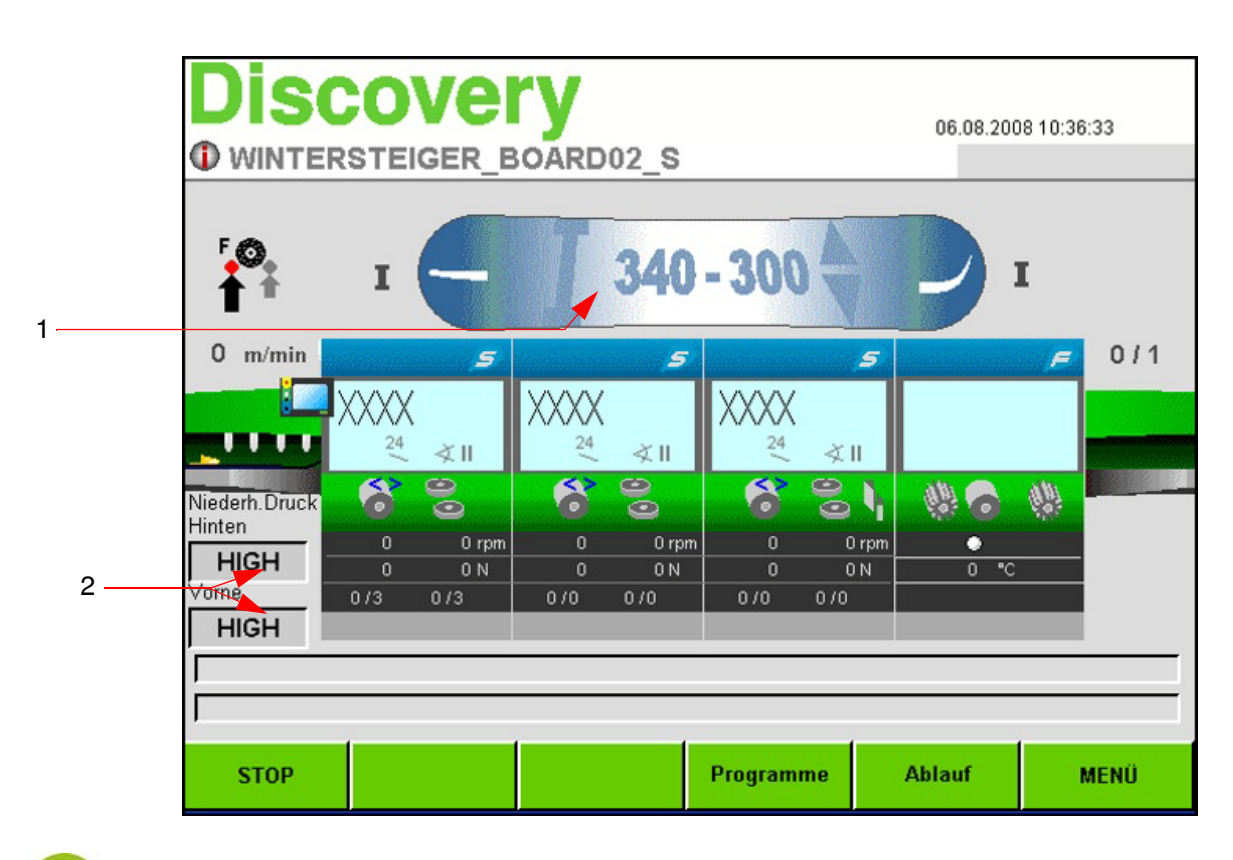

Das Schleifen von Snowboards, Ski mit einer Breite zwischen 135 und 180 mm oder Langlaufskiern ist nur mittels Handbeschickung (Betrieb ohne Skimagazin) möglich. Weiters ist bei einem defekten Skimagazin ein Schleifen der Skier mittels Handbeschickung möglich.

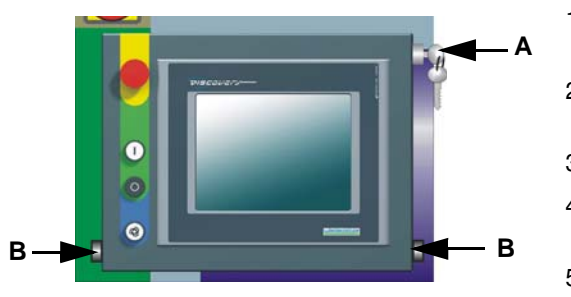

#### <span id="page-34-0"></span>9.2.1 Schleifen eines Snowboards

- 1) Wählen Sie das gewünschte Board-Programm [\(siehe Kap. 8.1](#page-26-2) [Schleifprogramm laden, Seite 27\)](#page-26-2)
- 2) Eventuell Winkeleinstellung für Kantenschliffaggregat(e) korrigieren.
- 3) Schlüsselschalter [A] auf Handbeschickung schalten
- 4) Skimagazine entfernen [\(siehe Kap. 6.2 Bedienelemente Skimaga](#page-21-1)[zin, Seite 22\)](#page-21-1)
- 5) Snowboard parallel an den Anfang der Beschickung legen und auf beiden Transportnoppen [C] anschlagen.

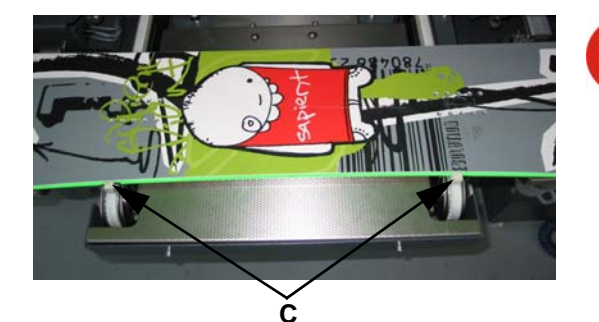

Alle losen Teile z.B.: Fangriemen sind vor dem Schleifvorgang zu entfernen.

Eine Demontage der Bindung ist empfehlenswert, da das Reinigen der Schleifrückstände an der Bindung nach dem Schleifvorgang entfällt. Wird mit Bindung geschliffen ist darauf zu achten, dass sich diese zwischen den Niederhaltern befindet.

6) Beide Taster [B] drücken

Durch das eingeblendete Meldefenster werden Sie aufgefordert, nochmals die Boardbreite zu kontrollieren:

Wurde die richtige Boardbreite am Hauptschirm [1] gewählt?

- Board I 340...300 mm
- Board II 300...270 mm
- Board III 270...240 mm
- Board IV 240...210 mm
- 7) Nach Überprüfen der Punkte ist das Meldefenster mit der Taste "OK" zu schließen
- 8) Durch Gedrückthalten der beiden Taster [B] wird das Board in die Maschine transportiert, zentriert und der Schleifzyklus gestartet.

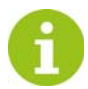

Werden die Tasten frühzeitig losgelassen, wird der Transport unterbrochen. Beim wiederholten Betätigen der beiden Tasten wird der Vorgang fortgesetzt.

#### Verletzungsgefahr! **NORSICHT**

Es ist darauf zu achten, dass sich niemand in der Nähe der Beschickung und Entnahme befinden.

Während des Snowboardschleifens können die Niederhalterdrücke hinten und vorne verschieden eingestellt werden.

 Durch Betätigen der jeweiligen Buttons [2] kann ein verminderter Druck (LOW) an den vorderen bzw. hinteren Niederhaltern zugewiesen werden.

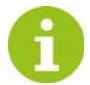

Diese Anwendung ist speziell bei konvexen Boards von Vorteil.

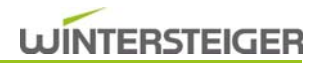

9) Nach dem Schleifvorgang wird das Board an der Entnahme abgelegt.

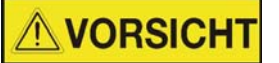

#### Verletzungsgefahr!

Es ist darauf zu achten, dass das Board erst nachdem es austransportiert wurde, entnommen wird!

10) Nachdem der Vorschub wieder in Ausgangsstellung Beschickung steht, kann das nächste Board in die Beschickung gelegt werden.

**VORSICHT** 

Verletzungsgefahr!

Tritt eine Störung im Beschickungs- bzw. Entnahmebereich durch einen verklemmenden Ski bzw. Board auf, ist vor dem Eingreifen die Not-Halt-Taste zu betätigen.

#### <span id="page-35-1"></span><span id="page-35-0"></span>9.2.2 Schleifen eines Langlaufskis

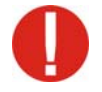

**Discove** 

**ID** My program

Vor dem Schleifen von Langlaufskis müssen die Zentrieradapter (Option, Bestellnummer 8550-1111-V03) an die Zentrierungen der Beschickung montiert werden!

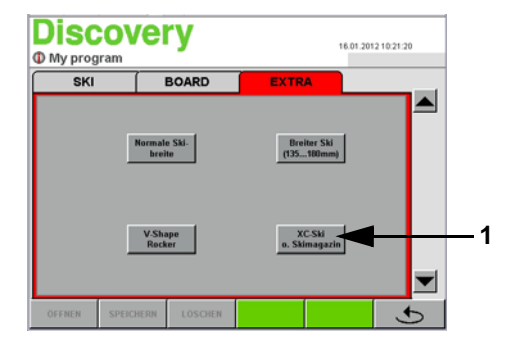

 $rac{4}{xC}$ . Ski M

**ROADD** 

- 1) Register "EXTRA" auswählen.
- 2) "XC-Ski o. Skimagazin" [1] auswählen.

3) Wählen Sie das gewünschte Programm [\(siehe Kap. 8.1 Schleifpro](#page-26-2)[gramm laden, Seite 27\)](#page-26-2)

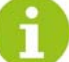

**2**

Solange der Modus aktiv ist, wird diese Betriebsart im oberen Bildschirmbereich [2] angezeigt!

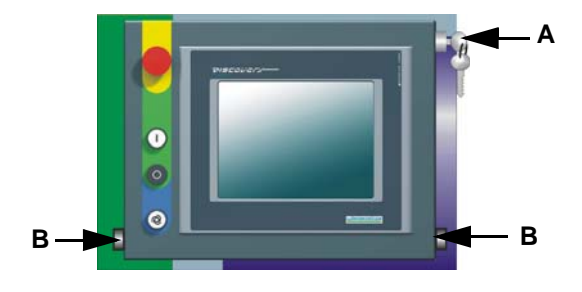

- 4) Schlüsselschalter [A] auf Handbeschickung schalten
- 5) Skimagazine entfernen [\(siehe Kap. 6.2 Bedienelemente Skimaga](#page-21-1)[zin, Seite 22\)](#page-21-1)
- 6) Langlaufski parallel an den Anfang der Beschickung legen und auf beiden Transportnoppen anschlagen.

Wird mit Bindung geschliffen ist darauf zu achten, dass sich diese zwischen den Niederhaltern befindet.
# **WINTERSTEIGER**

7) Beide Taster [B] drücken

# Durch das eingeblendete Meldefenster werden Sie aufgefordert nochmals folgende Punkte zu kontrollieren:

- Bitte kontrollieren Sie ob die Zentrieradapter montiert sind?
- Bitte beachten Sie die gewählten Bearbeitungen! Sind Kantenbearbeitung gewählt?
- Prüfen Sie bitte die gewählten Schleifkräfte! Eventuell durch Anwählen des kleinen Pfeiles am Hauptschirm die Schleifkraft reduzieren.
- 8) Nach Überprüfen der Punkte ist das Meldefenster mit der Taste "OK" zu schließen
- 9) Durch gedrückt Halten der beiden Taster [B] wird der Ski in die Maschine transportiert, zentriert und der Schleifzyklus gestartet.

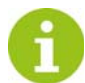

Werden die Tasten frühzeitig losgelassen, wird der Transport unterbrochen. Beim wiederholten Betätigen der beiden Tasten wird der Vorgang fortgesetzt.

Zur Sicherheit wird nur mit dem vorderem Vorschub geschliffen!

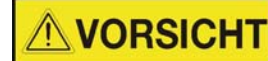

# Verletzungsgefahr!

Es ist darauf zu achten, dass sich niemand in der Nähe der Beschickung und Entnahme befinden.

10) Nach dem Schleifvorgang wird der Ski an der Entnahme abgelegt.

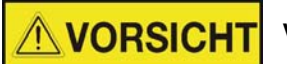

Verletzungsgefahr!

Es ist darauf zu achten, dass der Ski erst nachdem er austransportiert wurde, entnommen wird!

11) Nachdem der Vorschub wieder in Ausgangsstellung Beschickung steht, kann der nächste Ski in die Beschickung gelegt werden.

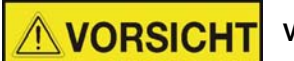

# Verletzungsgefahr!

Tritt eine Störung im Beschickungs- bzw Entnahmebereich durch einen verklemmenden Ski bzw. Board auf, ist vor dem Eingreifen die Not-Halt-Taste zu betätigen.

# 9.2.3 Schleifen eines Skis mit einer Breite zwischen 135 und 180 mm

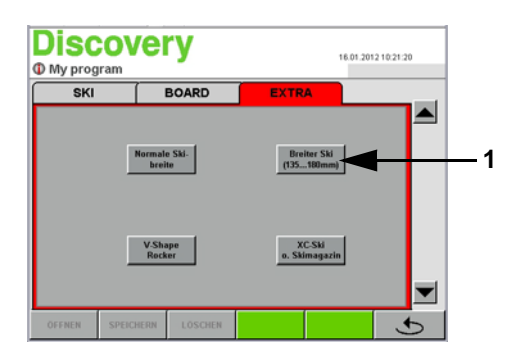

- 1) Register "EXTRA" auswählen.
- 2) "Breiter Ski (135 ... 180mm)" [1] auswählen.

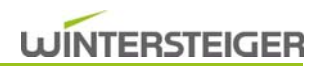

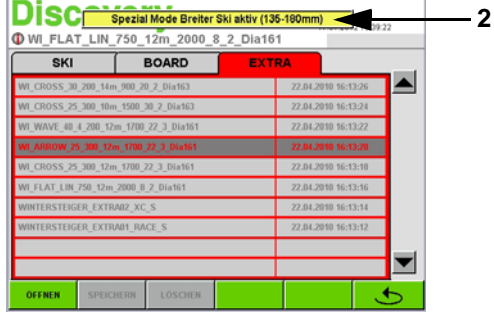

- 3) Wählen Sie das gewünschte Programm [\(siehe Kap. 8.1 Schleifpro](#page-26-0)[gramm laden, Seite 27\)](#page-26-0)
- 
- Solange der Modus aktiv ist, wird diese Betriebsart im oberen Bildschirmbereich [2] angezeigt!
- 4) Schlüsselschalter [A] auf Handbeschickung schalten
- 5) Skimagazine entfernen [\(siehe Kap. 6.2 Bedienelemente Skimaga](#page-21-0)[zin, Seite 22\)](#page-21-0) 6) Breiten Ski parallel an den Anfang der Beschickung legen und auf beiden Transportnoppen anschlagen. **A**

Wird mit Bindung geschliffen ist darauf zu achten, dass sich diese zwischen den Niederhaltern befindet.

7) Beide Taster [B] drücken

**B B B** 

# Durch das eingeblendete Meldefenster werden Sie aufgefordert nochmals folgende Punkte zu kontrollieren:

- Breitester Skischaufelbereich muss nach rechts zeigen.
- Ski muss eine Breite von 135 180 mm aufweisen!
- Minimale Breite in der Taillierung muss 110 mm betragen!
- 8) Nach Überprüfen der Punkte ist das Meldefenster mit der Taste "OK" zu schließen
- 9) Durch gedrückt Halten der beiden Taster [B] wird der Ski in die Maschine transportiert, zentriert und der Schleifzyklus gestartet.

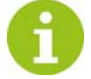

Werden die Tasten frühzeitig losgelassen, wird der Transport unterbrochen. Beim wiederholten Betätigen der beiden Tasten wird der Vorgang fortgesetzt.

Zur Sicherheit wird nur mit dem vorderem Vorschub geschliffen! Um den Skityp des breiten Skis zu ermitteln, wird vor dem Schleifen der Ski vermessen.

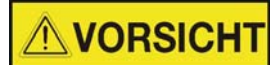

Verletzungsgefahr!

Es ist darauf zu achten, dass sich niemand in der Nähe der Beschickung und Entnahme befinden.

10) Nach dem Schleifvorgang wird der Ski an der Entnahme abgelegt.

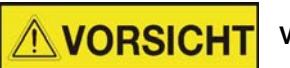

Verletzungsgefahr!

Es ist darauf zu achten, dass der Ski erst nachdem er austransportiert wurde, entnommen wird!

11) Nachdem der Vorschub wieder in Ausgangsstellung Beschickung steht, kann der nächste Ski in die Beschickung gelegt werden.

**VORSICHT** 

**WINTERSTEIGER** 

Verletzungsgefahr!

Tritt eine Störung im Beschickungs- bzw Entnahmebereich durch einen verklemmenden Ski bzw. Board auf, ist vor dem Eingreifen die Not-Halt-Taste zu betätigen.

9.2.4 Schleifen eines Rocker- oder V-Shape-Skis

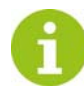

Mit dem Modus "V-Shape Rocker" können Ski mit einer maximalen Breite von 165 mm geschliffen werden.

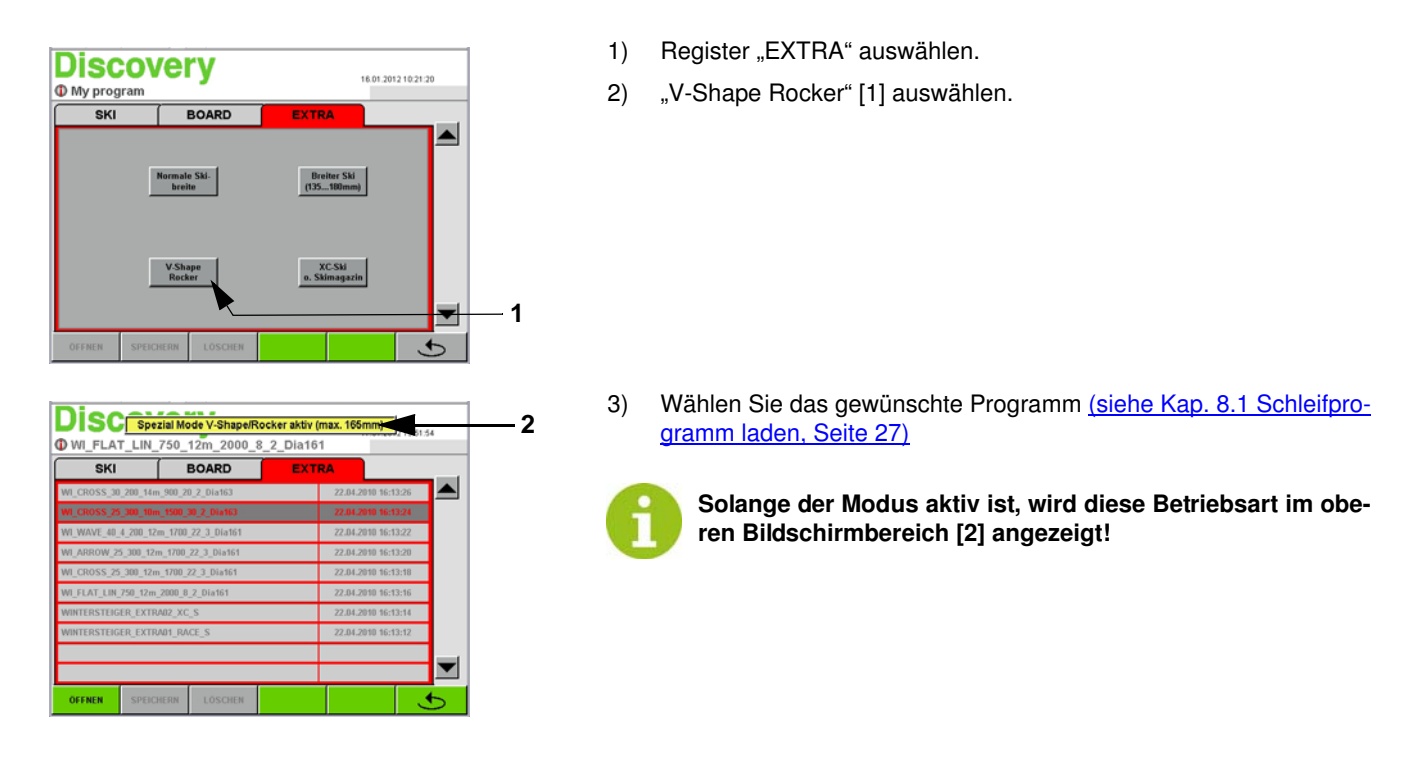

4) Befüllen Sie das Skimagazin

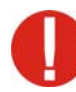

Skistopper müssen mit einem Gummi nach oben gespannt werden.

Darauf achten, dass Skistopper, die gegenüber dem Ski vorstehen, 15 mm von der Unterkante des Skis angehoben sind.

Ski mit der Lauffläche nach oben in das Skimagazin legen und darauf achten, dass sich die Mitte der Skibindung bei der Markierung befindet. Weiters ist darauf zu achten, dass die Skispitze nach rechts zeigt.

5) Kontrollieren Sie, ob das Entnahmemagazin zur Skiaufnahme bereit ist.

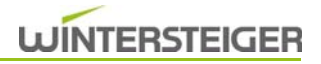

6) Gewünschtes Programm laden, eventuell Winkeleinstellung für Kantenschliffaggregat(e) korrigieren.

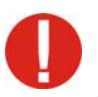

Schleifkraft vermindern [1] Beim Schleifen von Kinderskiern unbedingt Steinschleifkraft durch Anwählen des kleinen Pfeiles [1] reduzieren.

# **VORSICHT**

Verletzungsgefahr!

Das Skimagazin startet automatisch, deshalb Vorsicht beim Hantieren in diesem Bereich. Nicht während des Betriebes des Skimagazins nachgreifen! Keine Gegenstände auf dem Skimagazin ablegen oder anlehnen!

7) Danach betätigen Sie die Taste "Bearbeitungsvorgang starten".

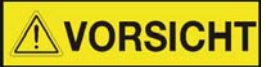

Verletzungsgefahr!

8) Tritt eine Störung im Beschickungs- bzw Entnahmebereich durch einen verklemmenden Ski bzw. Board auf, ist vor dem Eingreifen die Not-Halt-Taste zu betätigen.

# 10 Schleifprogramm ändern

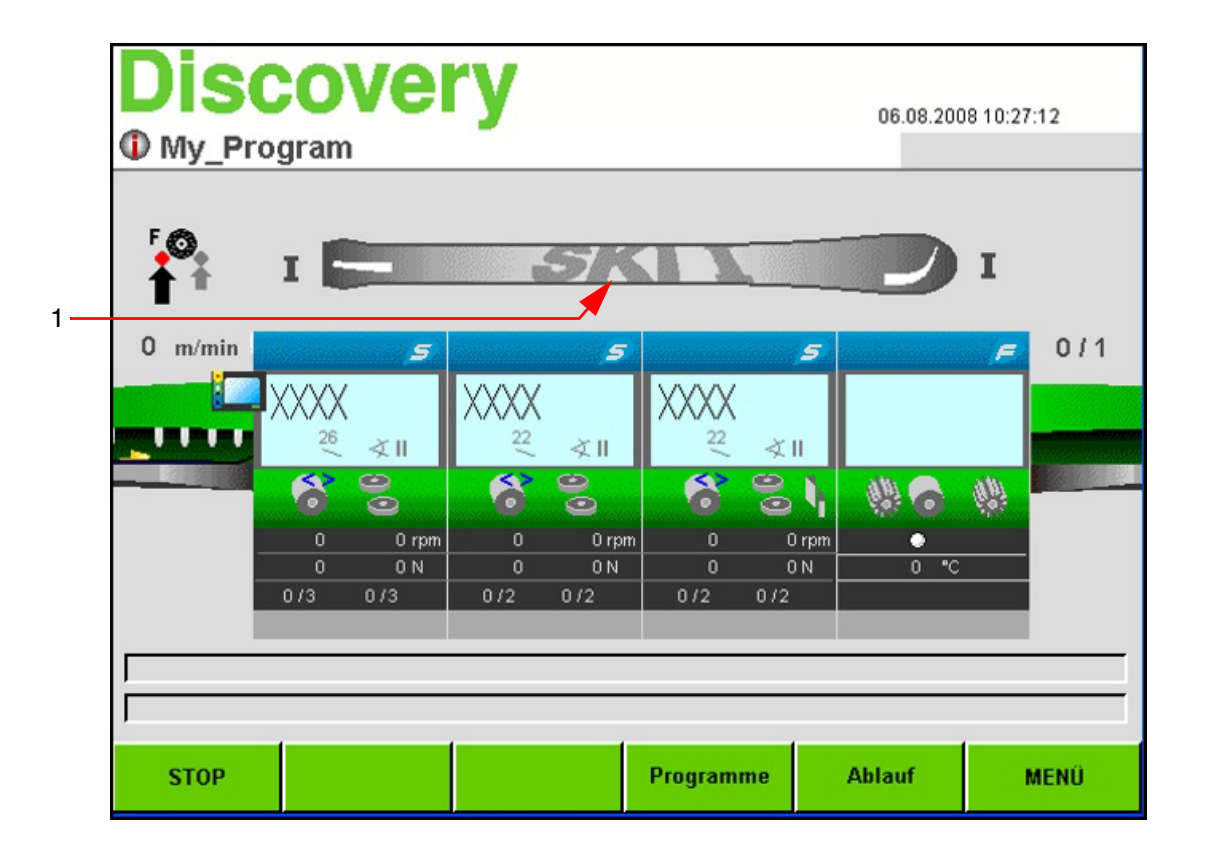

# 10.1 Automatische Skimodellerkennung

 Die Discovery erkennt automatisch die Länge, Breite und Taillierung von Ski. Dies wird symbolisch mit der Grafik [1] dargestellt.

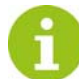

Bei einer Deaktivierung der automatischen Erkennung müssen die Typen durch Berühren der Grafik [1] manuell ausgewählt werden.

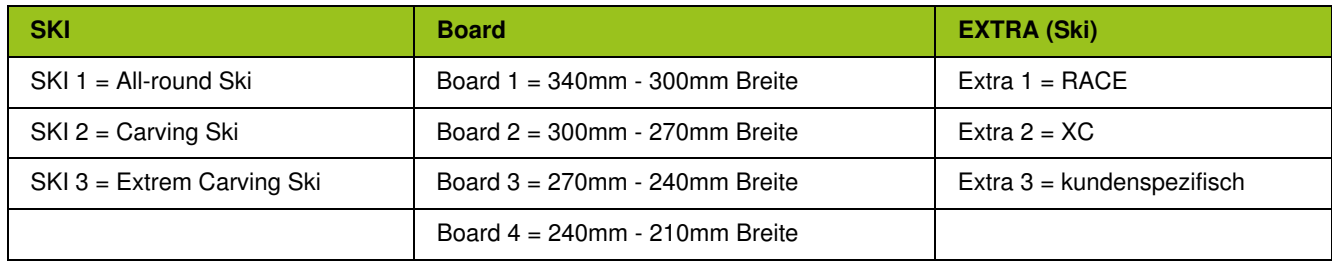

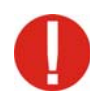

Boardbreite beachten. Im Snowboardprogramm müssen diese immer manuell ausgewählt werden. Bei falscher Auswahl kann es zu Beschädigungen am Board bzw. an der Maschine kommen!

# 10.2 Hinweise für Eingabefelder

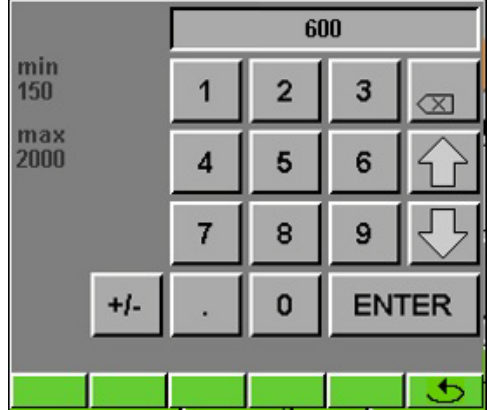

Wird ein Eingabefeld betätigt, erscheint am Display ein Nummernblock, mit dem man die gewünschte Zahl eingeben kann. Mit den Pfeil-Tasten kann der Wert erhöht bzw. vermindert werden. Jede Eingabe muss mit

ENTER bestätigt werden. Mit der Taste " tann das Fenster verlassen werden, ohne die geänderten Werte zu übernehmen. Am Display links oben wird von jedem Eingabefeld der minimal bzw. maximal mögliche Eingabewert angezeigt.

# 10.3 Einstellung Bearbeitungsablauf

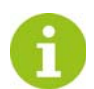

Der Bearbeitungsablauf kann individuell für jedes Programm eingestellt werden.

- Laden Sie das zu ändernde Programm
- Betätigen Sie die Taste "ABLAUF" am Hauptbildschirm.
- Das Bearbeitungsablauffenster wird geöffnet.

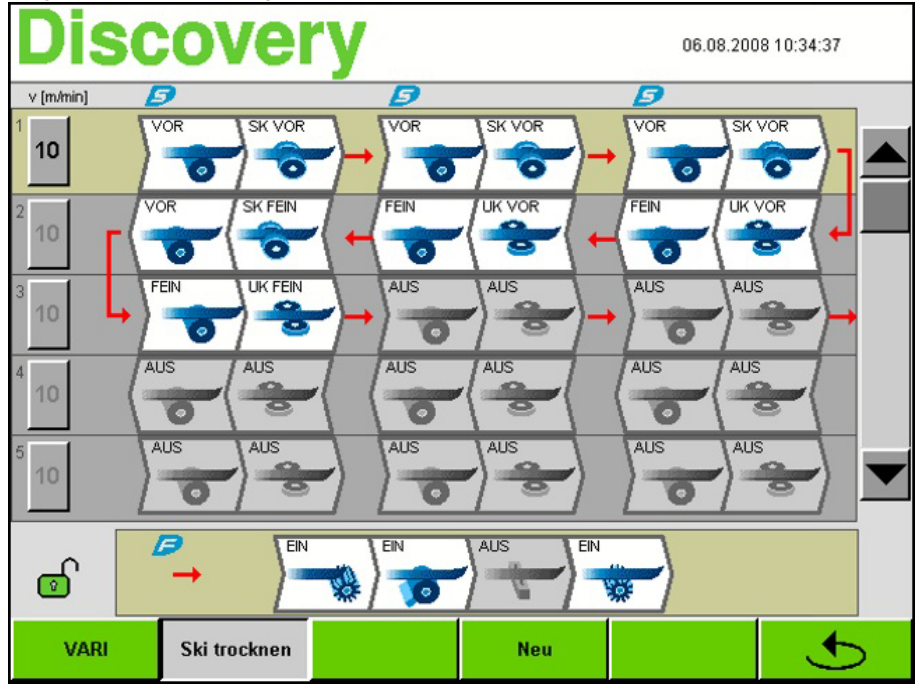

 In diesem Fenster sind die einzelnen Bearbeitungsschritte symbolisch dargestellt. Die Pfeile zeigen den Bewegungsablauf des Skis an.

# Bearbeitungsschritte laut Beispiel:

- 1) Steinvorschliff (Modul STEIN 1)  $[\vec{\rightarrow}]$
- 2) SK-Vorschliff Disc (Modul STEIN 1)  $\overrightarrow{P}$ 1
- 3) Steinvorschliff (Modul STEIN 2)  $[\vec{\rightarrow}]$
- 4) SK-Feinschliff Disc (Modul STEIN 2)  $[\vec{\rightarrow}]$
- 5) Steinfeinschliff (Modul STEIN 3)  $\left[\vec{\rightarrow}\right]$
- 6) UK-Feinschliff Disc (Modul STEIN 3)  $[\vec{\rightarrow}]$
- 7) Ski trocknen (Modul STEIN 3)  $\left[\vec{\rightarrow}\right]$
- 8) Kanten im Spitzen- und Endbereich entrosten und polieren (Modul FINISH)  $\lceil \vec{\rightarrow} \rceil$
- 9) Ski heißwachsen (Modul FINISH)  $[\vec{\rightarrow}]$
- 10) Laufflächen bürsten, polieren und entgraten (Modul FINISH)  $\left[\vec{\rightarrow}\right]$

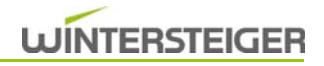

# 10.3.1 Auswahl der Bearbeitungen

Durch Betätigen der Symbole kann folgende Auswahl getroffen werden:

# Modul STEIN [S]

- Steinvorschliff (gekennzeichnet mit VOR)
- Steinfeinschliff (gekennzeichnet mit FEIN)
- Steinaggregat deaktiviert (gekennzeichnet mit AUS)
- Disc SK-Vorschliff (gekennzeichnet mit SK VOR)
- Disc SK-Feinschliff (gekennzeichnet mit SK FEIN)
- Disc UK-Vorschliff (gekennzeichnet mit UK VOR)
- Disc UK-Feinschliff (gekennzeichnet mit UK FEIN)
- Discaggregat deaktiviert (gekennzeichnet mit AUS)

#### Ski trocknen

■ Durch Betätigen der Taste "Ski trocknen" wird der Ski bzw. das Board nach der Kantenbearbeitung getrocknet.

# Modul FINISH [F]

- Kanten im Spitzen- und Endbereich entrosten und polieren (gekennzeichnet mit EIN oder AUS)
- Ski heißwachsen (gekennzeichnet mit EIN oder AUS)
- Laufflächen bürsten, polieren und entgraten (gekennzeichnet mit EIN oder AUS)

Somit ist es möglich, bis zu dreizehn Steinbearbeitungen sowie Seiten- bzw. Unterkantenbearbeitungen pro Ski einzustellen.

# 10.3.2 Vorschubgeschwindigkeit einstellen

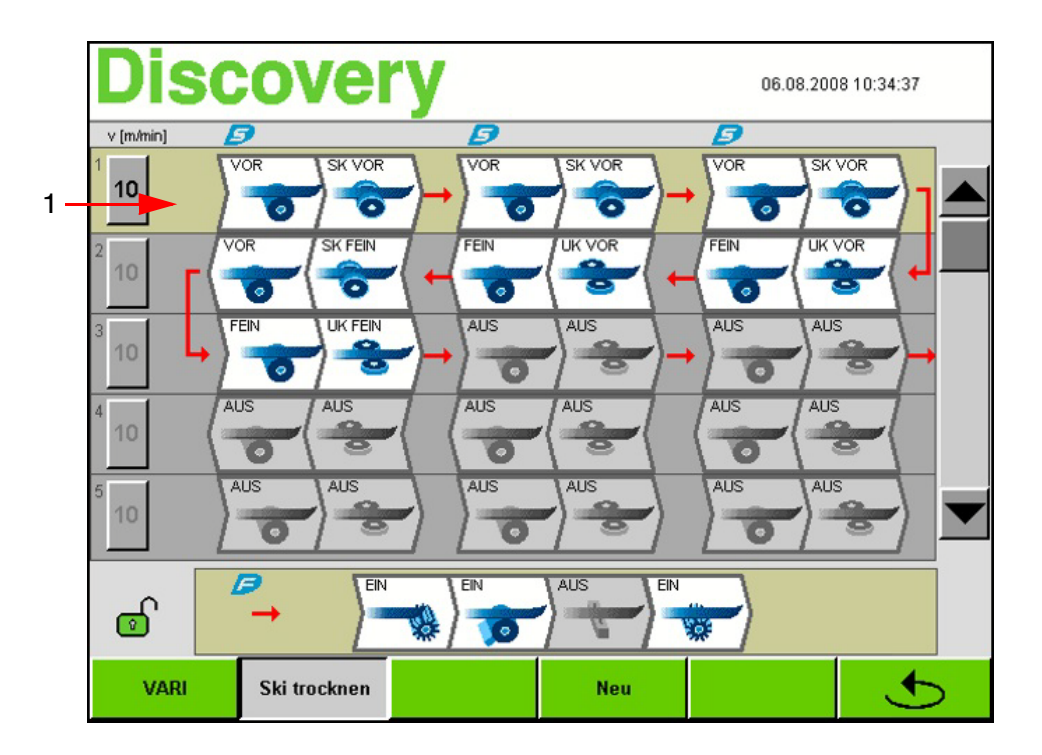

- Durch Betätigen des Eingabefeldes [1] öffnet sich der Nummerblock, mit welchem die gewünschte Vorschubgeschwindigkeit eingestellt werden kann.
- Der Eingabebereich liegt zwischen 3 und 15 m/min.

# 10.3.2.1 Variable Vorschubgeschwindigkeit

■ Durch Betätigen der Taste "VARI" können die einzelnen Bearbeitungsreihen mit unterschiedlichen Vorschubgeschwindigkeiten belegt werden.

# 10.3.2.2 Bearbeitungsablauf löschen

■ Durch Betätigen der Taste "Neu" wird der komplette Bearbeitungsablauf gelöscht.

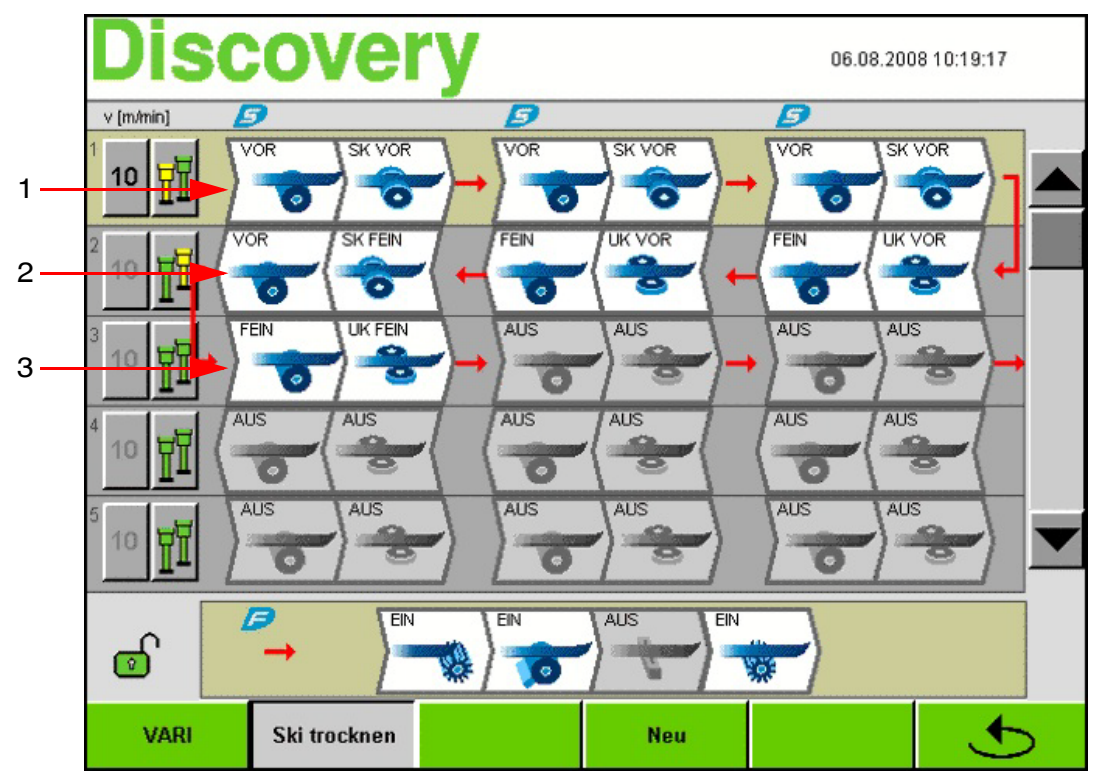

# 10.3.2.3 Variable Niederhalterdrücke bei Snowboardprogramme

Um ein besseres Schleifen von nicht planen Snowboards zu ermöglichen, können die Niederhalterdrücke für jeden Bearbeitungsschritt unterschiedlich eingestellt und im Snowboardprogramm abgespeichert werden.

- Durch Drücken des jeweiligen Buttons kann der Niederhalterdruck vorne und hinten eingestellt werden.
- 1) Niederhalter vorne => LOW (veringerter Druck, gelb dargestellt) Niederhalter hinten => HIGH (standard Niederhalterdruck, grün dargestellt)
- 2) Niederhalter vorne => HIGH Niederhalter hinten => LOW
- 3) Niederhalter vorne => HIGH Niederhalter hinten => HIGH

# 10.4 Steinaggregat - Parameter ändern

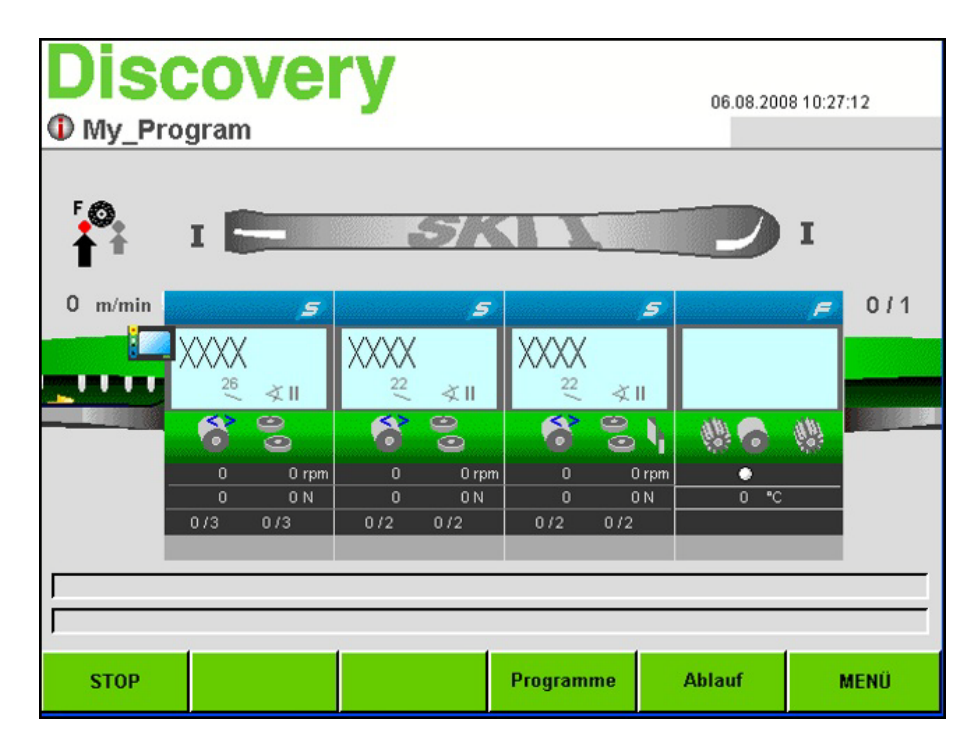

Während des Schleifbetriebes werden am Hauptbildschirm an der grafischen Darstellung des Moduls STEIN die wichtigsten Parameter angezeigt.

- Strukturart
- Abziehgeschwindigkeit
- Winkeleinstellung Disc
- Schleifdrehzahl Stein/Disc
- Schleifkraft Stein/Disc
- Bearbeitungen Stein/Disc (x von y)

# 10.4.1 Schleifkraft für Kinderski vermindern

- Durch Drücken des Pfeiles [A] am Hauptschirm kann zwischen normaler und verringerter Schleifkraft gewählt werden.
	- Kleiner Pfeil -> geringe Schleifkraft
	- Großer Pfeil -> normale Schleifkraft

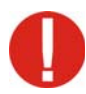

Um Beschädigungen am Kinderski zu vermeiden, ist unbedingt die Schleifkraft zu reduzieren!

# 10.4.2 Drehzahlparameter

Durch Betätigen des jeweiligen Moduls STEIN am Hauptbildschirm öffnet sich das Fenster "Modulparameter".

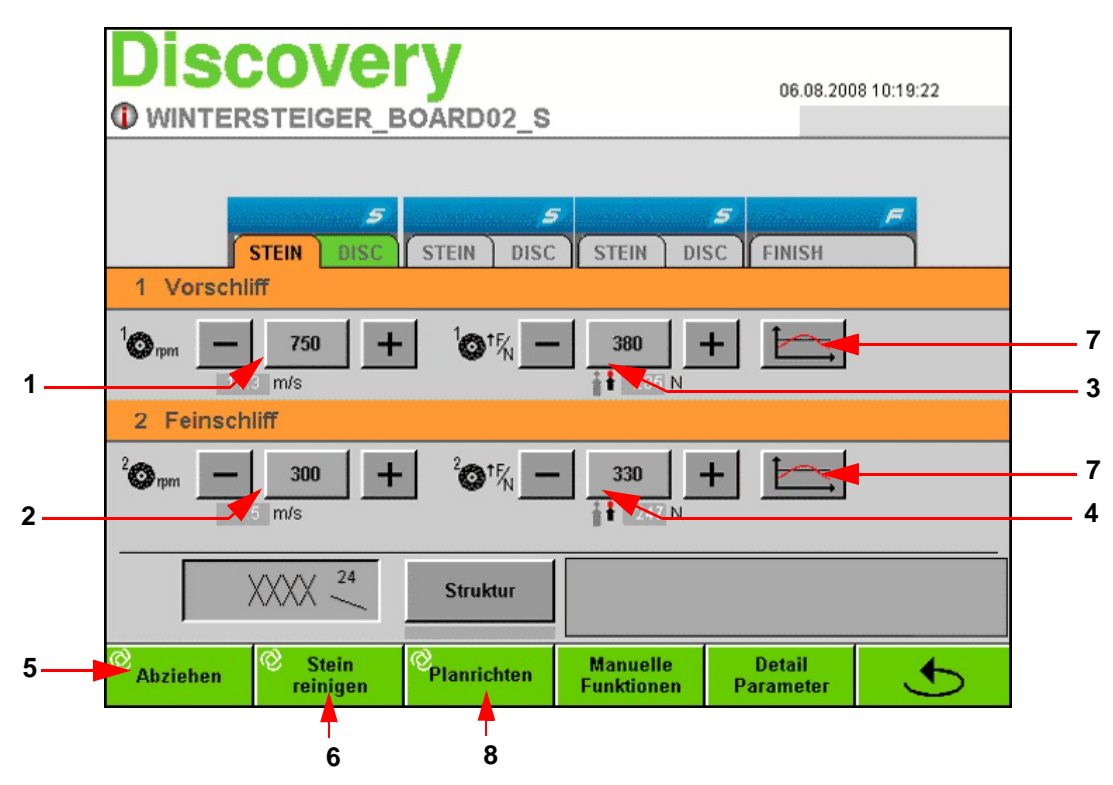

Durch Betätigen des Registers "STEIN" wird das Fenster "Steindrehzahlparameter" angezeigt.

# Vorschliffdrehzahl [1]

 Eingabefeld "Vorschliffdrehzahl" betätigen. Vorschliffdrehzahl am Nummernblock ändern und mit "ENTER" bestätigen. Im darunterliegenden Feld wird die Schnittgeschwindigkeit in Meter pro Sekunde angezeigt.

# Schleifkraft Vorschliff [3]

In diesem Eingabefeld wird die Basiskraft in Newton für den Steinvorschliff eingegeben.

# Feinschliffdrehzahl [2]

 Eingabefeld "Feinschliff" betätigen. Feinschliffdrehzahl am Nummernblock ändern und mit "ENTER" bestätigen. Im darunterliegenden Feld wird die Schnittgeschwindigkeit in Meter pro Sekunde angezeigt.

# Schleifkraft Feinschliff [4]

■ In diesem Eingabefeld wird die Basiskraft in Newton für den Steinfeinschliff eingegeben.

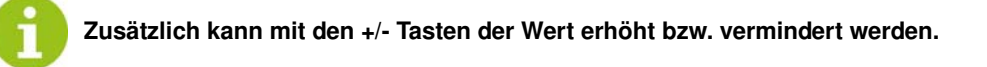

# Abziehen [5]

Durch Betätigen der Taste "Abziehen" wird der Schleifstein mit den voreingestellten Parametern abgezogen.

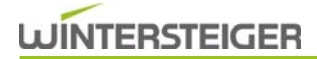

#### Stein reinigen [6]

Solange die Taste "Stein reinigen" betätigt wird, wird der Schleifstein mit dem Steinreiniger gereinigt.

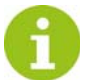

Nach dem Abziehvorgang erfolgt automatisch eine Steinreinigung!

#### Variabler Schleifdruck [7]

■ [siehe Kap. 11 Variable Schleifkrafteinstellungen, Seite 70](#page-69-0)

#### Planrichten [8]

 Durch Betätigen der Taste "Planrichten" wird der Schleifstein mit einer sehr feinen Kreuzstruktur plangerichtet. Dies hat den Vorteil, dass bei der Struktur die danach aufgetragen wird, immer wieder die gleiche Ausgangsbasis herrscht.

# 10.4.2.1 Detail Parameter Steinaggregat

Durch Betätigen der Taste "Detail Parameter" im Steindrehzahlfenster gelangt man zu den Detail Parametern.

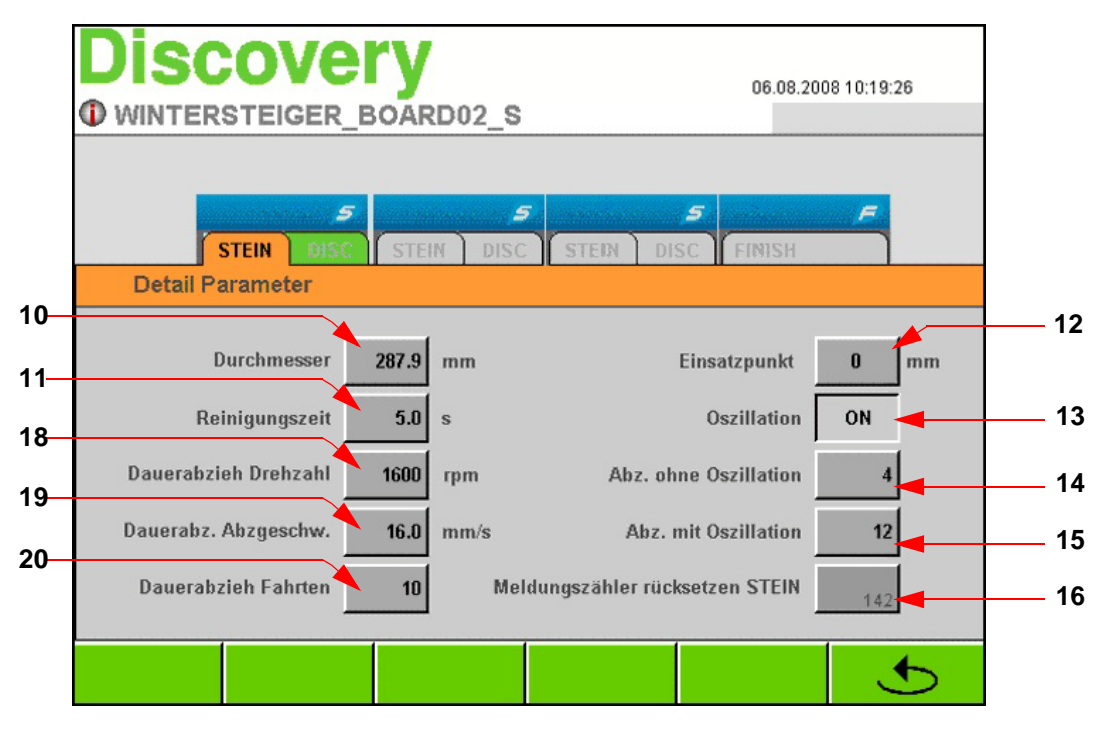

#### Steindurchmesser [10]

■ [siehe Kap. 10.4.6 Schleifsteindurchmesser kontrollieren - anpassen, Seite 60](#page-59-0)

#### Reinigungszeit [11]

 In diesem Eingabefeld gibt man die Steinreinigungszeit (0-9 Sek.) nach dem Abziehvorgang ein (bei Eingabe "0" wird der Steinreiniger deaktiviert).

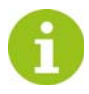

# Hinweise zum Dauerabziehen

Beim Dauerabziehen ist darauf zu achten, dass ausreichend mit Wasser gekühlt wird. Maximale Steindrehzahl von 1300 – 1800 rpm. Abziehgeschwindigkeit von ca. 18 – 23 mm/sek. Bei Nichtbeachtung besteht ebenfalls die Gefahr des Ausglühens des Diamanten.

#### Dauerabziehdrehzahl [18]

In diesem Eingabefeld wird die Steindrehzahl beim Dauerabziehen eingegeben.

#### Dauerabziehgeschwindigkeit [19]

In diesem Eingabefeld wird die Abziehgeschwindigkeit beim Dauerabziehen eingegeben.

#### Dauerabziehfahrten [20]

In diesem Eingabefeld wird die Anzahl der Abziehvorgänge beim Dauerabziehen eingegeben.

#### Einsatzpunkt Schleifstein [12]

- Diese Funktion dient zum Variieren der Schleifeinsatzpunkte z.B.: bei Verleihski.
- Wird im Eingabefeld **"Einsatzpunkt" z.B. +20mm** gewählt, setzt das Steinaggregat 20mm vor dem festgelegtem Schleifbeginn ein und hinter dem festgelegten Schleifende wieder aus.

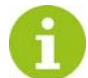

Der Eingabebereich liegt bei +50 bis -100 cm. Bei Negativzahlen ist zuerst die Zahl und danach das Minuszeichen einzugeben.

#### Oszillation [13]

 In diesem Feld kann man zwischen oszillierendem oder nicht oszillierendem Stein auswählen. Anwendung z.B.: bei gerader Struktur.

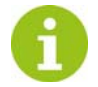

Um ein Einlaufen der Stahlkanten am Stein zu vermeiden, wird der Stein automatisch mehrmals abgezogen.

#### Abziehzyklen ohne Steinoszillation [14]

■ Eingabe, nach wie vielen Bearbeitungen bei Einstellung **[Oszillation aus]** der Stein wieder abgezogen wird z.B.: bei mittenbezogene Strukturen, wie Pfeil, Pfeil mit Einzug oder Welle.

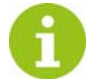

Bei zu geringen Abziehzyklen, können die Stahlkanten des Skis am Schleifstein einlaufen.

#### Abziehzyklen mit Steinoszillation [15]

Eingabe, nach wie vielen Bearbeitungen bei Einstellung [Oszillation ein] der Stein wieder abgezogen wird.

Durch Betätigen der Taste " **1 gelangt man wieder in das Fenster "Steindrehzahl"** 

#### Meldungszähler rücksetzen STEIN [16]

Nach einem Steinwechsel sollte der Meldungszähler durch Betätigen der Taste zurückgesetzt werden.

Erreicht der Meldungszähler eine voreingestellte Anzahl, erscheint am Bildschirm eine Laufschriftmeldung, die zur Kontrolle bzw. zum Tausch des Schleifsteines bzw. Diamanten auffordert. Wird diese Meldung durch Drücken auf die Laufschrift quittiert oder wird die Taste "Meldungszähler rücksetzen" [16] betätigt, wird die Zahl auf "0" zurückgesetzt.

# 10.4.3 Strukturauswahl

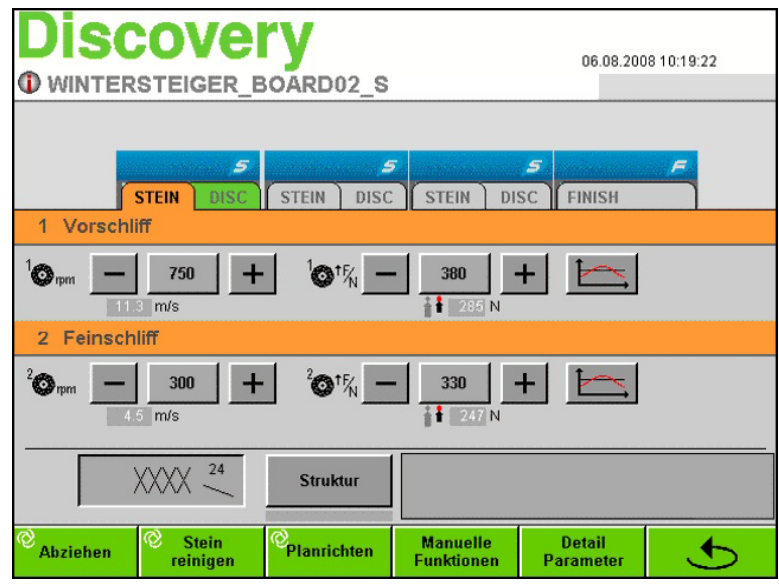

Durch Betätigen der Taste "Struktur" im Fenster "Steindrehzahl" gelangt man zum Fenster "Strukturparameter".

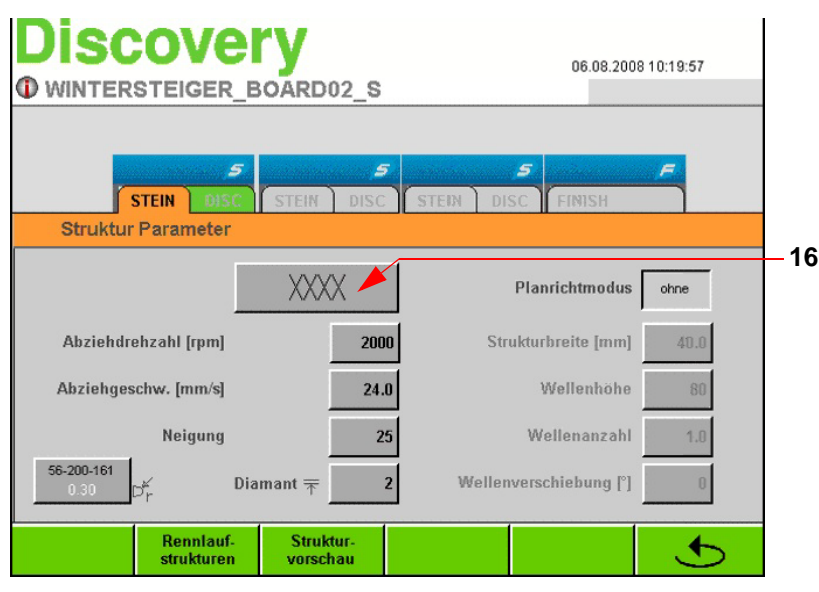

 Durch Betätigen des Feldes "Struktur" [16] öffnet sich ein weiteres Fenster, in dem man die gewünschte Struktur auswählen kann.

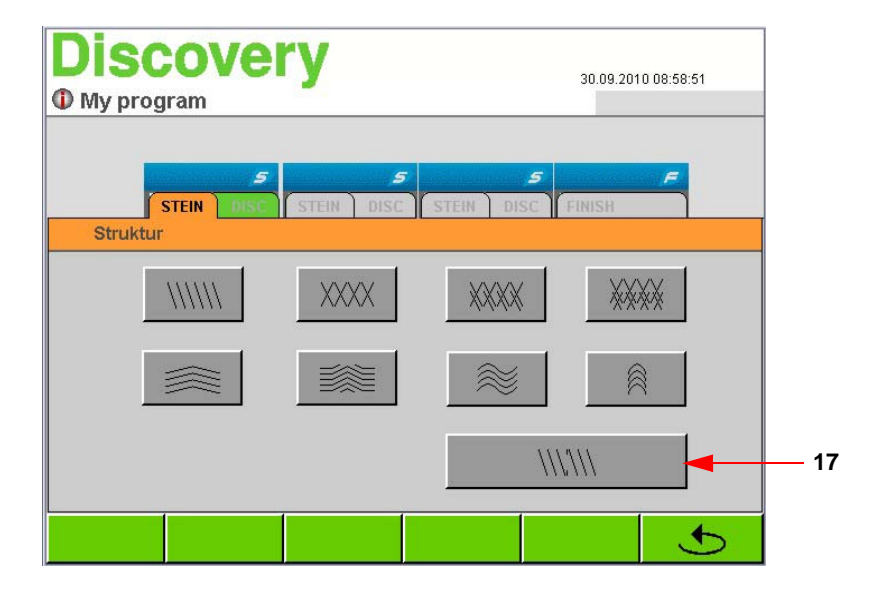

- Durch Betätigen des jeweiligen Strukturbuttons wird die entsprechende Struktur ins Programm übernommen.
- Die Einstellung der verschiedenen Strukturparameter [siehe Kap. 10.4.4 Strukturparameter, Seite 53](#page-52-0)
- Durch Betätigen des Feldes [17] können geteilte Strukturen angewählt werden.

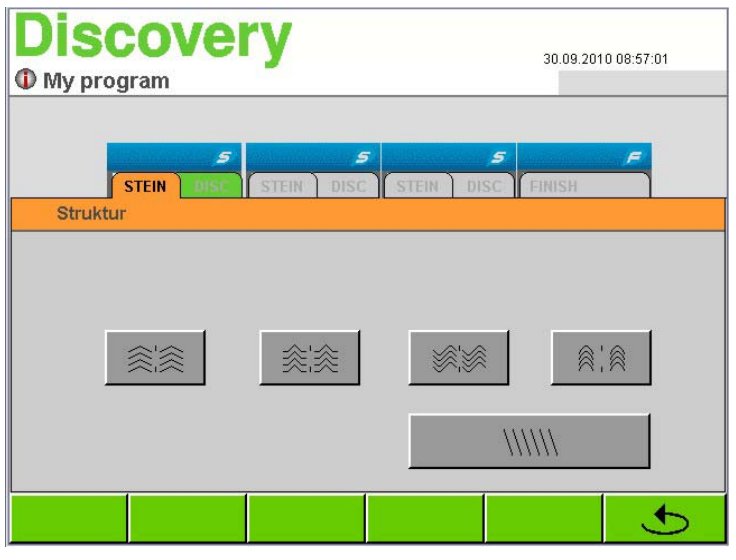

- Um Strukturen wie V-, Pfeil- oder Wellenstruktur auf den Skibelag aufzubringen, ist die Auswahl der geteilten Strukturen notwendig.
- Es wird auf beiden Seiten des Schleifsteins die ausgewählte Struktur aufgebracht, damit am vorderen sowie am hinteren Vorschubsystem diese Struktur zur Verfügung steht.
- Die Einstellung der verschiedenen Strukturparameter siehe [Kap. 10.4.4 Strukturparameter, Seite 53](#page-52-0)
- Durch Betätigen des jeweiligen Strukturbuttons wird die entsprechende Struktur ins Programm übernommen.

# **WINTERSTEIGER**

# <span id="page-52-0"></span>10.4.4 Strukturparameter

Nach Auswahl der gewünschten Struktur sind folgende Parameter im Fenster "Struktur Parameter" einzustellen.

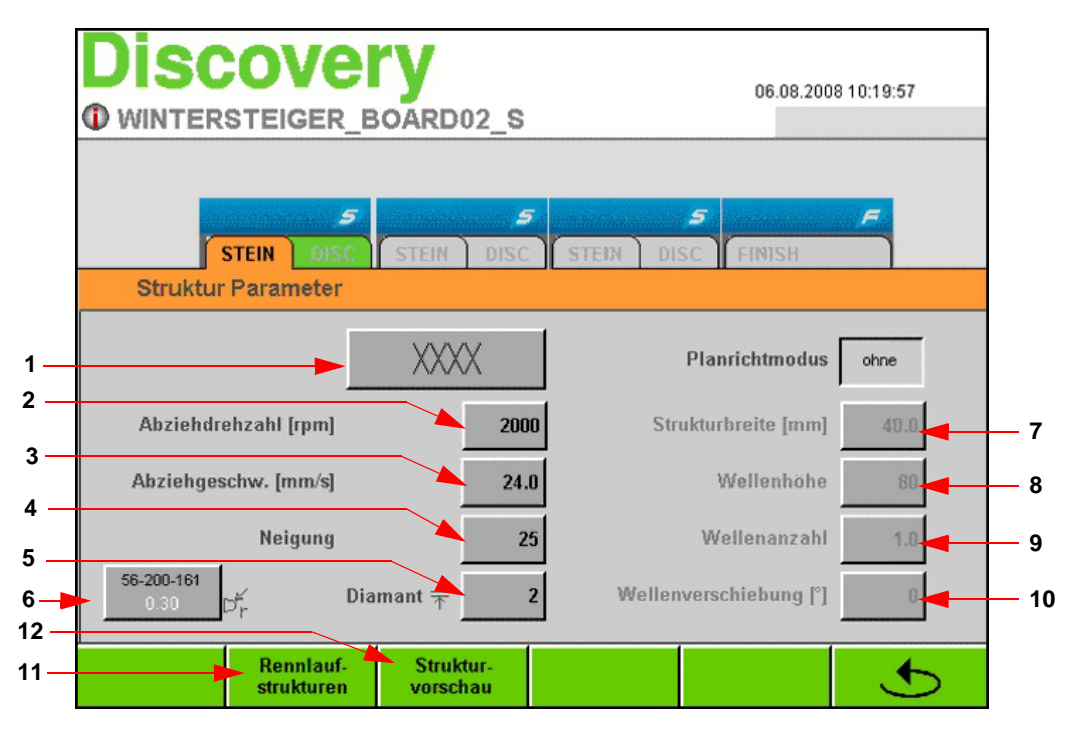

# Struktur [1]

Im Feld "Struktur" wird die vorher ausgewählte Struktur angezeigt.

# Abziehdrehzahl [2]

■ Im Eingabefeld "Abziehdrehzahl" kann die Drehzahl des Steins beim Abziehvorgang eingestellt werden.

Der Eingabebereich liegt zwischen 600 und 2000 rpm.

### Abziehgeschwindigkeit [3]

Im Eingabefeld "Abziehgeschwindigkeit" kann die Geschwindigkeit des Abziehdiamanten eingestellt werden.

Der Eingabebereich liegt zwischen 3 und 35 mm/Sek.

# Strukturneigung [4]

 In diesem Eingabefeld kann die Neigungszahl der ausgewählten Struktur (außer bei linearer Struktur und Welle) verändert werden.

z.B.:

- Höherer Wert als 60: steilere Struktur
- Niedrigerer Wert als 60: flachere Struktur
- Wert 0: gerade, gekreuzte Struktur

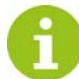

Dieser Wert ist keine Gradangabe!

# Strukturtiefe (Diamantzustellung) [5]

 $\blacksquare$  Im Eingabefeld "Diamantzustellung" kann die Strukturtiefe in 1-3 Zustellungen eingegeben werden. 1 Zustellung entspricht 0,02 mm.

# Diamantauswahl [6]

 Um eine Übereinstimmung der Strukturvorschau mit dem tatsächlichen Schleifbild am Ski zu erreichen, muss der verwendete Diamanttyp gewählt werden.

Struktur.

#### Strukturbreite [7]

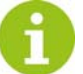

Dieser Parameter ist nur bei Auswahl V-Struktur mit Einzug aktiv!

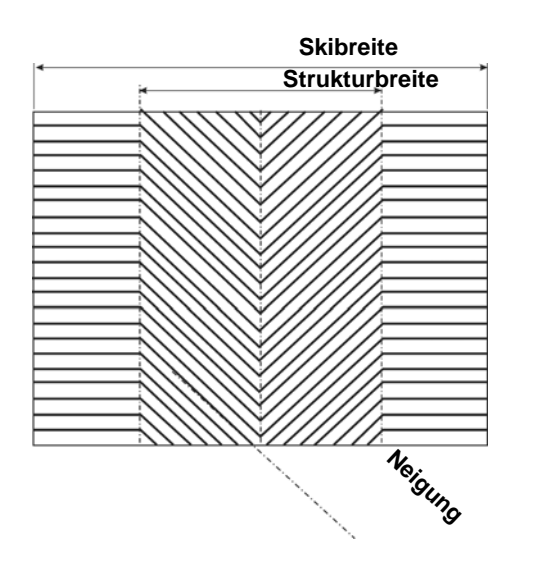

 Der Parameter Strukturbreite bezieht sich auf die Breite des "V" siehe Grafik.

Je nach Eingabe der Neigung, ob positiver oder negativer Wert, ändert sich die Struktur in eine "V" oder Pfeil-

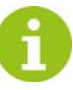

Die folgenden Parameter sind nur bei Auswahl Wellenstruktur aktiv!

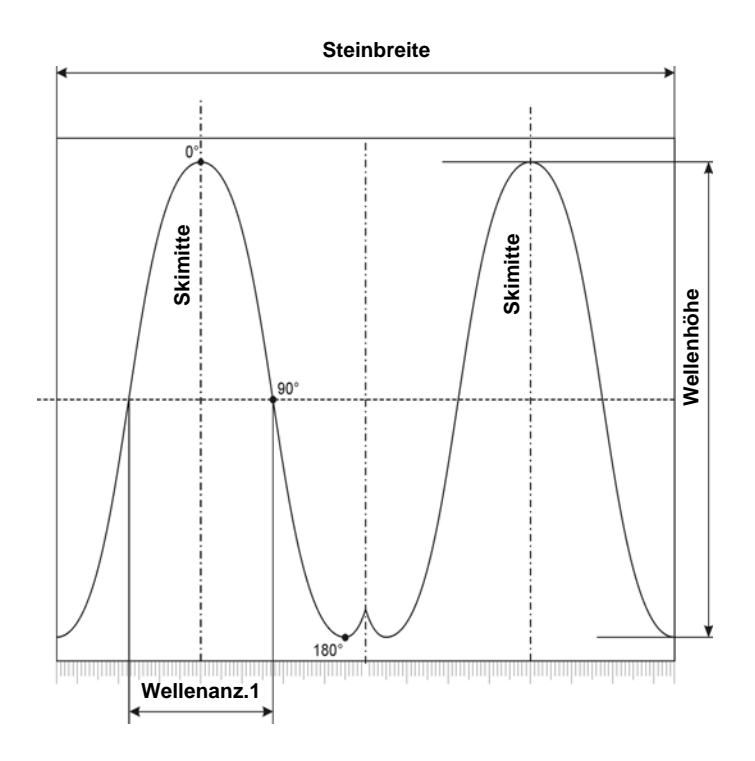

# Wellenhöhe [8]

 In diesem Eingabefeld kann die Wellenhöhe verändert werden. Bei Eingabe eines negativen Wertes z.B.: -100 wird die Welle um die horizontale Achse gespiegelt.

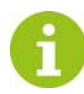

Die Wellenhöhe am Ski wird zusätzlich von der Vorschubgeschwindigkeit und Schleifdrehzahl beeinflusst.

#### Wellenanzahl [9]

In diesem Eingabefeld kann die Anzahl der Wellen über die Skibreite geändert werden.

#### Wellenverschiebung [10]

In diesem Eingabefeld wird das Zentrum der Wellenform am Stein verschoben .

z.B.: Bei einer Eingabe von 0° befindet sich das Maximum der Welle in der Mitte der Struktur, bei 180° befindet sich das Minimum der Welle in der Mitte. Durch die Eingabe einer Wellenverschiebung wird am Stein eine asymmetrische Struktur erzeugt.

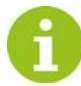

Bei Einstellung geteilte Strukturen sind die Parameter Abziehdrehzahl, Abziehgeschwindigkeit sowie die Neigung für die linke und rechte Steinhälfte gesondert einzugeben.

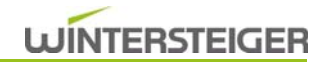

# 10.4.4.1 Chevron-Struktur

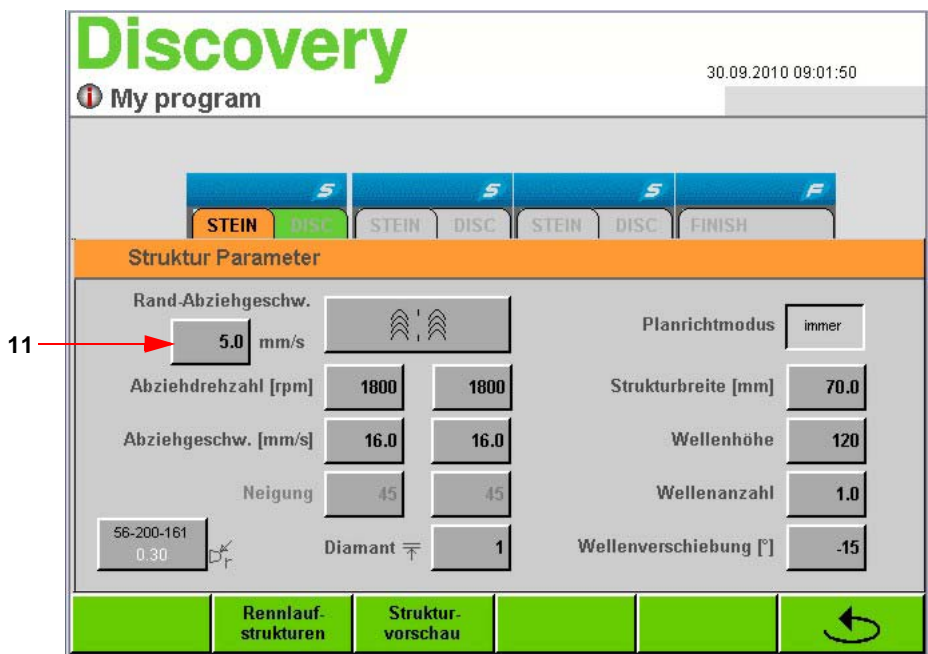

# Randabziehgeschwindigkeit [11]

 Für die Chevronstruktur kann zusätzlich die Randabziehgeschwindigkeit [11] eingetragen werden. Der Eingabebereich liegt zwischen 3 und 30 mm/s. Je kleiner der eingegebene Wert ist, desto feiner und weniger sichtbar wird die Struktur in den Randbereichen.

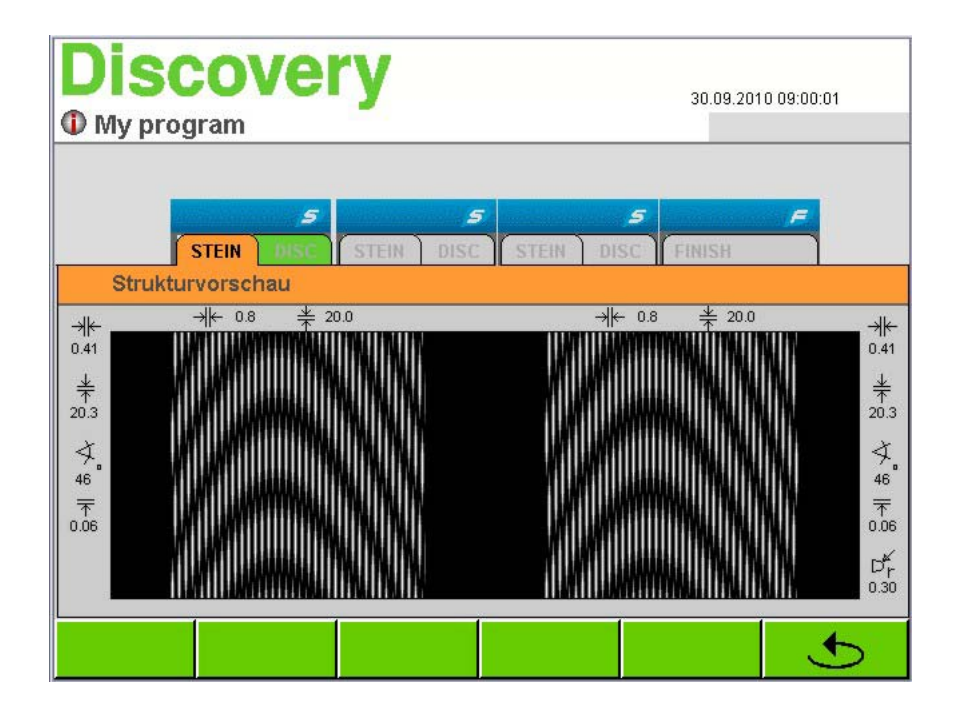

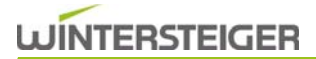

#### 10.4.4.2 Rennlaufstrukturen

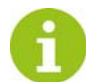

Anhand der Auswahl der Parameter Schnee-/Lufttemperatur, Schneeart, Luftfeuchtigkeit und Disziplin (alpin und nordisch) errechnet die Maschine die richtige Rennstruktur und justiert sich automatisch.

 Durch Betätigen der Taste "Rennlaufparameter" [11] im Fenster "Strukturparameter" gelangt man zu den Rennlaufparametern.

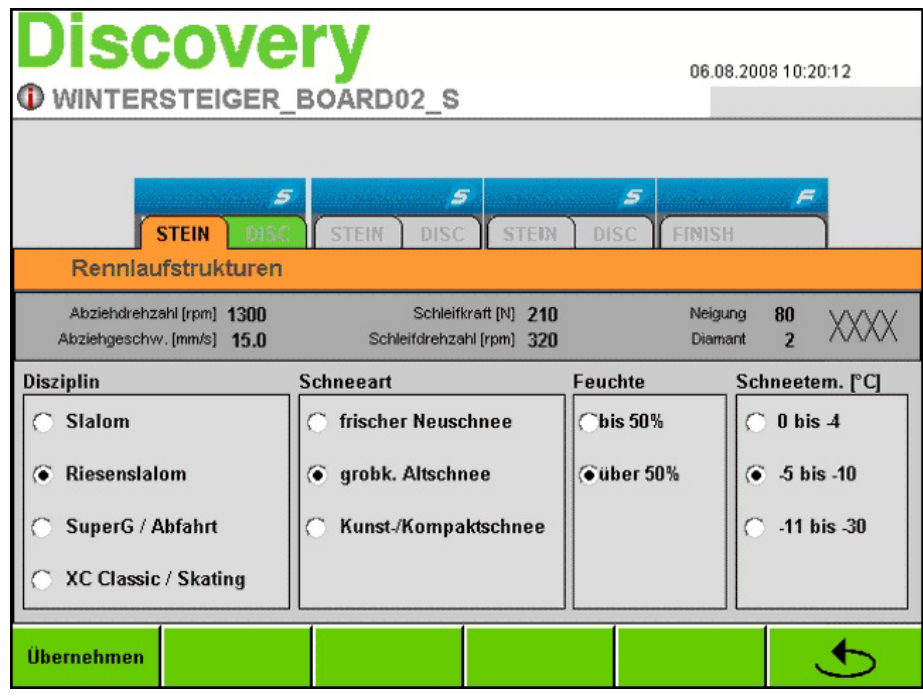

- Wählen Sie die gewünschten Parameter aus.
- In der oberen Bildschirmzeile sehen Sie die vom Programm errechneten Schleifparameter.
- Durch Betätigen der Taste "Übernehmen" werden die Parameter in den vorher gewählten Programmplatz übernommen.
- Durch Betätigen der Taste "  $\bigcirc$  " kann der Rennparameter-Bildschirm ohne Übernahme der Schleifparameter verlassen werden.
- Nach Einstellung einer Rennlaufstruktur ist dies am Hauptbildschirm durch eine Schneeflocke " \*\* " ersichtlich.

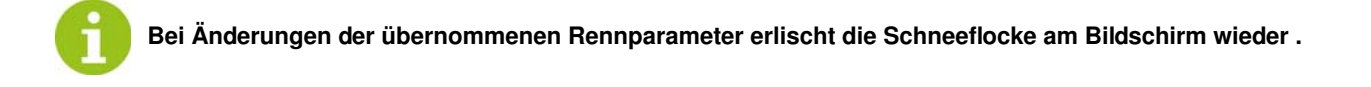

# 10.4.4.3 Strukturvorschau

Die meisten Strukturen können in einem Vorschaufenster betrachtet werden.

 Durch Betätigen der Taste "Strukturvorschau" [12] im Fenster "Strukturparameter" gelangt man ins Fenster Strukturvorschau.

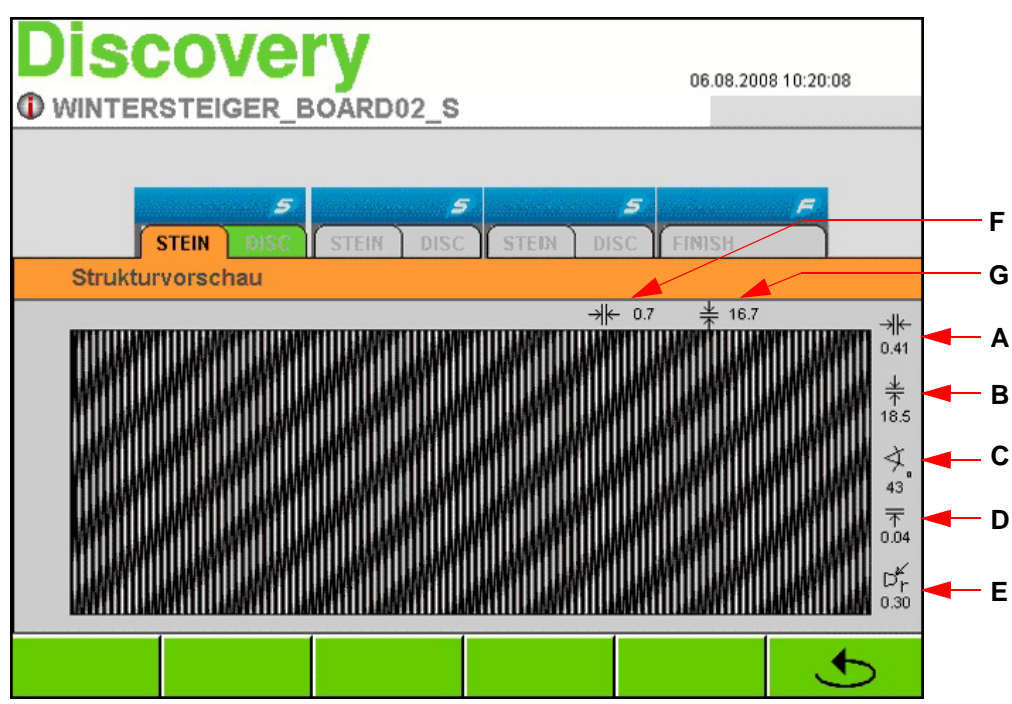

 In diesem Vorschaufenster sehen Sie in grafischer Darstellung die gewählte Struktur, wie sie auf den Ski übertragen wird.

Weiters werden folgende Strukturinformationen angezeigt:

- Schiffchenbreite [A] in mm
- Schiffchenlänge [B] in mm
- Strukturneigung [C]
- Zustelltiefe Diamant [D] in mm
- Diamantradius [E] in mm
- Schiffchenabstand quer [F] in mm
- Schiffchenabstand längs [G] in mm

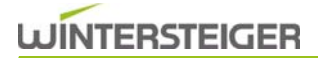

# 10.4.5 Manuelle Funktionen Steinaggregat

 Durch Betätigen der Taste "Manuelle Funktionen" im Fenster "Steindrehzahlparameter" gelangt man zu den manuellen Funktionen des Steinaggregates.

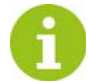

Diese Funktion kann während des Schleifbetriebes nicht angewählt werden!

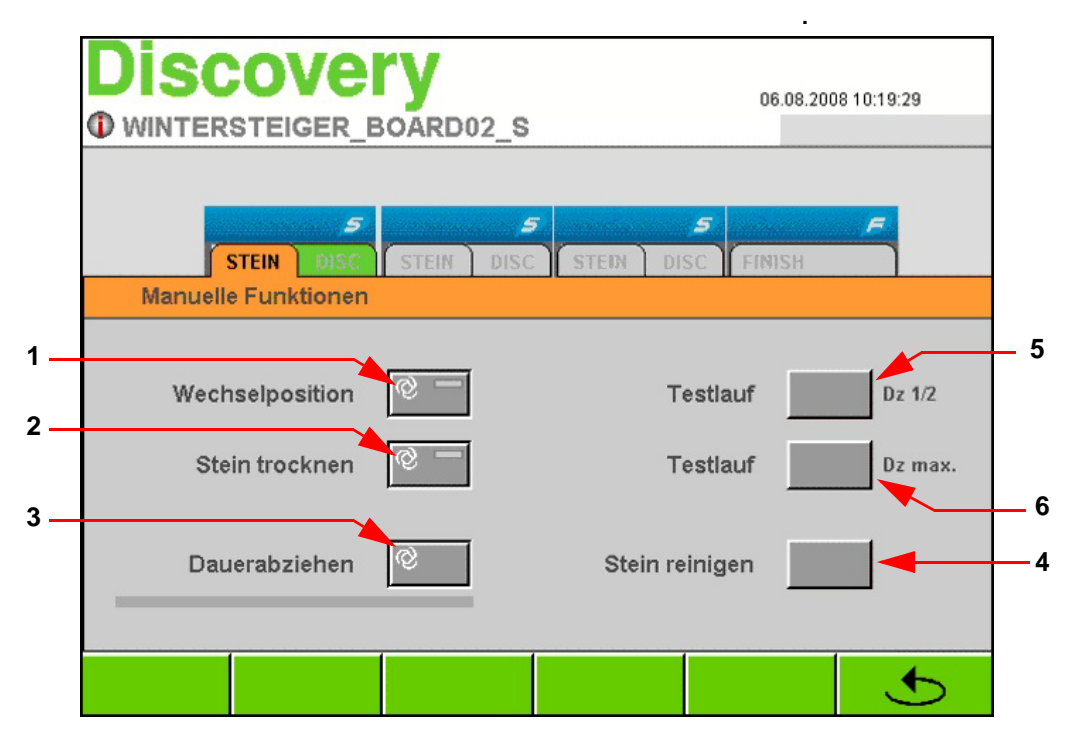

# Wechselposition Stein [1]

 Durch Betätigen der Taste "Wechselposition" fahren das Steinaggregat und der Diamant in vorderste Stellung, um einen optimalen Stein- bzw. Diamantwechsel zu gewährleisten. Steinwechsel - [siehe Kap. 14.2.1 Schleifsteinwechsel, Seite 95](#page-94-0) Diamantwechsel - [siehe Kap. 14.2.2 Diamantwechsel, Seite 96](#page-95-0)

#### Stein trocknen [2]

- Nach längerem Stillstand oder nach dem Reinigen der Maschine sollte der Stein ausgeschleudert werden. Durch Betätigen der Taste "Stein trocknen" wird der Schleifstein mit den voreingestellten Parametern ausgeschleudert.
- z.B.: Wurde beim Reinigen der Maschine mit dem Reinigungsschlauch auf den stehenden Schleifstein gespritzt, sollte der Schleifstein durch Betätigen dieser Taste ausgeschleudert werden (Unwucht-Gefahr).

#### Dauerabziehen [3]

 Durch Drücken der Taste "Dauerabziehen" wird der Schleifstein mit den angegebenen Parametern im Fenster "Detail Parameter Stein" abgezogen.

#### Stein reinigen [4]

Solange die Taste "Steinreinigen" betätigt wird, wird der Schleifstein mit dem Steinreiniger gereinigt.

#### Testlauf Dz 1/2 [5]

Durch Betätigen der Taste wird der Steinmotor mit einer Drehzahl von 1000 rpm ein- bzw. ausgeschaltet.

# Testlauf Dz max [6]

 Durch Betätigen der Taste wird der Steinmotor mit einer Drehzahl von 2000 rpm ein- bzw. ausgeschaltet. z.B.: Probelauf nach Schleifsteinwechsel.

# <span id="page-59-0"></span>10.4.6 Schleifsteindurchmesser kontrollieren - anpassen

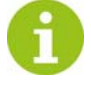

Durch die Abziehvorgänge am Stein verkleinert sich der Steindurchmesser und somit verändert sich die Einschwenkzeit bzw. der Schleifeinsetzpunkt des Steines am Ski. Generell erfolgt die Anpassung automatisch. Jedoch wird das Fenster "Steindurchmesser beachten!" von Zeit zu Zeit automatisch eingeblendet, um den tatsächlichen Steindurchmesser zu kontrollieren und ggf. zu aktualisieren.

# Der Steindurchmesser muss nach folgenden Arbeiten manuell korrigiert werden:

- 1) Wechsel oder Nachschleifen des Diamanten
- 2) Wechsel des Schleifsteines
- 3) Bei sämtlichen Arbeiten an der Abziehvorrichtung am Steinschlitten

# Eingabe des Schleifsteindurchmessers

Erscheint das Fenster nicht automatisch, kann es mit folgenden Schritten aufgerufen werden:

- Das entsprechende Modul STEIN am Hauptbildschirm betätigen.
- Durch Betätigen des Registers "STEIN" wird das Fenster "Steindrehzahlparameter" angezeigt.

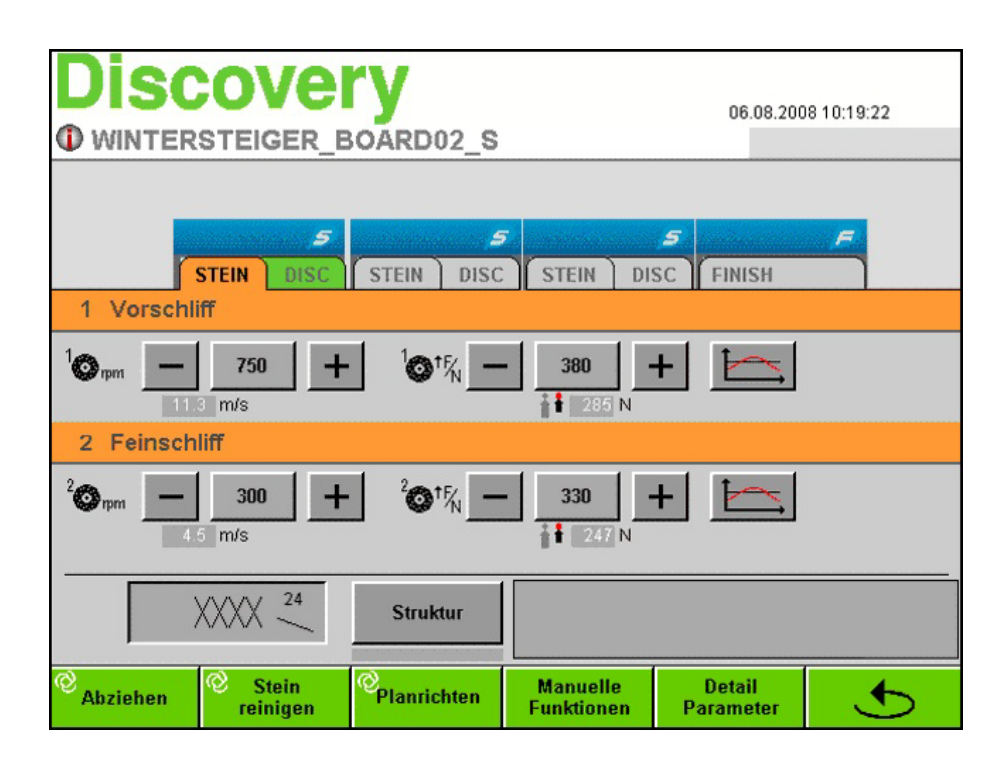

Durch Betätigen der Taste "Detail Parameter" im Steindrehzahlfenster gelangt man zu den Detail Parametern Stein.

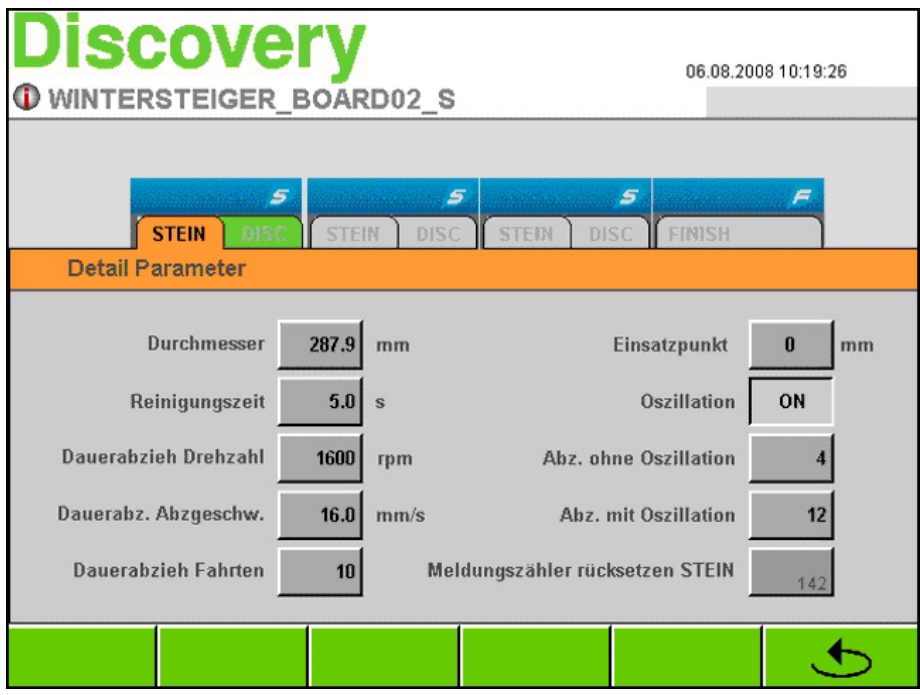

Im Eingabefeld "Durchmesser" wird der Steindurchmesser angezeigt. Stimmt dieser Wert (in mm) mit dem abgemessenen Steindurchmesser nicht überein, so ist dieser zu korrigieren.

- Eingabefeld "Durchmesser" betätigen
- Abgemessenen Wert in Millimeter am Nummernblock eingeben und mit "ENTER" bestätigen.

# 10.5 Discaggregat - Parameter ändern

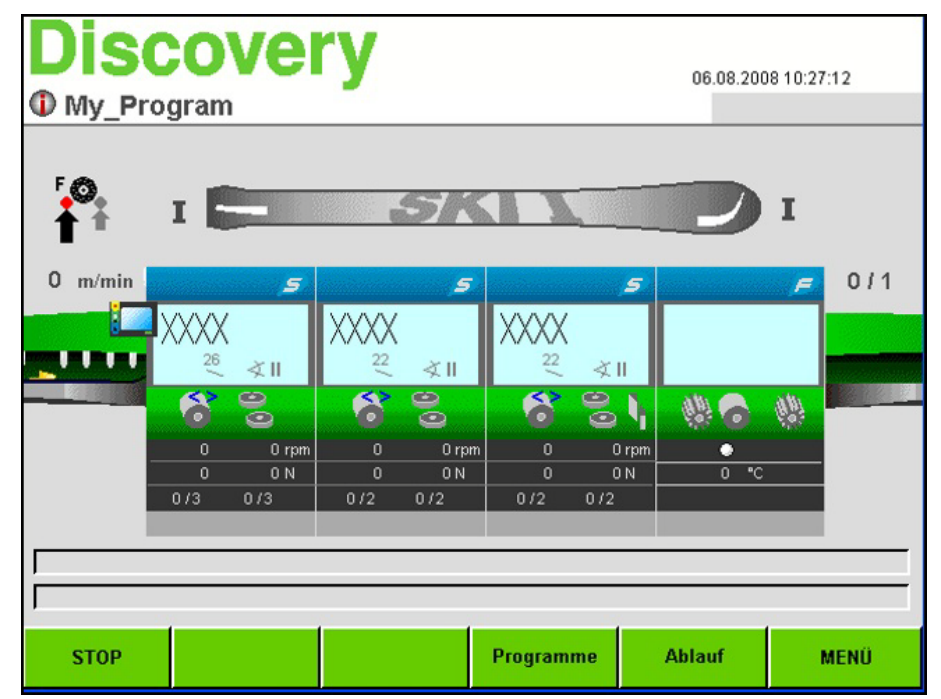

Durch Betätigen des jeweiligen Moduls STEIN am Hauptbildschirm öffnet sich das Fenster "Modulparameter".

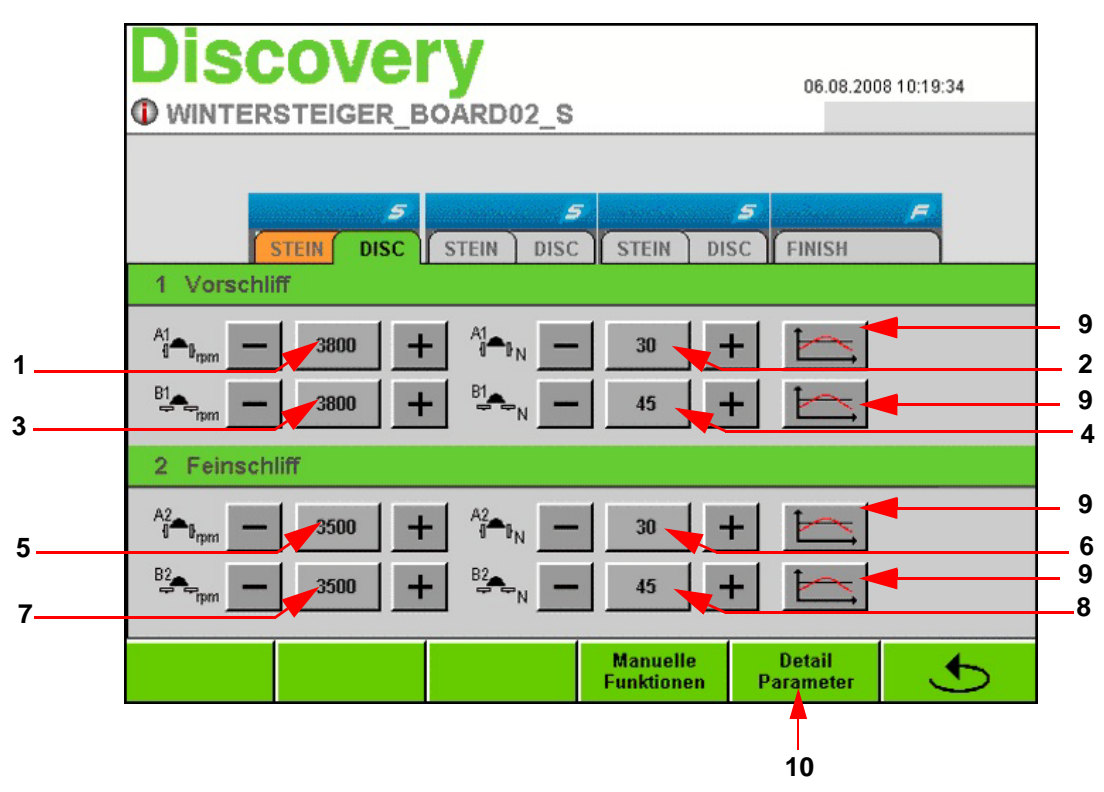

Durch Betätigen des Registers "DISC" wird das Fenster "Disc-Drehzahl" angezeigt.

# 10.5.1 Drehzahlparameter

# Vorschliffdrehzahl SK [1]

 Eingabefeld "Vorschliffdrehzahl SK" betätigen. Vorschliffdrehzahl am Nummernblock ändern und mit "ENTER" bestätigen.

# Vorschliff Schleifkraft SK [2]

■ In diesem Eingabefeld wird die Basiskraft in Newton für den SK-Vorschliff eingegeben.

# Vorschliffdrehzahl UK [3]

 Eingabefeld "Vorschliffdrehzahl UK" betätigen. Vorschliffdrehzahl am Nummernblock ändern und mit "ENTER" bestätigen.

# Vorschliff Schleifkraft UK [4]

In diesem Eingabefeld wird die Basiskraft [4] in Newton für den UK-Vorschliff eingegeben.

# Feinschliffdrehzahl SK [5]

 Eingabefeld "Feinschliffdrehzahl SK" betätigen. Feinschliffdrehzahl am Nummernblock ändern und mit "ENTER" bestätigen.

# Feinschliff Schleifkraft SK [6]

■ In diesem Eingabefeld wird die Basiskraft in Newton für den SK-Feinschliff eingegeben.

# Feinschliffdrehzahl UK [7]

 Eingabefeld "Feinschliffdrehzahl UK" betätigen. Feinschliffdrehzahl am Nummernblock ändern und mit "ENTER" bestätigen.

# Schleifkraft Feinschliff UK [8]

In diesem Eingabefeld wird die Basiskraft in Newton für das den UK-Feinschliff eingegeben.

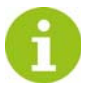

# Zusätzlich kann mit den +/- Tasten der Wert erhöht bzw. vermindert werden.

# Variabler Schleifdruck [9]

[siehe Kap. 11 Variable Schleifkrafteinstellungen, Seite 70](#page-69-0)

# 10.5.1.1 Detail Parameter Discaggregat

Durch Betätigen der Taste "Detail Parameter" [10] im "Disc-Drehzahlfenster" gelangt man zu den Detail Parametern.

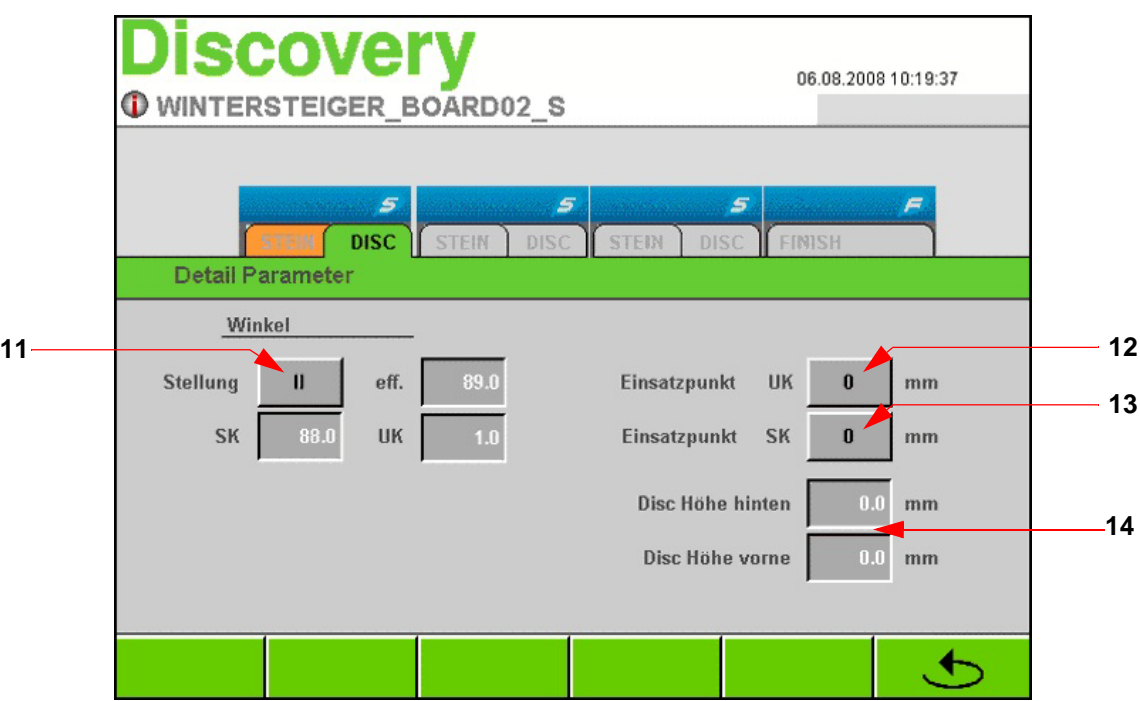

# Stellung [11]

 Durch Betätigen der Schaltfläche "Stellung" können vier verschiedene Winkeleinstellungen angewählt werden. Der Schleifwinkel für die Unterkante, Seitenkante sowie der effektive Kantenwinkel werden oberhalb angezeigt.

Die Eingabe des Schleifwinkels dient nur zur Information und wird nicht am Kantenschleifaggregat übernommen. Die Einstellung des Schleifwinkels muss manuell erfolgen[\(siehe Kap. 6.3.1 Schleifwinkeleinstellung](#page-23-0) [Disc, Seite 24\)](#page-23-0).

# Einsatzpunkt UK [12]

- Diese Funktion dient zum Variieren der Schleifeinsatzpunkte z.B.: bei Verleihski.
- Wird im Eingabefeld "Einsatzpunkt UK" -50 gewählt, setzt das Discaggregat für die Unterkantenbearbeitung 50 mm nach dem festgelegten Schleifbeginn ein und vor dem festgelegten Schleifende wieder aus.

# Einsatzpunkt SK [13]

 Wird im Eingabefeld "Einsatzpunkt SK" z.B. +20 gewählt, setzt das Discaggregat für die Seitenkantenbearbeitung 20 mm vor dem festgelegten Schleifbeginn ein und hinter dem festgelegten Schleifende wieder aus.

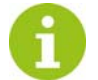

Der Eingabebereich liegt bei beiden Parametern von +50 bis -100 mm. Bei Negativzahlen ist zuerst die Zahl und danach das Minuszeichen einzugeben.

#### Verbrauchsanzeige Disc-Scheiben [14]

 In diesen beiden Ausgabefeldern wird die aktuelle Breite der hinteren und vorderen Disc-Scheibe angezeigt. Bei beinahe verbrauchten Scheiben wird eine Meldung am Bildschirm ausgegeben.

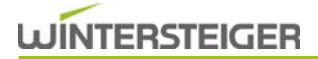

# 10.5.2 Manuelle Funktionen Discaggregat

 Durch Betätigen der Taste "Manuelle Funktionen" im Fenster "Discdrehzahlparameter" gelangt man zu den manuellen Funktionen des Discaggregates.

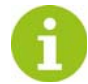

Diese Funktion kann während des Schleifbetriebes nicht angewählt werden!

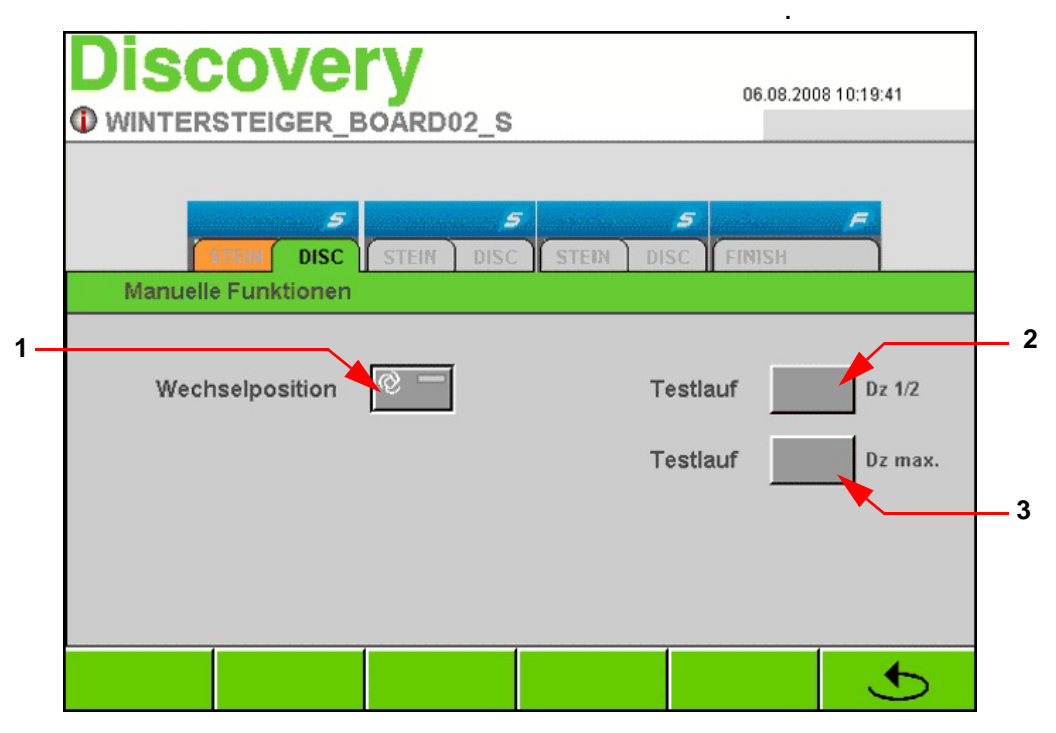

# Wechselposition Disc [1]

 Durch Betätigen der Taste "Wechselposition" schwenken die beiden Discaggregate auf Stellung Unterkantenschliff und positionieren sich in vorderste Position, um einen optimalen Topfscheibenwechsel zu gewährleisten. Discwechsel - [siehe Kap. 14.2.3 Topfscheibenwechsel, Seite 97](#page-96-0)

# Testlauf Dz 1/2 [2]

Durch Betätigen der Taste werden die beiden Discmotore mit einer Drehzahl von 2250 rpm ein- bzw. ausgeschaltet.

# Testlauf Dz max [3]

 Durch Betätigen der Taste werden die beiden Discmotore mit einer Drehzahl von 4500 rpm ein- bzw. ausgeschaltet. z.B.: Probelauf nach Topfscheibenwechsel.

# 10.6 Modul FINISH - Parameter ändern

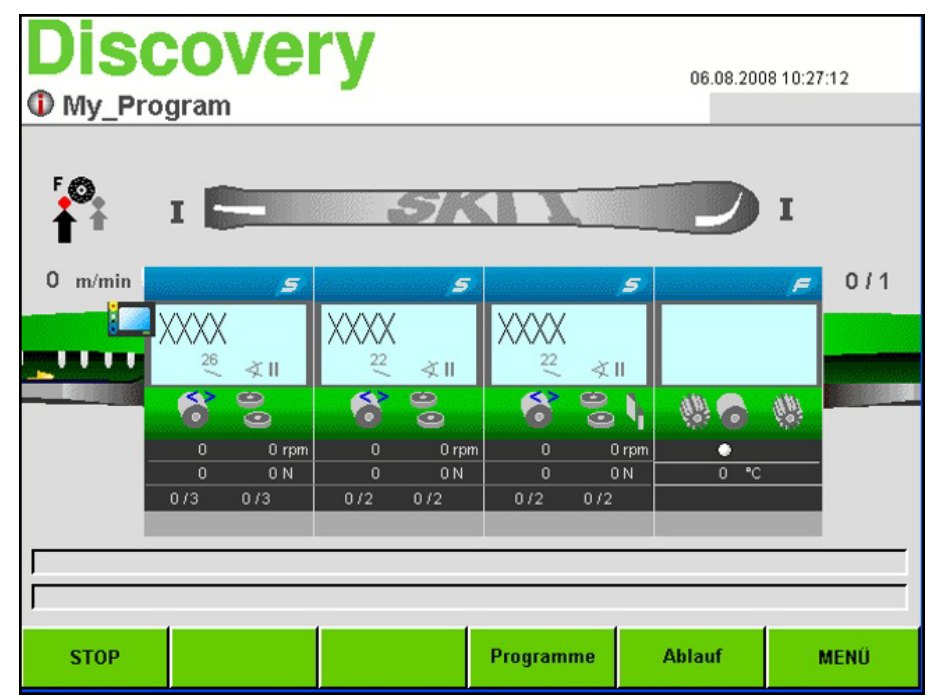

Durch Betätigen des Moduls FINISH am Hauptbildschirm öffnet sich das Fenster "Finish-Parameter".

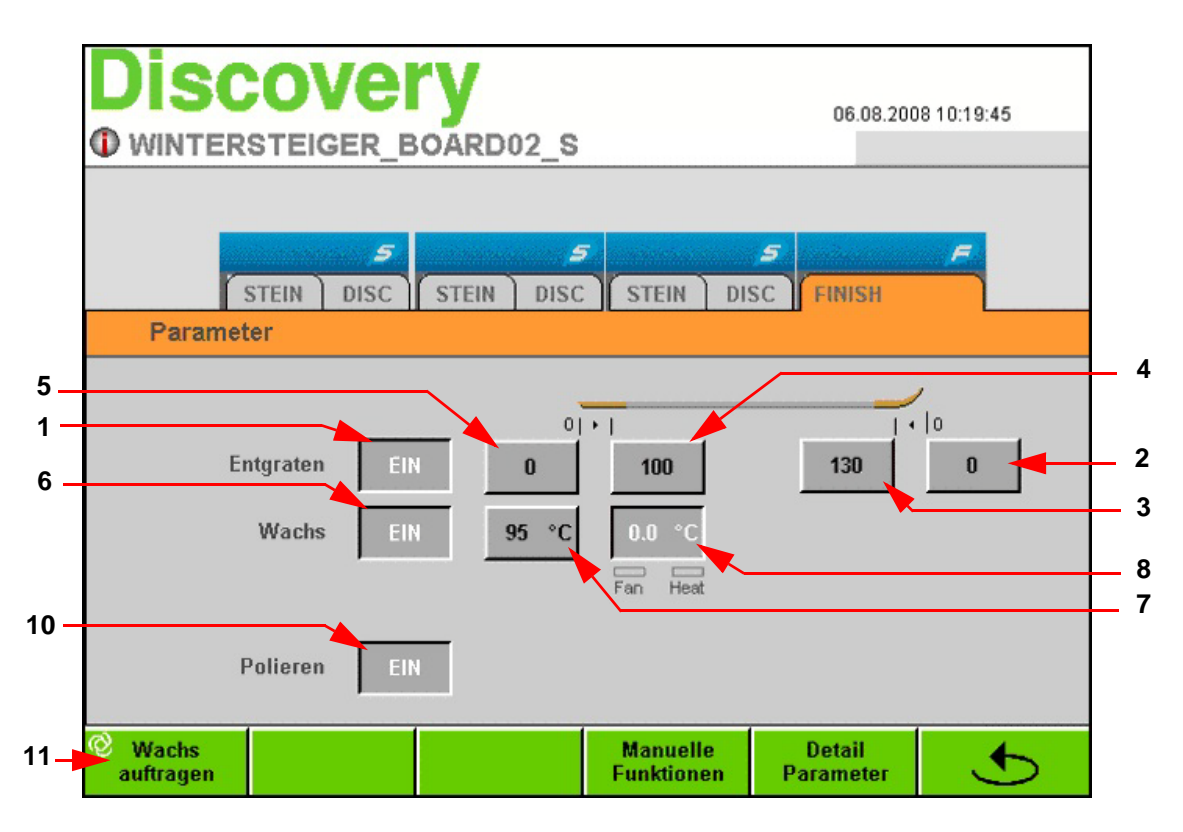

# 10.6.1 Entgrataggregat

Bei dieser Bearbeitung wird der Schaufel- und Endbereich des Skis bzw. Snowboards belagseitig entgratet und entrostet.

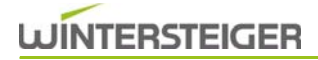

# Anzeigefeld [1]

 In diesem Anzeigefeld [1] wird angezeigt, ob die Entgratbürste im geladenen Programm (im Fenster "Ablauf") aktiviert oder deaktiviert ist.

# Einsetzpunkt Entgratbürste Schaufelbereich [2]

 In diesem Eingabefeld wird der Einsetzpunkt der Entgratbürste im Schaufelbereich eingegeben. Wird z.B.: 50 mm eingegeben, setzt die Entgratbürste 50 mm nach der Skispitze ein.

#### Aussetzpunkt Entgratbürste Schaufelbereich [3]

 In diesem Eingabefeld wird der Aussetzpunkt der Entgratbürste im Schaufelbereich eingegeben. Wird z.B.: 200 mm eingegeben, setzt die Entgratbürste 200 mm nach Anfang Skispitze aus.

#### Einsetzpunkt Entgratbürste Endbereich [4]

 In diesem Eingabefeld wird der Einsetzpunkt der Entgratbürste im Endbereich eingegeben. Wird z.B.: 200 mm eingegeben, setzt die Entgratbürste 200 mm vor Skiende ein.

#### Aussetzpunkt Entgratbürste Endbereich [5]

 In diesem Eingabefeld wird der Aussetzpunkt der Entgratbürste im Endbereich eingegeben. Wird z.B.: 0 mm eingegeben, setzt die nach dem Skiende aus.

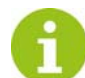

Setzt man alle Einsatz- und Aussetzpunkte der Entgratbürste auf den Wert "0", bleibt die Entgratbürste über die gesamte Skilänge eingeschwenkt.

# 10.6.2 Wachsaggregat

#### Anzeigefeld [6]

 In diesem Anzeigefeld [6] wird angezeigt, ob die Wachsbürste im geladenen Programm (im Fenster "Ablauf") aktiviert oder deaktiviert ist.

#### Wachsbürste Solltemperatur [7]

■ In diesem Eingabefeld kann die Temperatur der Wachsbürste zwischen 0° und 100° eingestellt werden. Vorgabewert ist z.B.: 60°.

#### Wachsbürste Isttemperatur [8]

In diesem Anzeigefeld wird die Isttemperatur angezeigt.

#### Wachs auftragen [11]

 Durch Betätigen der Taste "Wachs auftragen" wird der Wachsblock mit der voreingestellten Zeit an die Wachsbürste gedrückt.

#### 10.6.3 Polieraggregat

Mit dem Polieraggregat wird überflüssiges Wachs entfernt und die Steinschliffstruktur freigelegt.

 In diesem Anzeigefeld [10] wird angezeigt, ob das Polieraggregat im geladenen Programm (im Fenster "Ablauf") aktiviert oder deaktiviert ist.

# 10.6.4 Detailparameter Modul FINISH

Durch Betätigen der Taste "Detail Parameter" gelangt man zu den Detail-Parametern-Finish.

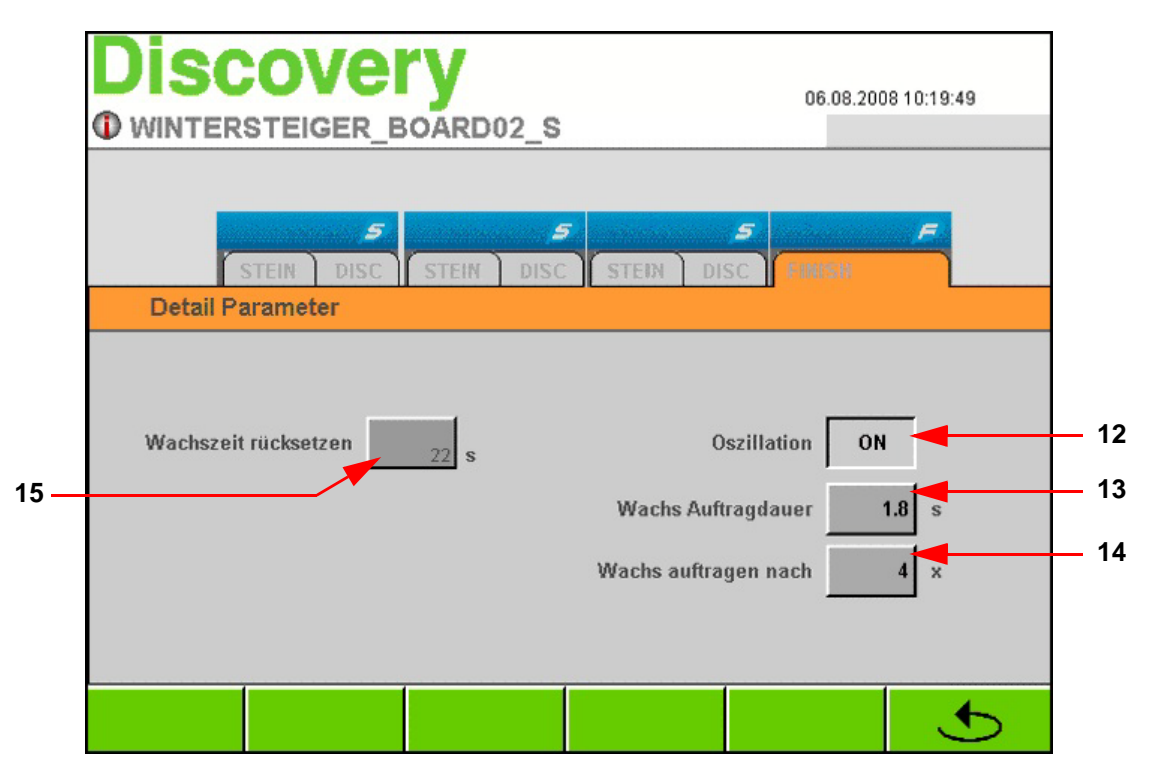

# Oszillation [12]

■ In diesem Feld kann man zwischen oszillierendem oder nicht oszillierendem Modul FINISH auswählen.

# Wachsauftragdauer [13]

In diesem Eingabefeld wird die Andruckdauer des Wachsblockes an die Wachsbürste in Sekunden eingegeben.

# Wachs auftragen nach [14]

Anzahl, nach wievielen Skiern bzw. Snowboards der Wachsblock die Wachsbürste wieder wachst.

Durch Betätigen der Taste "  $\bigcirc$  " gelangt man wieder in das Fenster "Finish-Parameter"

# Wachszeit rücksetzen [15]

Bei jedem Wachsauftragen wird der Wert in diesem Button je nach voreingestellter Wachsauftragdauer erhöht. Bei Erreichen von 120 Sekunden erscheint am Bildschirm eine Laufschriftmeldung, die zur Kontrolle bzw. zum Tausch des Wachsblockes auffordert. Wird diese Meldung quittiert oder wird die Taste "Wachszeit rücksetzen" [15] betätigt, wird die Zeit auf "0" zurückgesetzt.

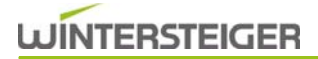

# 10.6.5 Manuelle Funktionen FINISH

 Durch Betätigen der Taste "Manuelle Funktionen" im Fenster "Finish-Parameter" gelangt man zu den manuellen Funktionen des Moduls FINISH.

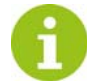

Diese Funktion kann während des Schleifbetriebes nicht angewählt werden!

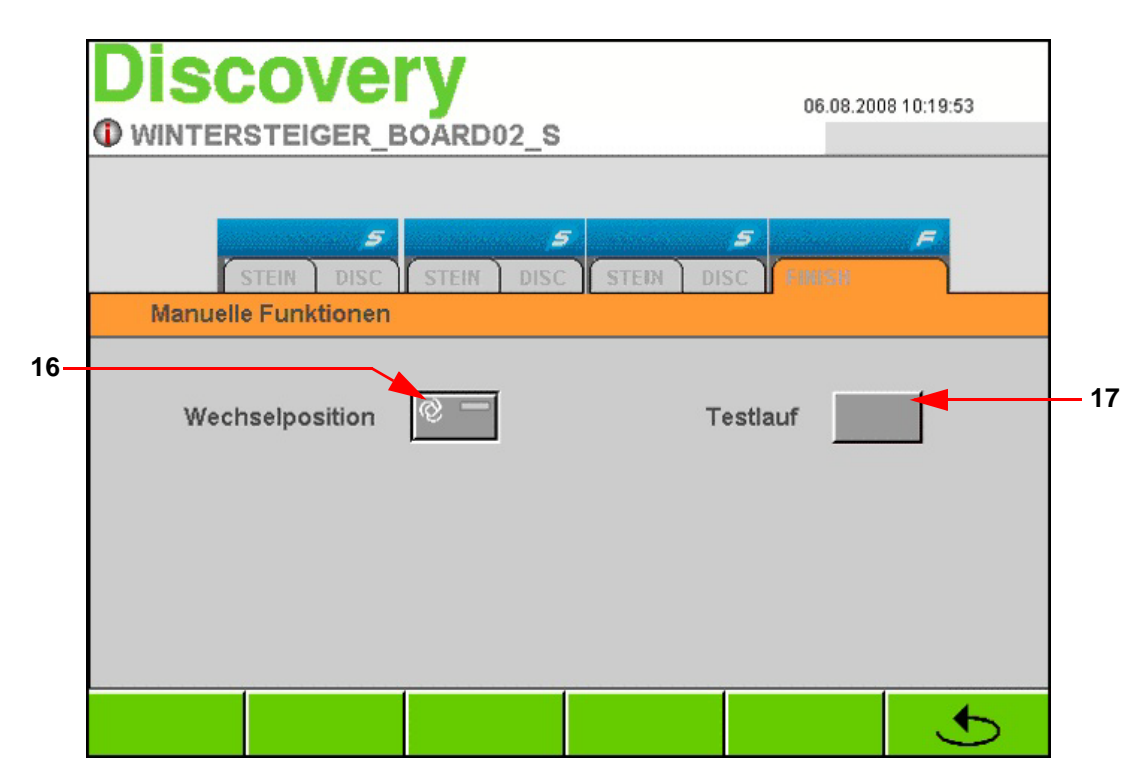

# Wechselposition FINISH [16]

 Durch Betätigen der Taste "Wechselposition" fährt das gesamte Modul FINISH in vorderste Stellung, um einen optimalen Bürstenwechsel zu gewährleisten. Bürstenwechsel - [siehe Kap. 14.3.1 Bürstenwechsel, Seite 100](#page-99-0)

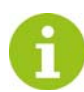

Ist die Wechselposition erreicht, leuchtet die Statusanzeige in der Taste gelb!

# Testlauf FINISH [17]

Solange die Taste "Testlauf" betätigt wird, laufen Entgrat-, Wachs, und Polierbürste an.

# <span id="page-69-0"></span>11 Variable Schleifkrafteinstellungen

Um eine gleichmäßige Abnahme des Skibelages bei stark taillierten Skiern zu erreichen, ist im Spitzen und Endbereich teilweise eine erhöhte Schleifkraft notwendig. Bei der Kantenbearbeitung ist im Spitzen- und Endbereich eine verminderte Schleifkraft von Vorteil.

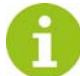

Da die Vorgehensweise der Schleifkrafteinstellungen für alle Aggregate ident ist, wird in folgendem Beispiel nur die Schleifkrafteinstellung für den Steinvorschliff-Ski beschrieben.

■ z.B.: Fenster "Steindrehzahl" öffnen

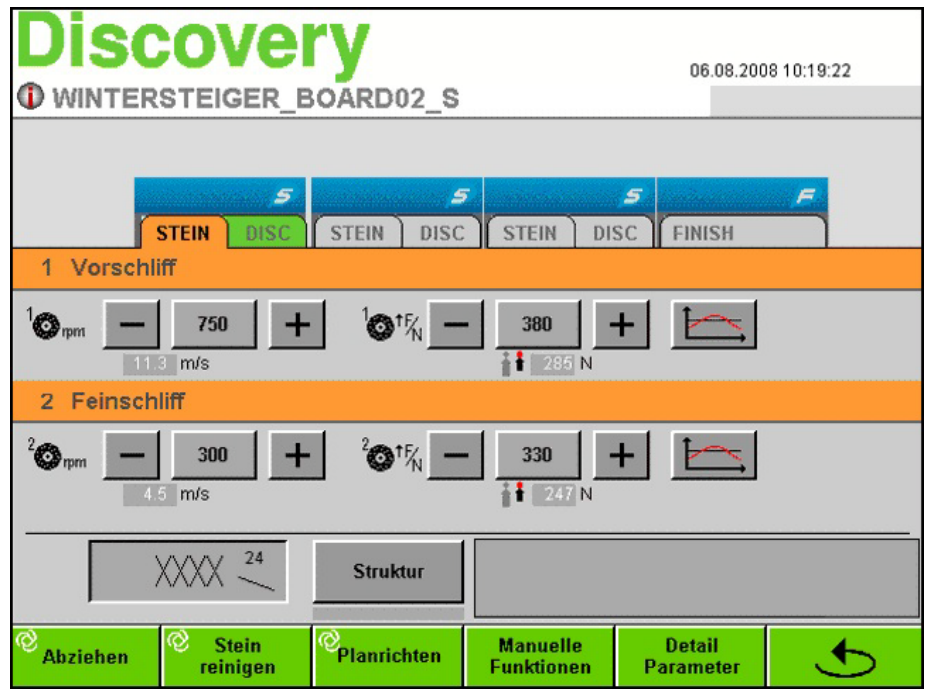

# **WINTERSTEIGER**

Durch Betätigen der Taste " " öffnet sich das jeweilige Servofenster.

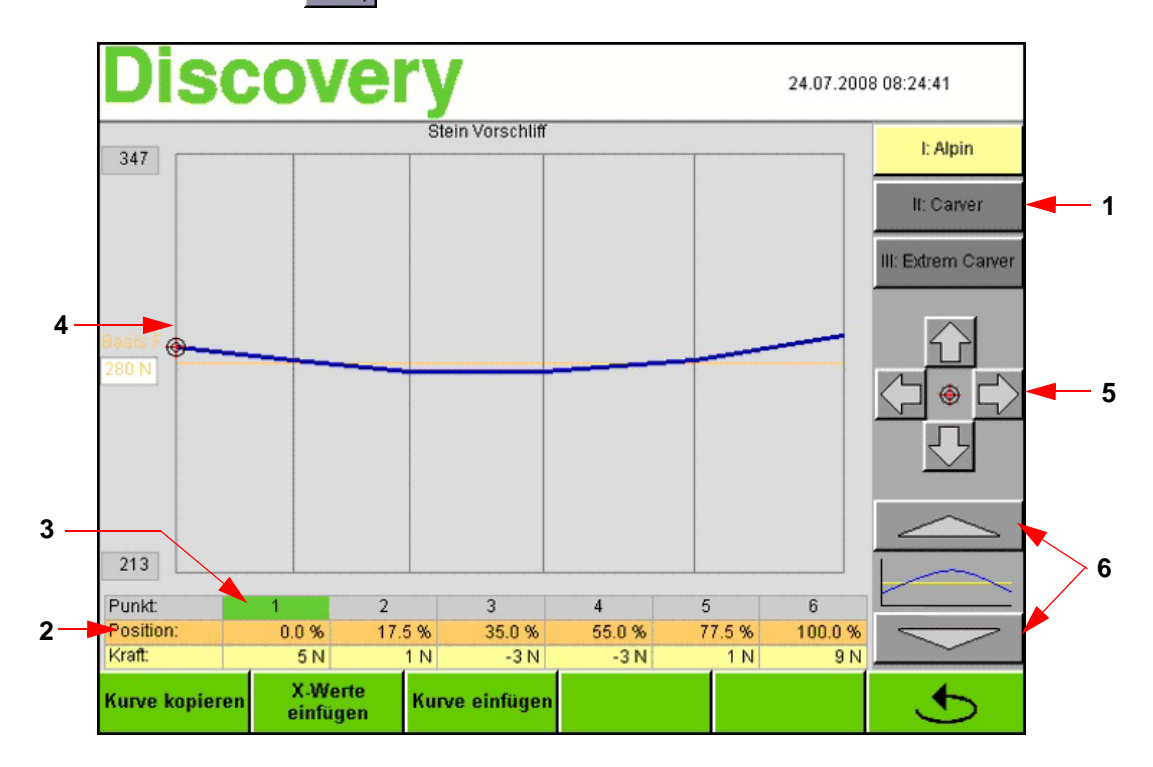

# 11.1 Ändern der Schleifkraftparameter

In diesem Fenster können die Schleifkraft sowie die Schleifkraftzonen über die gesamte Ski- bzw. Boardlänge definiert werden. Für jeden Bearbeitungsvorgang (z.B.: Stein-Vorschliff) stehen 3 Druckkurven zur Verfügung. Diese 3 Druckkurven können je nach Ski- bzw. Snowboard-Typ angepasst werden.

- Durch Betätigen der Tasten [1] Alpin, Carver oder Extrem Carver kann die Einstellung für den jeweiligen Skityp angewählt werden.
- Über die gesamte Ski-/Boardlänge, die in Prozent [2] angegeben ist (0% = Skiende, 100% = Skispitze), sind 6 Vorgabepunkte [3] aufgeteilt.
- Durch Anwählen der Tasten 1, 2, 3, 4, 5 oder 6 wird diese grün und ein Koordinatenkreuz [4] mit einem roten Ring ist ersichtlich.
- Ausgehend von der voreingestellten Basiskraft kann diese am angewählten Vorgabepunkt mit den Cursor-Tasten [5] erhöht bzw. vermindert werden.
- Zusätzlich ist es möglich, die Position des angewählten Vorgabepunktes durch Betätigen der Cursor-Tasten [5] horizontal zu verschieben.
- Weiters kann mit den Tasten [6] die gesamte Kurve, ausgehend von der voreingestellten Basiskraft, nach oben oder unten verschoben werden.

# 11.1.1 Kurve kopieren - einfügen

- Durch Betätigen der Taste "Kurve kopieren" kann die gesamte Kurve kopiert und in einen anderen Bearbeitungsvorgang (z.B.: Seitenkanten - Vorschliff) eingefügt werden.
- Weiters ist es möglich, durch Betätigen der Taste "X-Werte einfügen" nur die Positionen [2] aber nicht die Schleifkraft in einen anderen Bearbeitungsvorgang einzufügen.

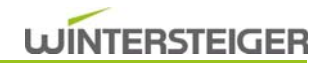

# 12 Allgemeine Einstellungen

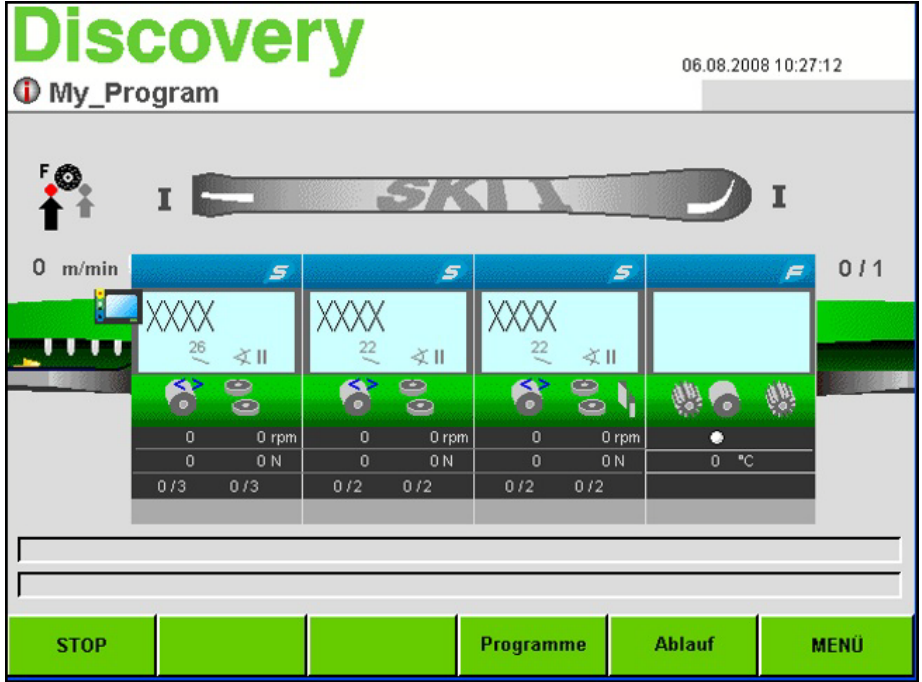

Durch Betätigen der Taste "MENÜ" wird folgendes Fenster geöffnet.

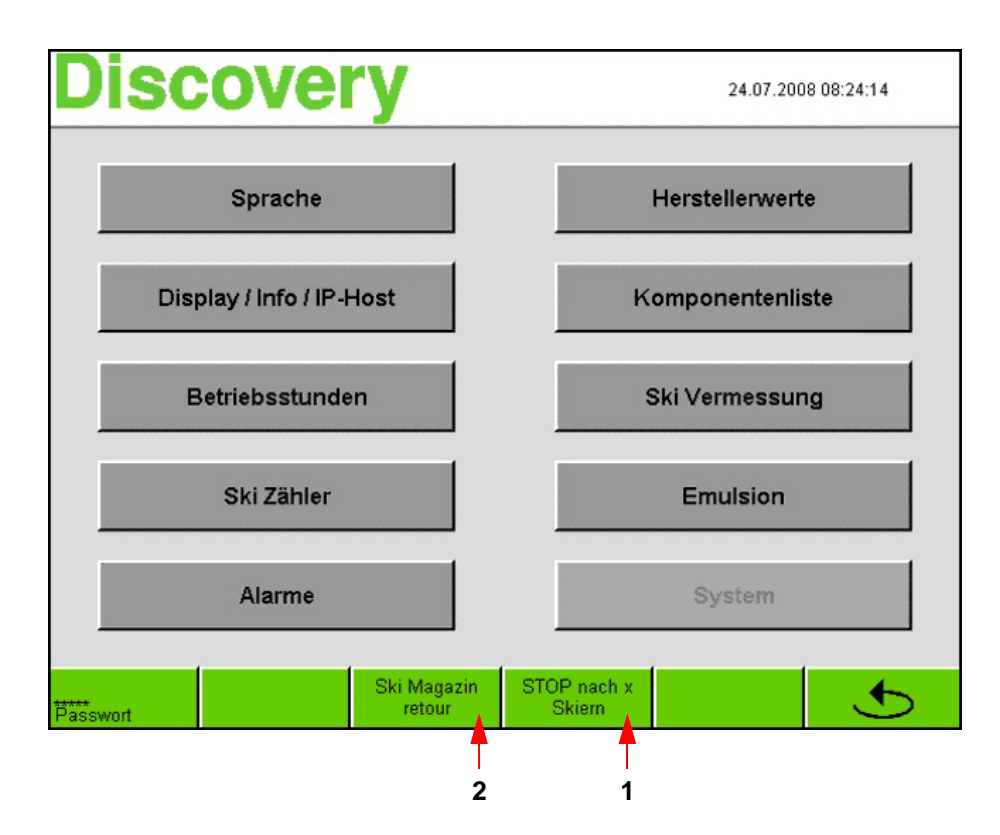
## 12.1 Stop nach x Skiern

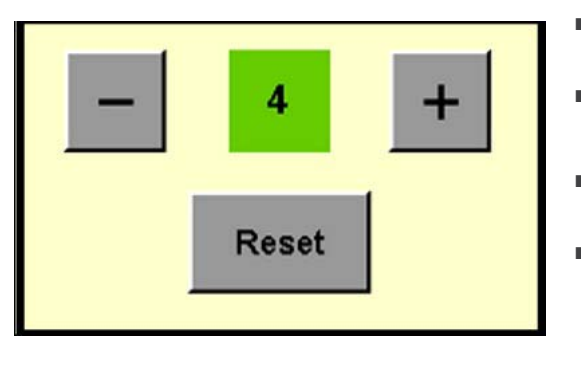

- Durch Betätigen der Taste [1] "STOP nach x Skiern" wird ein Zusatzfenster geöffnet.
- Mit den +/- Tasten kann die Anzahl der Skier bis zum Anhalten der Maschine eingegeben werden.
- Durch Betätigen der Taste " vird die Eingabe aktiviert und gelangt wieder in den Hauptbildschirm.
- Durch Betätigen der Taste "Reset" wird die Eingabe gelöscht und die Funktion beendet.

An der Taste "STOP" am Hauptschirm wird die Anzahl der Skier bis zum Anhalten der Maschine angezeigt.

#### 12.2 Skimagazin retour

Durch Betätigen der Taste [2] "Ski Magazin retour" taktet das Skimagazin bei der Beschickung um einen Ski zurück.

#### 12.3 Sprache auswählen

Durch Betätigen der Taste "Sprache" wird das Fenster Sprachauswahl geöffnet.

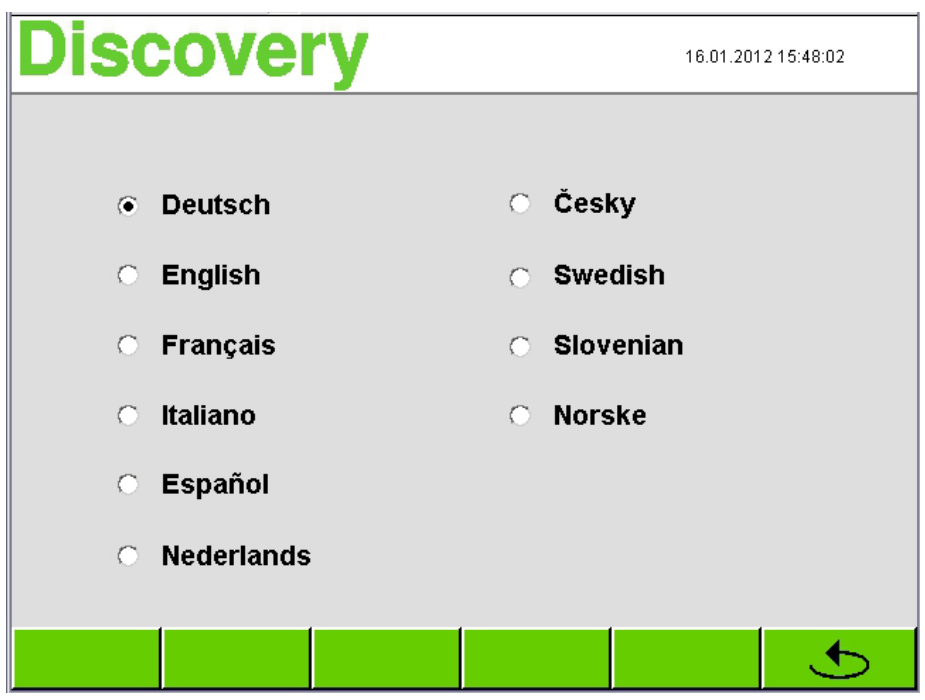

- Durch das Berühren der jeweiligen Sprache wird die gesamte Menüführung auf die jeweils ausgewählte Sprache umgestellt.
- Durch Betätigen der Taste " **①** gelangt man wieder in das Fenster "MENÜ".

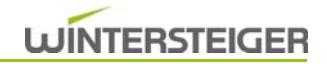

## 12.4 Datum/Zeit und Helligkeit ändern

■ Durch Betätigen der Taste "Display/Info" wird folgendes Fenster geöffnet.

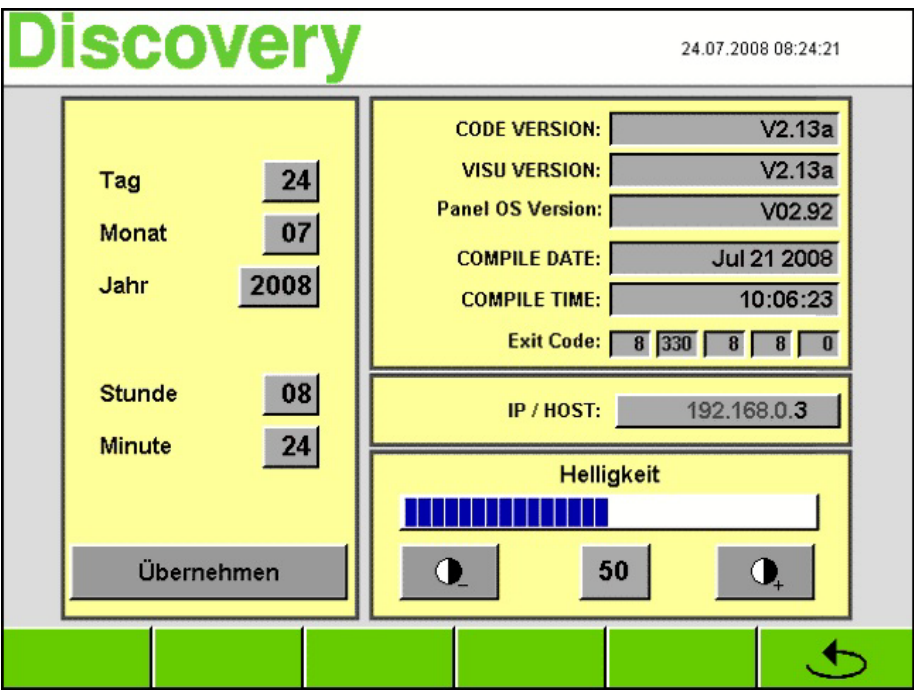

- Das zu ändernde Feld berühren.
- Im Nummernblock die gewünschte Zahl eingeben und mit "ENTER" bestätigen.
- Durch Betätigen der Taste "übernehmen" wird die geänderte Zeit in das System übernommen.
- Die Helligkeit des Bildschirmes kann durch Betätigen der jeweiligen +/-Tasten angepasst werden.
- Durch Betätigen der Taste " <mark>↓</mark> gelangt man wieder in das Fenster "MENÜ".

#### 12.5 Betriebsstunden

Durch Betätigen der Taste "Betriebsstunden" wird folgendes Fenster geöffnet.

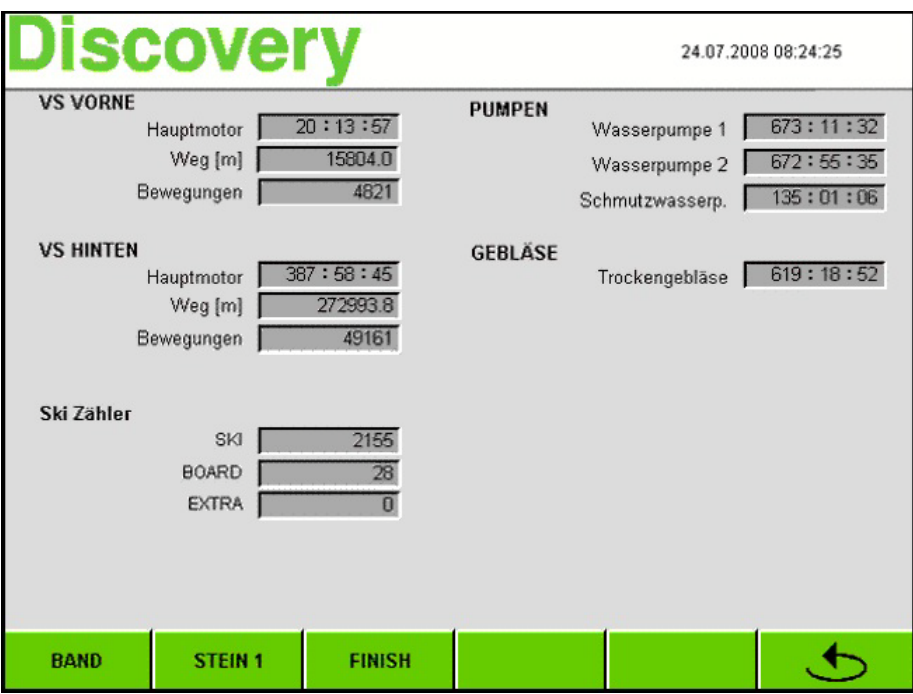

 In diesem Fenster werden sämtliche Betriebszeiten des Vorschubes sowie der Pumpen und Gebläse angezeigt. Je nach vorhandenen Modulen können durch Betätigen der Tasten "BAND", STEIN1" oder "FINISH" sämtliche Betriebszeiten dieser Module angezeigt werden.

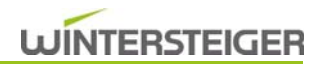

## 12.6 Ski/Board Zähler

Durch Betätigen der Taste "Ski Zähler" wird folgendes Fenster geöffnet.

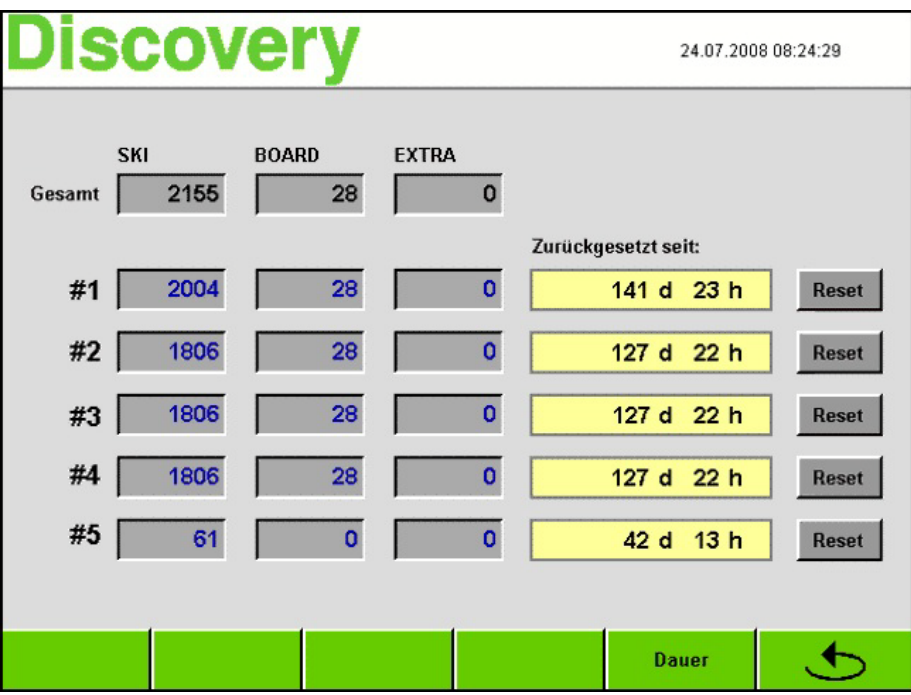

#### Gesamtstückzähler

 In der ersten Zeile wird die Gesamtstückzahl der bearbeiteten Ski, Boards und Extramodelle seit Inbetriebnahme der Maschine angezeigt.

#### Tagesstückzähler

- In den nächsten 5 Zeilen haben Sie die Möglichkeit, 5 Ski-/Board-Extrazähler nach Stückzahl und Tagen zu verwalten. z.B.: Wird die Taste "RESET" in der Zeile "#1" betätigt, wird der Stückzähler 1 sowie die Tage und Stunden auf Null gestellt.
- Durch Betätigen der Taste " <mark>↓</mark> gelangt man wieder in das Fenster "MENÜ".

## 12.7 Alarmhistory

Im Fenster Menü die Taste "Alarme" betätigen.

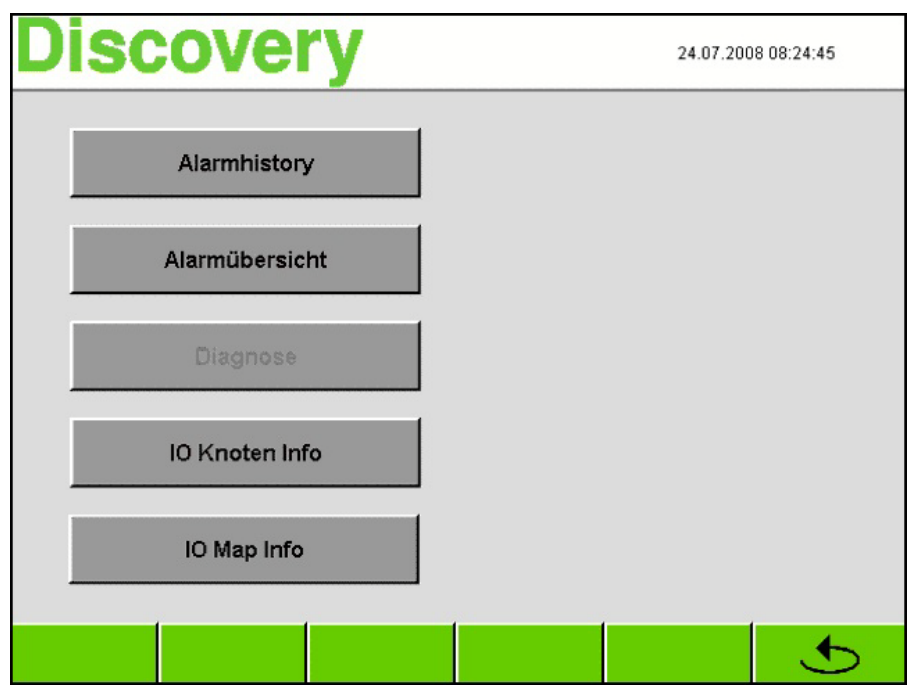

■ Durch Betätigen der Taste "Alarmhistory" wird folgendes Fenster geöffnet.

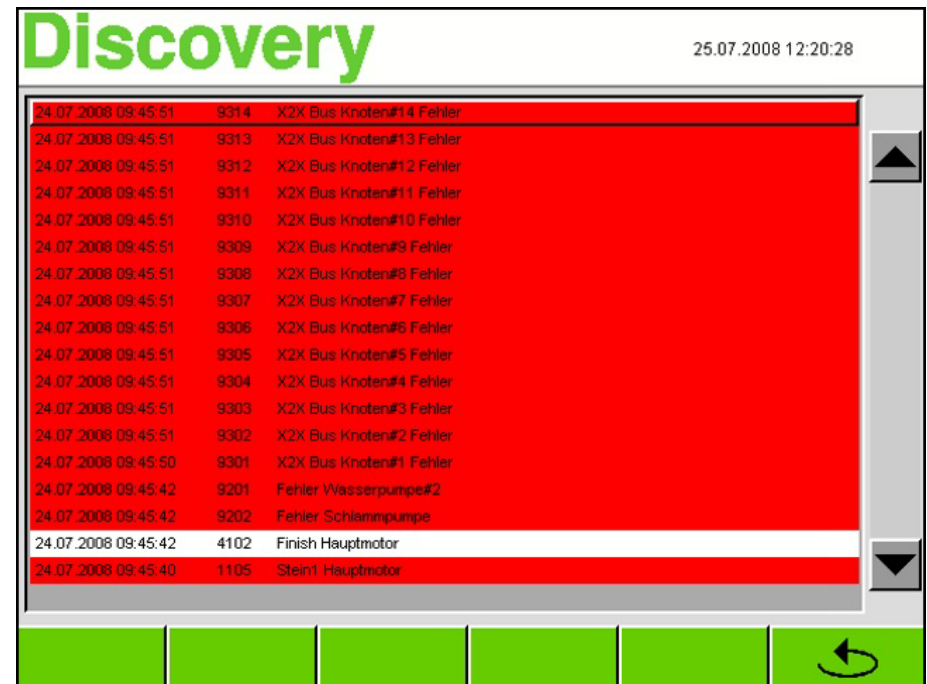

- In diesem Fenster werden sämtliche Fehlermeldungen seit Inbetriebnahme der Maschine aufgelistet.
- Ein Löschen der Liste ist nur durch einen WINTERSTEIGER Servicetechniker möglich.
- Durch Betätigen der Taste " <mark>↓</mark> gelangt man wieder in das Fenster "MENÜ".

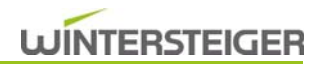

#### 12.8 Herstellerwerte

Durch Betätigen der Taste "Herstellerwerte" wird folgendes Fenster geöffnet.

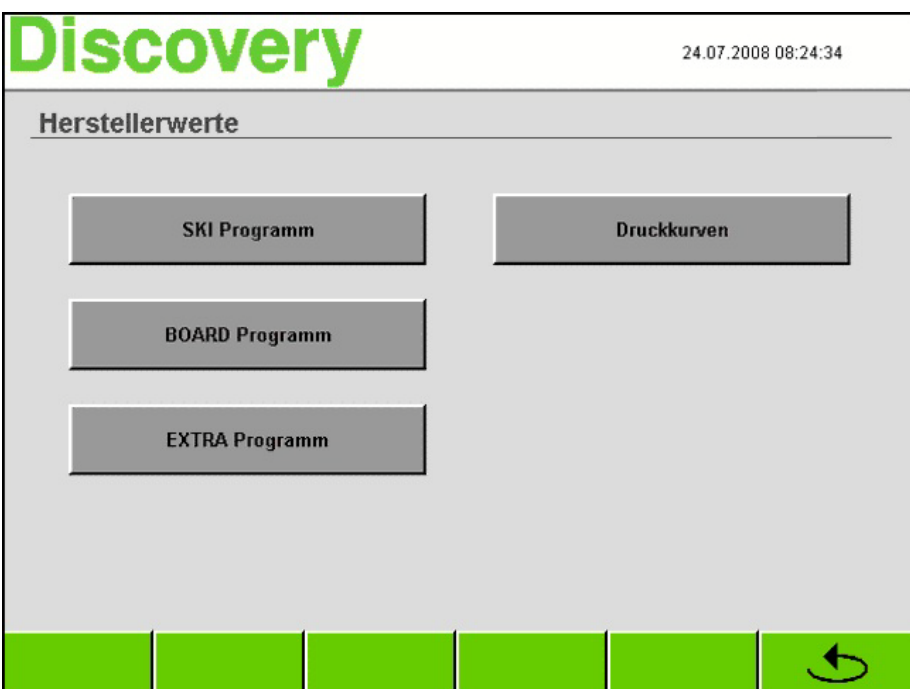

 In diesem Fenster können die original WINTERSTEIGER Programme für SKI, BOARD oder EXTRA neu generiert werden.

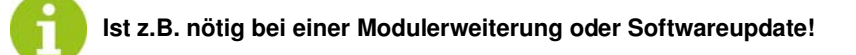

#### Druckkurven

- Durch Betätigen der Taste "Druckkurven" werden sämtliche Kurven auf die voreingestellten Herstellerwerte von WIN-TERSTEIGER zurückgesetzt.
- Durch Betätigen der Taste " <mark>↓</mark> gelangt man wieder in das Fenster "MENÜ".

#### 12.9 Komponentenliste

Durch Betätigen der Taste "Komponentenliste" wird folgendes Fenster geöffnet.

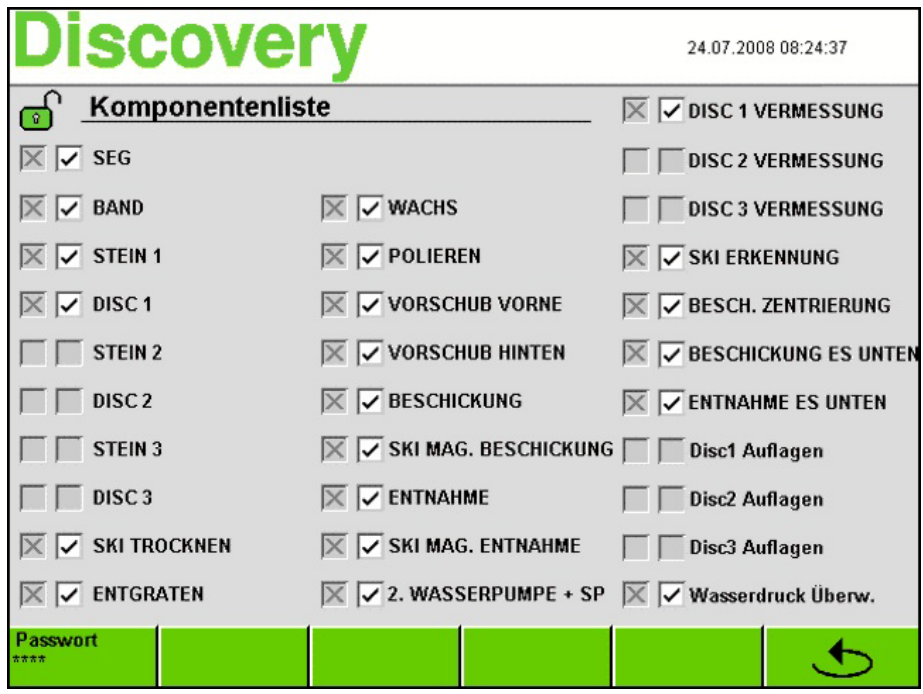

- In diesem Fenster sind sämtliche Komponenten der vorhandenen Module mit einem [X] gekennzeichnet.
- Sollte eine Störung bei einer dieser Komponenten auftreten, so kann man diese deaktivieren.
- Um ein unbeabsichtigtes Deaktivieren der Komponenten zu vermeiden, muss zuerst ein Passwort eingegeben werden.

#### 12.9.1 Passworteingabe Komponentenliste

- Durch Betätigen der Taste "Passwort" öffnet sich ein Nummernblock
- Passwort: 7752 eingeben
- Nach Eingabe des Passwortes wird das Schloss offen und grün dargestellt.
- Nun kann durch Betätigen der jeweiligen Komponente diese deaktiviert werden.

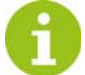

Beim nächsten Einschalten der Maschine mit dem Hauptschalter wird die deaktivierte Komponente wieder aktiviert.

■ Durch Betätigen der Taste " <mark>↓</mark> gelangt man wieder in das Fenster "MENÜ".

#### 12.10 Ski Vermessung

■ Durch Drücken der Taste "Ski Vermessung" im Fenster "Menü" wird folgendes Fenster geöffnet.

In diesem Fenster wird die automatische Skimodellerkennung grafisch dargestellt und dient vorwiegend dem WINTER-STEIGER Servicetechniker zur Fehleranalyse.

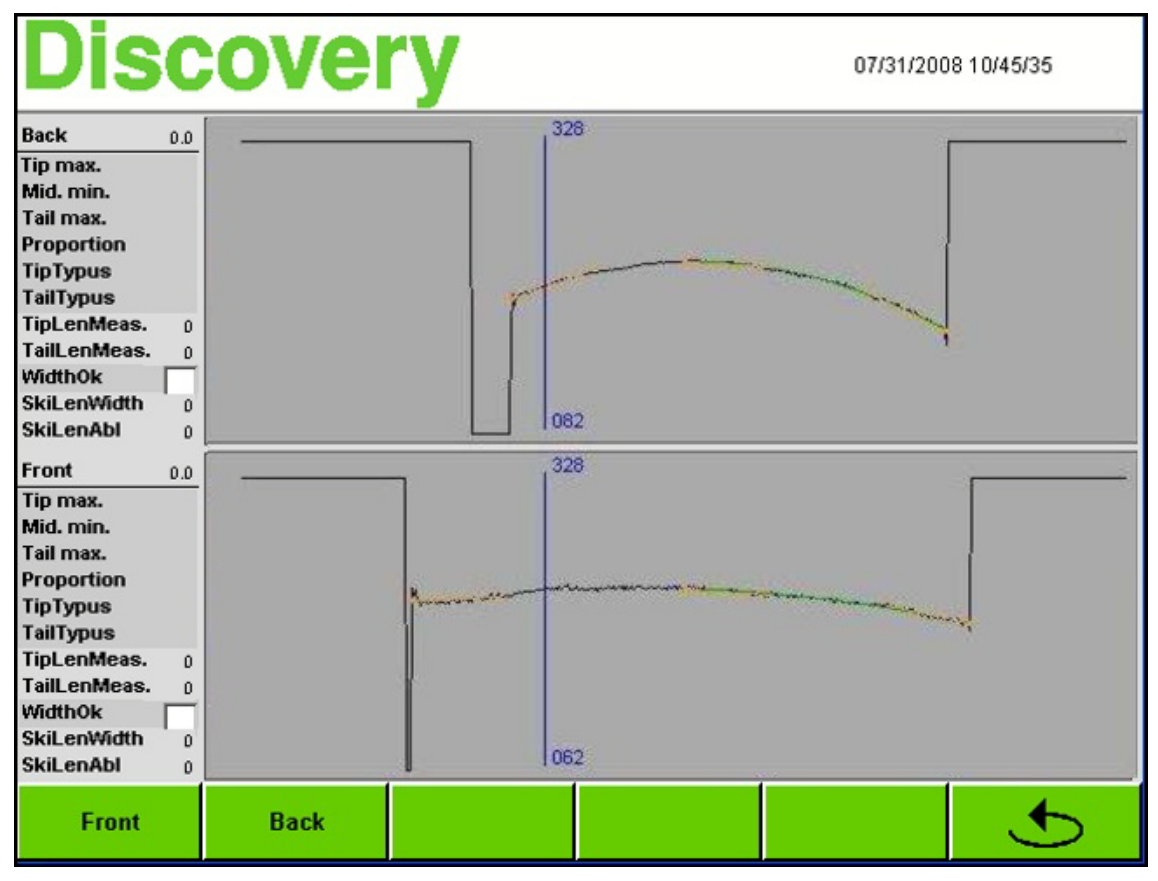

■ Durch Betätigen der Taste " <a>
gelangt man in den Hauptbildschirm.

#### <span id="page-80-0"></span>12.11 Emulsionskalkulator

■ Durch Drücken der Taste "Emulsion" im Fenster "Menü" wird folgendes Fenster geöffnet.

Der Emulsionskalkulator dient zum Berechnen des richtigen Mischungsverhältnises der Emulsion.

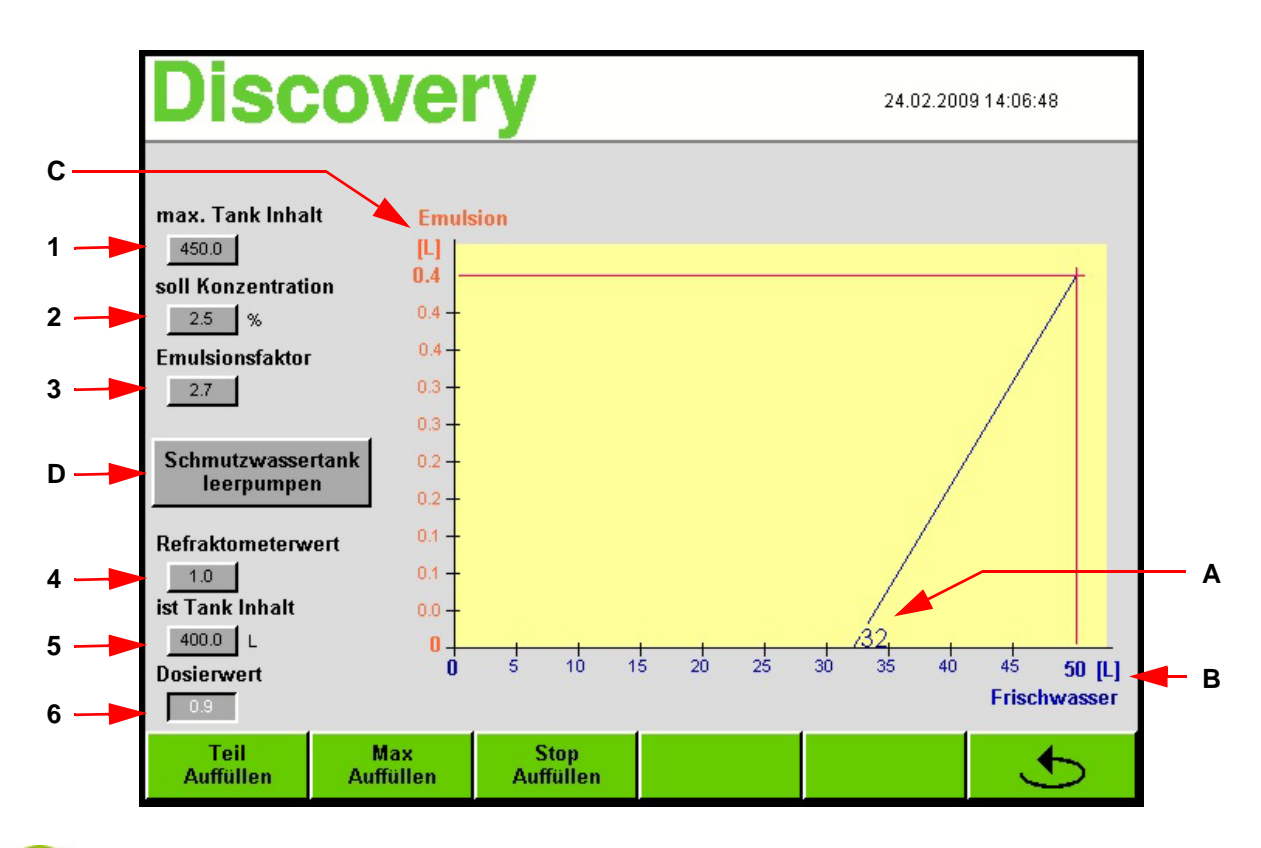

Um korrekte Werte durch den Emulsionskalkulator zu erhalten, muss bevor das Mischungsverhältnis und der Tankinhalt gemessen werden, die Maschine mindestens 15 Minuten vorher ausgeschaltet werden, damit das Restwasser in den Tank fließen kann.

Bei vorhandenem Schmutzwassertank ist dieser vor den Messungen durch Betätigen der Taste [D] leer zu pumpen.

#### max. Tank Inhalt [1]

 In diesem Eingabefeld wird die maximale Füllmenge des Wassertankes angegeben. Je nach Maschinenausführung ist Füllmenge 450 oder 225 Liter.

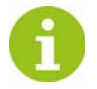

In der folgenden Beschreibung gelten die Werte in Klammer für den 225 Litertank!

#### soll Konzentration [2]

 In diesem Eingabefeld wird das Mischungsverhältnis Emulsion/Wasser angegeben. Das erforderliche Mischungsverhältnis ist am jeweiligen Emulsionsbehälter ersichtlich!

#### Emulsionsfaktor [3]

 In diesem Eingabefeld wird der Emulsionsfaktor zum Umrechnen des tatsächlichen Mischungsverhältnis mittels abgelesenen Wert am Refraktometers angegeben.

Der erforderliche Emulsionsfaktor ist am jeweiligen Emulsionsbehälter bzw. in der Betriebsanleitung der Refraktometers ersichtlich!

#### Berechnungsbeispiel

- Der gemessene Wert des Kühlmittels am Refraktomerter ist 1.0 und die Füllmenge beträgt je nach Maschinenausführung ca. 400 (200) Liter.
- Im Eingabefeld [4] "Refraktometerwert" den Wert 1.0 angeben.
- Im Eingabefeld [5] "ist Tank Inhalt" 400 (200) Liter angeben.

#### Folgende Daten sind laut Beispiel im Emulsionsdiagramm ersichtlich:

A: Durch Nachfüllen von 32 (16) Liter Frischwasser ist das optimale Mischungsverhältnis Emulsion/Wasser wieder gegeben.

- B: Durch Nachfüllen von 50 (25) Liter Frischwasser ist Wassertank wieder voll aufgefüllt.
- C: Wird der Wassertank mit 50 (25) Liter Frischwasser aufgefüllt, müssen 0,4 (0,2) Liter Emulsion begefügt werden.

#### Dosierwert [6]

Bei vorhandenem Emulsionmischgerät mit Dosierer (Bestellnummer 55-645-311) ist der angezeigte Dosierwert für 50 (25) Liter Frischwasser einzustellen.

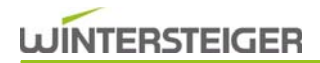

## 12.12 Automatische Befüllung des Kühlschmierstofftankes (Option)

Die Funktionen der automatischen Befüllung sind nur im Zusammenhang mit einer automatische Wasserbefüllung (Bestellnummer 8550-1451-V01) verfügbar.

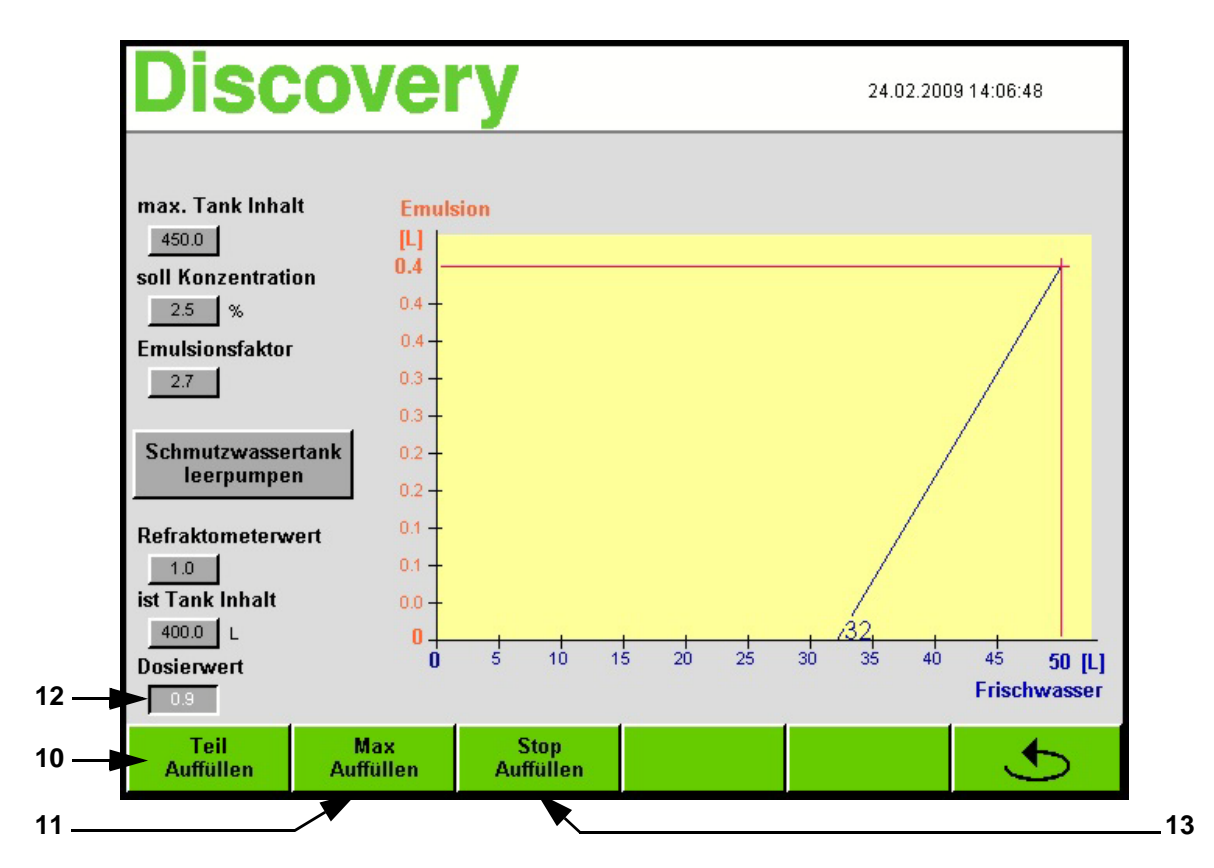

#### Teil Auffüllen [10]

■ Durch Drücken der Taste "Teil Auffüllen" wird der Kühlschmierstofftank mit einer voreingestellten Menge aufgefüllt.

Wird z.B. die Fehlermeldung "Kühlmittelfüllstand unter Minimum, bitte nachfüllen!" am Display eingeblendet, so kann auch während des Betriebes eine Teilauffüllung durchgeführt werden.

Eine komplette Auffüllung des Kühlschmierstofftankes ist jedoch spätestes nach Beenden der Schleifarbeiten an der Maschine durchzuführen.

#### Max Auffüllen [11]

Vor der automatischen Maximalauffüllung des Kühlschmierstofftankes ist mit dem Emulsionskalkulator das Mischungsver-hältnis zu errechnen [\(siehe Kap. 12.11 Emulsionskalkulator, Seite 81\).](#page-80-0)

Bei vorhandenem Emulsionsmischgerät mit Dosierer (Bestellnummer 7019-1011-V02) ist der Dosierwert [12] einzustellen. Bei der automatischen Wasserbefüllung ist vor dem Auffüllen die errechnete Menge Emusion in den Kühlschmierstofftank zu füllen.

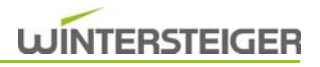

#### Stop Auffüllen [13]

■ Durch Drücken der Taste "Stop Auffüllen" wird die automatische Befüllung sofort beendet.

# 13 Übersicht Einstellparameter

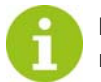

In der folgenden Tabelle finden Sie eine Übersicht der wichtigsten Einstellparameter und deren Einstellbereiche sowie Standardrichtwerte.

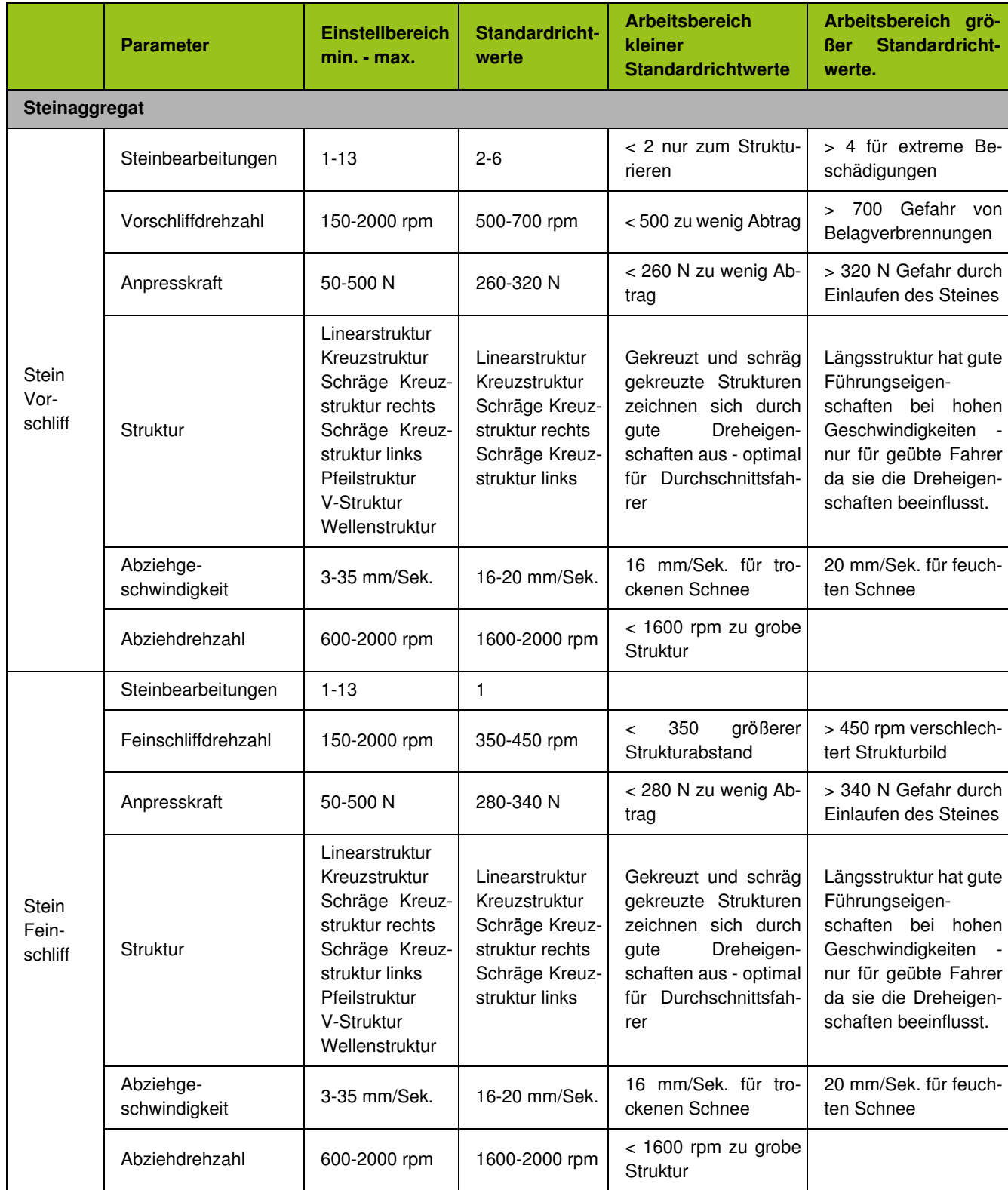

# 13.1 Einstellparameter Modul STEIN

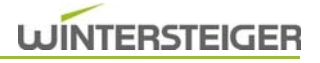

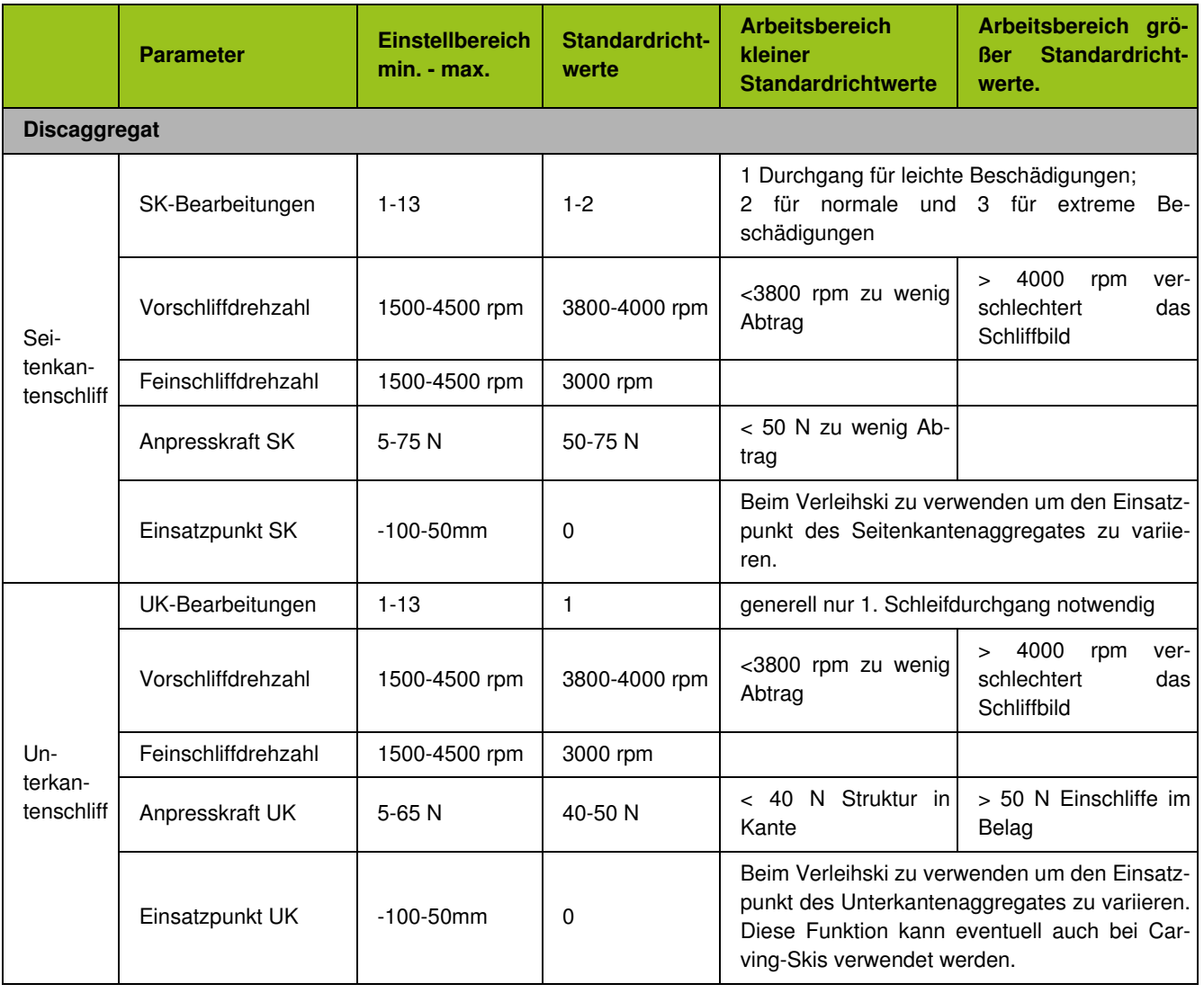

# 13.2 Einstellparameter Modul FINISH

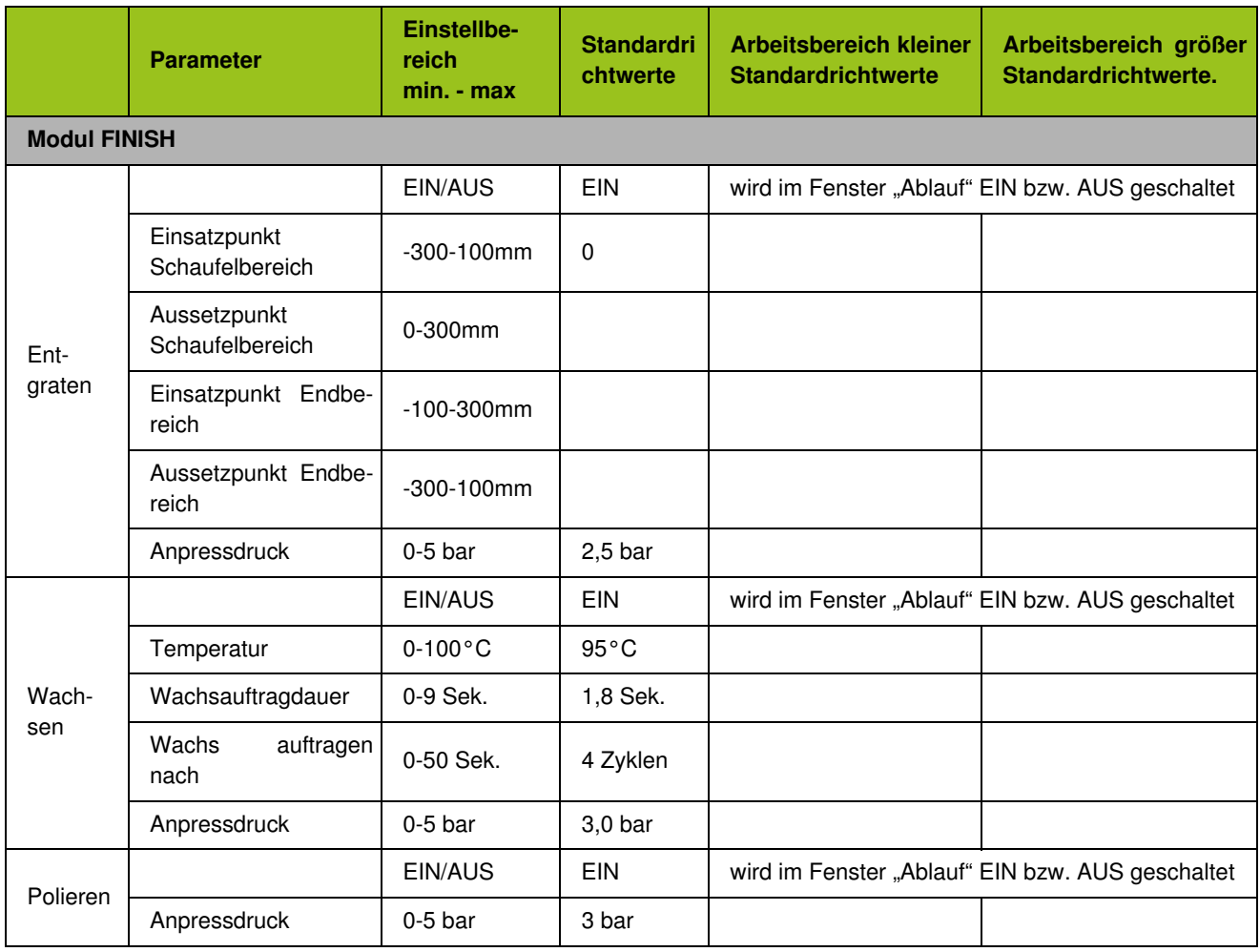

# 14 Instandhaltung - Wartung

## 14.1 Allgemein

#### <span id="page-87-0"></span>14.1.1 Reinigen der Maschine im Innenbereich

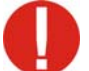

Verwenden Sie zur Reinigung der Maschine immer den Reinigungsschlauch und Kühlmittel - sonst Korrosionsgefahr!

#### Um die Anlage bei geöffneten Türen reinigen zu können, müssen folgende Punkte beachtet werden:

- Hauptschalter muss eingeschaltet sein
- Stop Taste drücken
- Nach ca. 15 Sekunden bzw. nach Meldung am Display kann die Schiebetür geöffnet werden.
- Das Startfenster erscheint auf der LCD-Anzeige

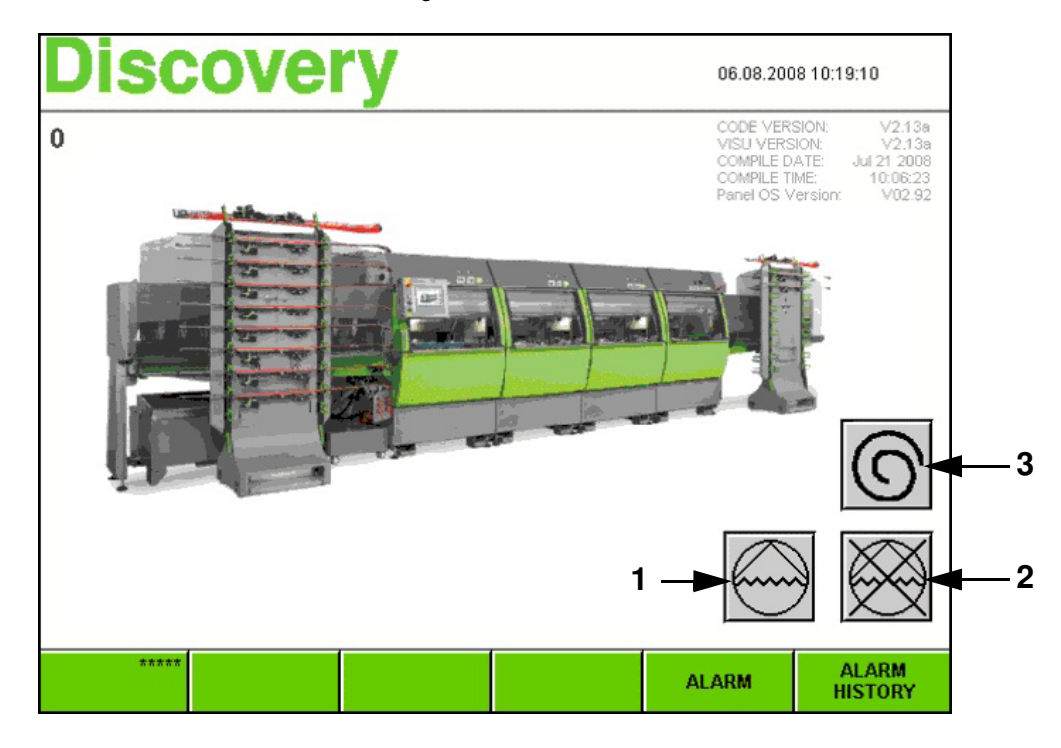

- Schließen Sie den Zentralabsperrhahn [\(siehe Kap. 6.3 Bedienelemente Modul STEIN, Seite 23\)](#page-22-0)
- Drücken Sie die Taste [1] um die Reinigungspumpe einzuschalten.
- Reinigungspumpe ausschalten mit Taste [2].
- Wurde beim Reinigen der Maschine mit dem Reinigungsschlauch auf den stehenden Schleifstein gespritzt, sollte der Schleifstein durch Betätigen der Taste [3] ausgeschleudert werden (Unwucht-Gefahr).

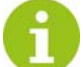

Türen vorher schließen!

# **WINTERSTEIGER**

## 14.1.2 Wartung Grundmaschine - Kühlmittelbehälter - Vorschub

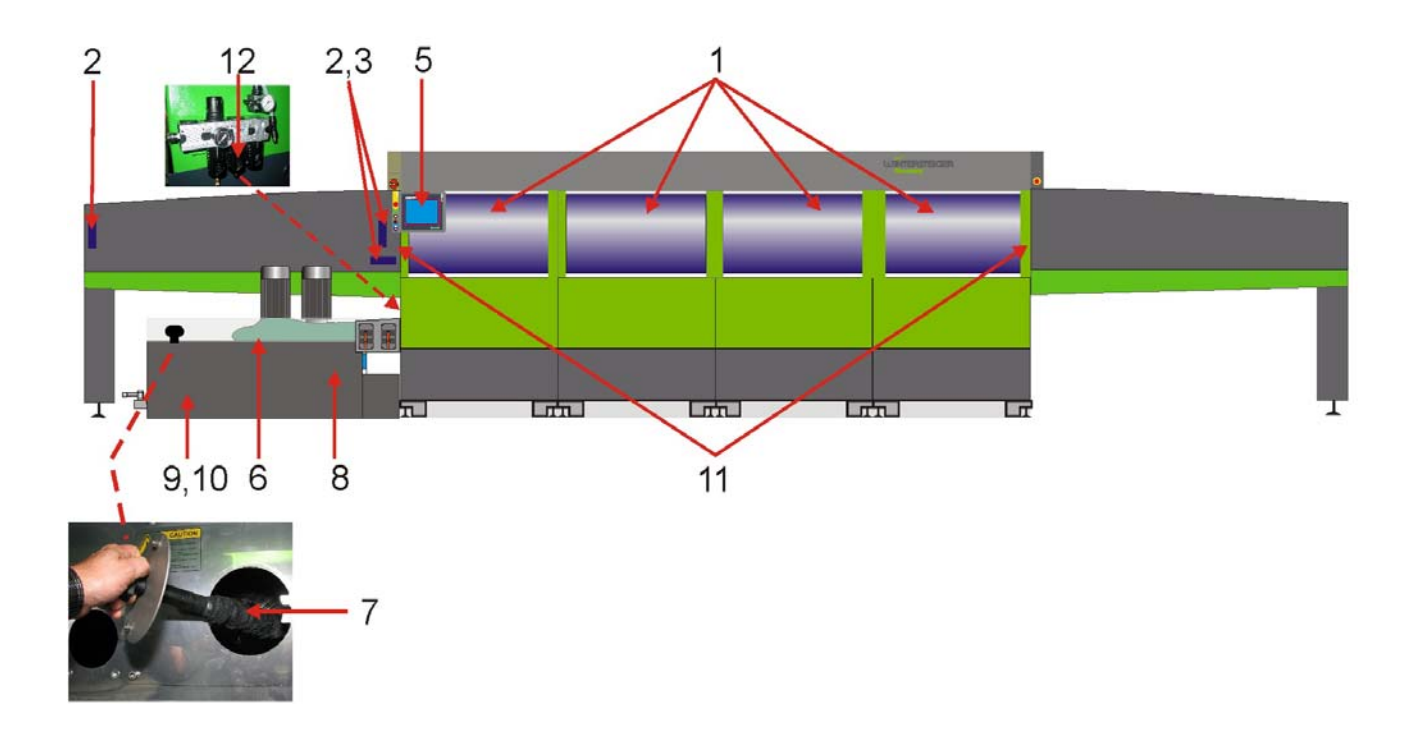

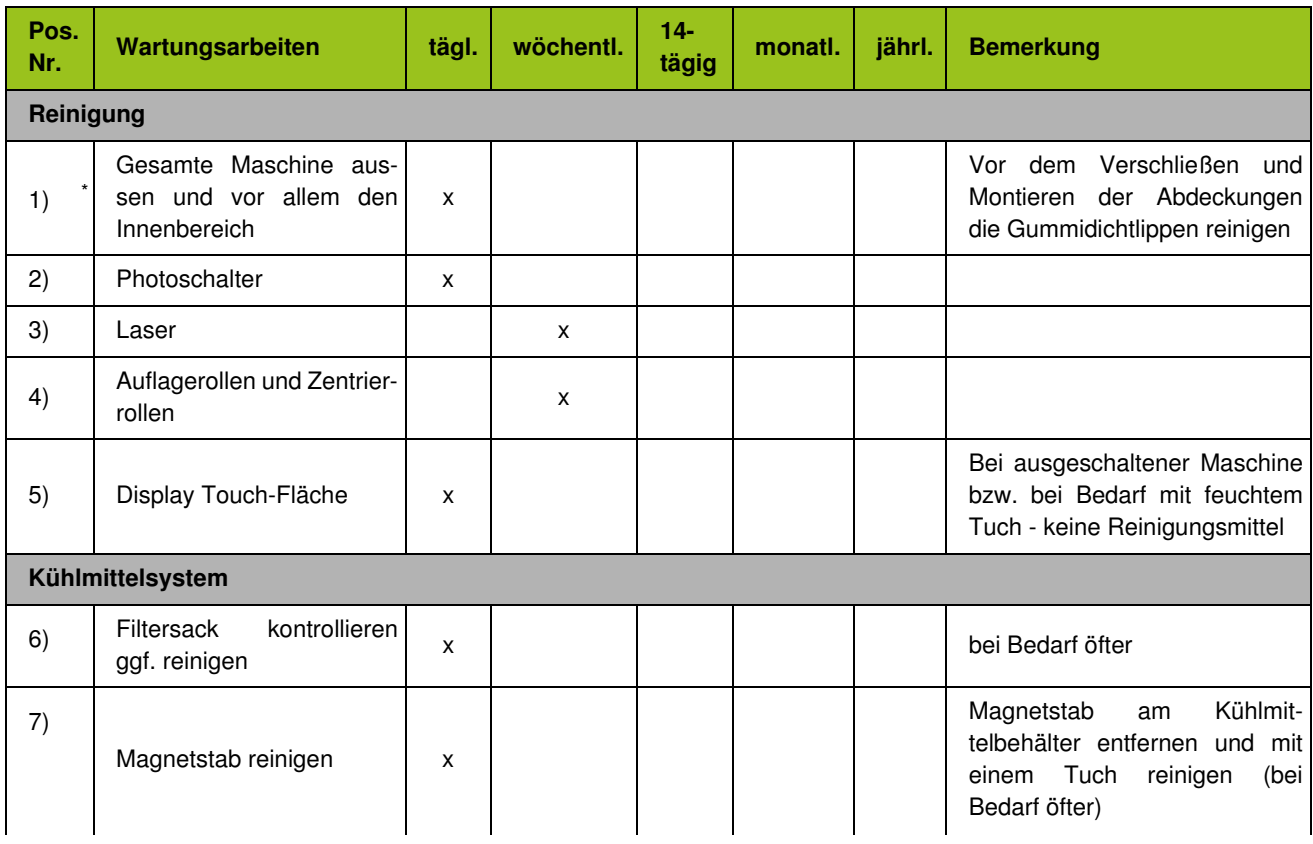

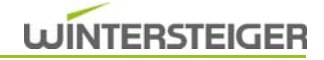

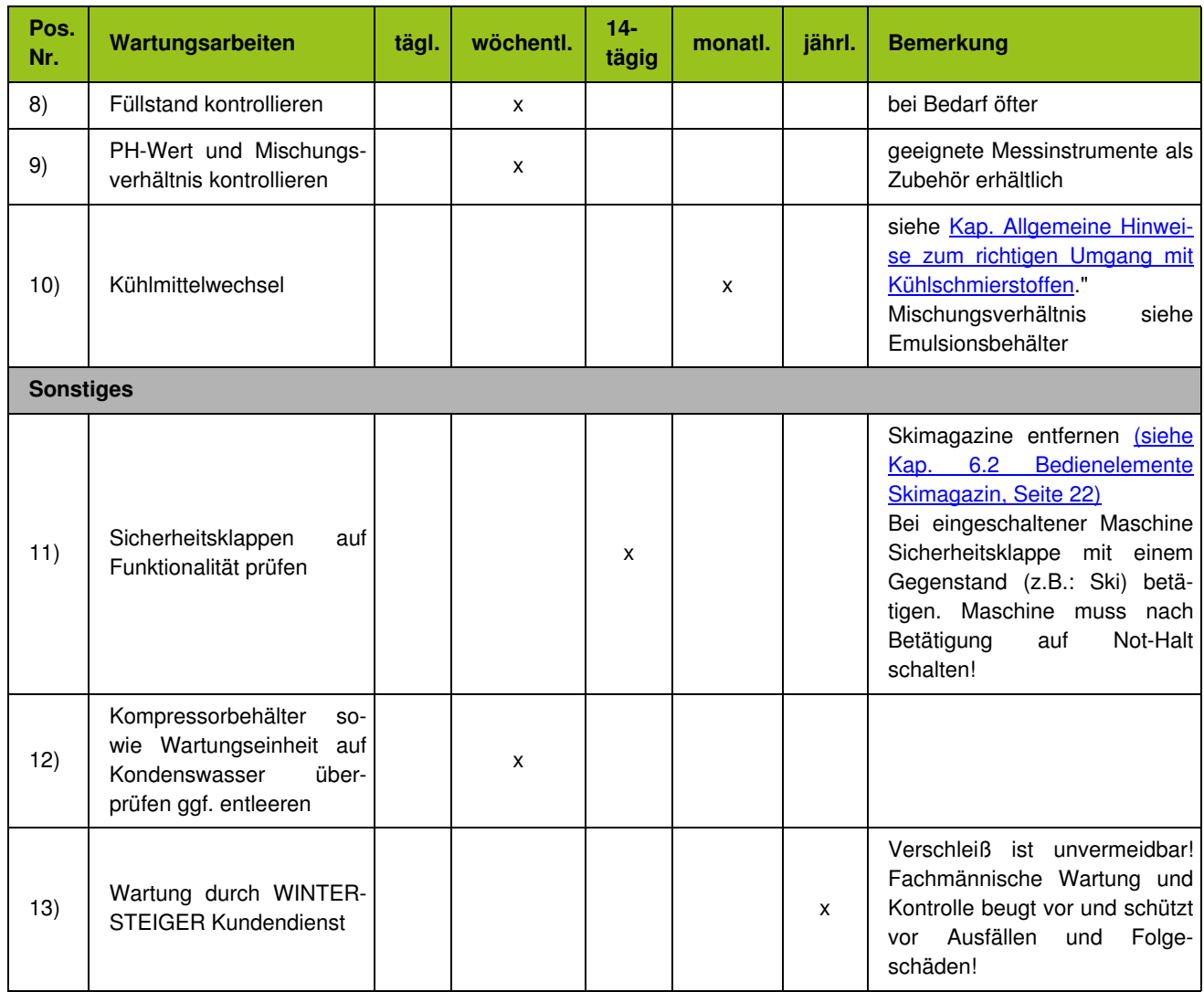

\* Korrosionsgefahr: Kein Leitungswasser für die Reinigung der Maschine verwenden! Verwenden Sie zur Reinigung immer den Reinigungsschlauch und Kühlmittel!

Das Reinigen der Maschine mit einem Hochdruckreiniger ist nicht zulässig! Im Falle einer Nichtbeachtung wird für Folgeschäden keine Haftung sowie Gewährleistung übernommen.

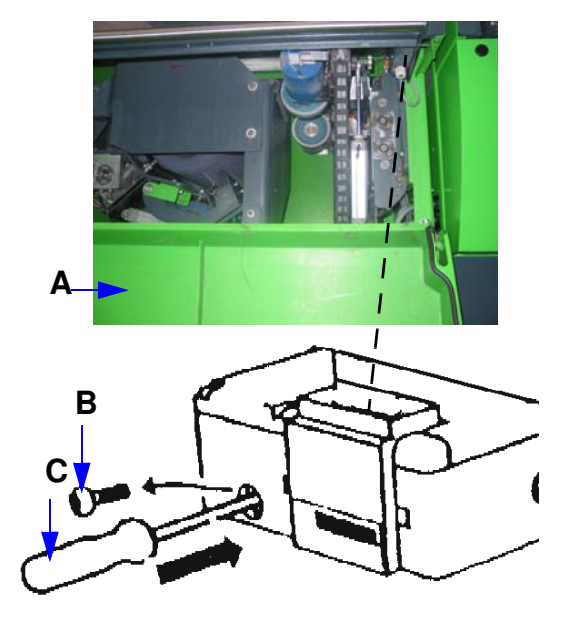

#### 14.1.3 Notentriegelung der Schiebetüren

Das Öffnen mit der Notentriegelung ist ausschließlich bei einem Spannungsausfall (wenn erforderlich) oder bei einem defekten Türschalter gestattet.

- Untere Schutztüre [A] bei der jeweiligen Schiebetür öffnen.
- Mit TORX-Schraubendreher Schraube [B] entfernen.
- Durch Hineindrücken des Dornhalters [C] Ø2,5mm und Anziehen bei der Schiebetür kann diese geöffnet werden.

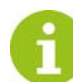

Nach dem Öffnen der Schiebetür die Schraube [B] wieder in die Sicherheitszuhaltung eindrehen.

#### 14.1.4 Laser reinigen

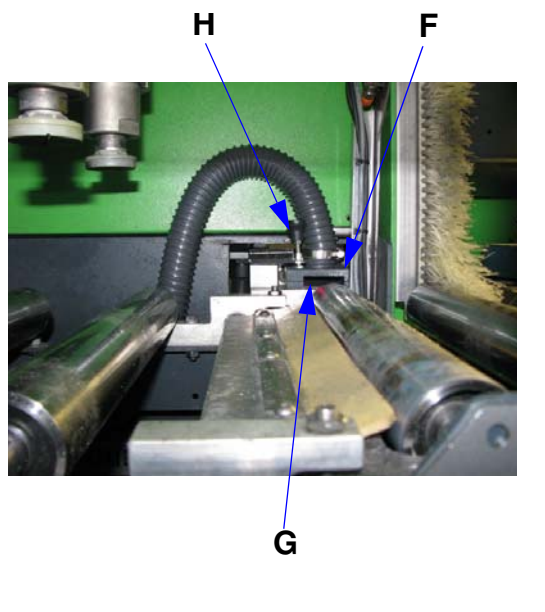

Um eine optimale Skivermessung zu gewährleisten, ist 1 Mal wöchentlich eine Reinigung des Lasers durchzuführen!

Laser nicht mit Reinigungsschlauch besprühen!

- Maschine in den Reinigungsbetrieb schalten [\(siehe Kap. 14.1.1](#page-87-0) [Reinigen der Maschine im Innenbereich, Seite 88\)](#page-87-0)
- Skimagazin Beschickung entfernen [\(siehe Kap. 6.2](#page-21-0) [Bedienelemente Skimagazin, Seite 22\)](#page-21-0)

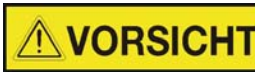

Verletzungsgefahr der Augen!

#### Warnung vor Laserstrahl - Nicht in den LASER blicken!

- Fixierschraube [H] der Laserabdeckung lockern.
- Laserabdeckung [F] durch Anheben entfernen.
- Laserglas [G] mit einem weichen Tuch und Fensterputzmittel streifenfrei reinigen.

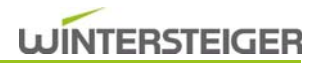

- Laserabdeckung [F] wieder aufsetzen Positionslöcher beachten!
- Fixierschraube [H] wieder festziehen.

#### 14.1.5 Batteriewechsel am Bedienterminal

Wird in der Fehlermeldungsleiste am Bedienterminal die Meldung "Batterie leer" angezeigt, muss die Batterie innerhalb drei Wochen ausgetauscht werden.

Die Lebensdauer der Batterie unter Normalbedingungen beträgt ungefähr 2 Jahre, verringert sich jedoch bei höheren Temperaturen.

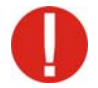

#### Halten Sie immer eine Ersatzbatterie bereit!

Wird die Batterie nicht rechtzeitig ausgetauscht, können sämtliche Einstellwerte verloren gehen (Bestellnummer 15-480-106).

#### Batteriewechsel wie folgt

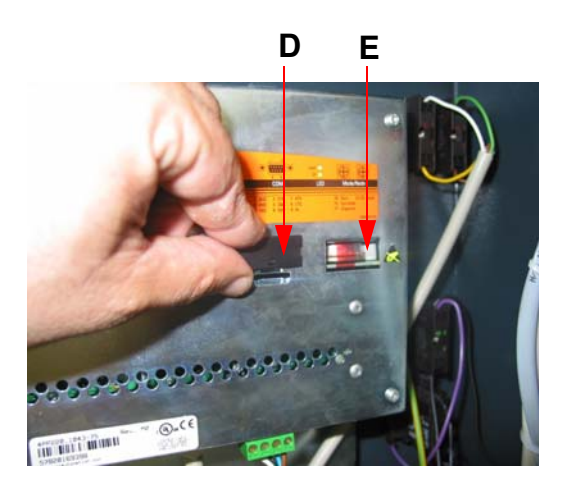

- Hauptschalter ausschalten
- Wurde die Versorgungsspannung noch nicht eingeschaltet, schalten Sie sie für mindestens eine Minute ein und anschließend wieder aus.
- Hinteren Deckel am Bedienterminal durch Entfernen von zwei Schrauben öffnen.
- Batterieabdeckung [D] entfernen.
- Batterie [E] entfernen und sofort neue Batterie einstecken.

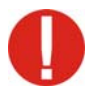

Der Batteriewechsel muss innerhalb 10 Minuten erfolgen um einen Datenverlust an der SPS-Steuerung zu vermeiden!

Batterie nicht mit Zange oder unisolierter Pinzette anfassen --> Kurzschluss! Die Batterie darf mit der Hand nur an den Stirnseiten berührt werden.

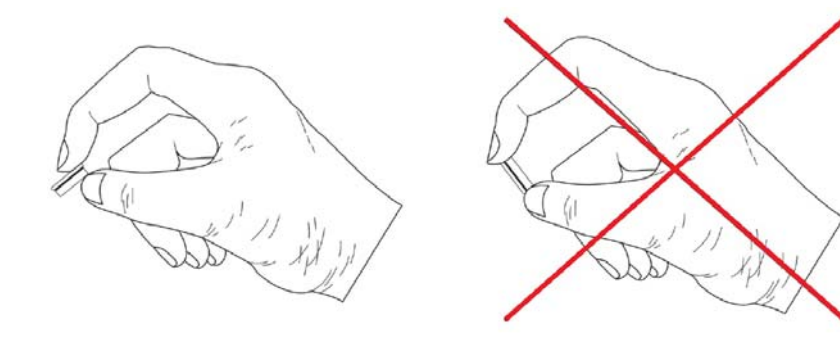

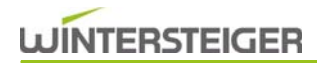

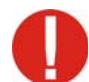

Bei Lithium-Batterien handelt es sich um Sondermüll! Verbrauchte Batterien müssen daher dementsprechend entsorgt werden.

#### <span id="page-92-0"></span>14.1.6 Allgemeine Hinweise zum richtigen Umgang mit Kühlschmierstoffen

Zur Erfüllung der Aufgaben von Kühlschmierstoffen (Kühlung, Schmierung, Abtransport der Späne, Korrosionsschutz) enthalten diese eine große Anzahl verschiedener chemischer Stoffe. Daher ist die entsprechende Pflege und Betreuung des Kühlschmierstoffes sehr wichtig.

#### Organisatorische Maßnahmen

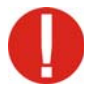

Achten Sie besonders auf das Sauberhalten der Kühlschmierstoffemulsion, um die Entstehung von Nitrosaminen und das Keimwachstum zu verhindern!

#### Beachten Sie unter anderem folgende Maßnahmen:

- Einschleppung von anorganischen und organischen Nahrungsmittel, Zigarettenresten, Korrosionsschutzreinigungsmittel usw. verhindern
- Einbrüche von Fremdölen in Kühlschmierstoffsysteme vermeiden
- Einschleppen von Fremdstoffen und Verunreinigungen vermeiden, die sekundäre Amine enthalten oder in erheblicher Menge (über 0,2% im Kühlschmierstoffkonzentrat) freisetzen. Das sind z. B Reinigungsmittel, bestimmte Korrosionsschutzmittel, Systemreiniger.

Folgende Untersuchungen und Messungen sind durchzuführen. In Österreich und Deutschland bildet die TRGS 611 die Rechtsgrundlage für die angegebenen Grenzwerte. In anderen Ländern sind die Grenzwerte gemäß den landesüblichen Gesetzen zu beachten.

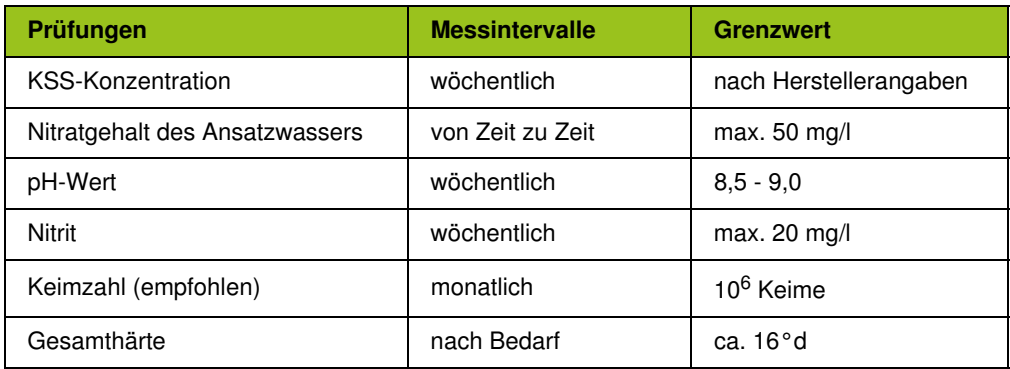

WINTERSTEIGER bietet Ihnen im Rahmen des FLUIDMANAGEMENT einen Analysekoffer zur Überwachung und Messung von Kühlschmierstoffen sowie Dokumentation der Messergebnisse. Bei Grenzwertüberschreitungen können Sie damit sofort Gegenmaßnahmen setzen und die Intervalle für den Wechsel des Kühlmittels über die 4 Wochen hinaus wesentlich verlängern. Weiters beinhaltet das WINTERSTEIGER-Fluidmanagement Zusatzprodukte (Hochleistungsschmierspray, Systemreiniger, Maschinenschaumreiniger, Konservierungsmittel, Hautschutz-Set), welche mit der Emulsion abgestimmt sind und dadurch das Einschleppen von Fremdstoffen weitgehend verhindern.

Bei Überschreiten der Grenzwerte entsprechende Gegenmaßnahmen treffen oder das Schleifkühlmittel wechseln. Bei Nichtanwendung des WINTERSTEIGER-Fluidmanagements ist die Emulsion nach ca. 1000 Paar Ski oder spätestens nach 4 Wochen zu wechseln. Nach Saisonende und bei längerem Stillstand der Maschine das Kühlmittelsystem entleeren und mit einem Systemreiniger reinigen.

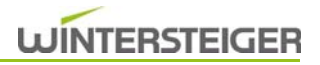

#### Schutzmaßnahmen

Da Kühlschmierstoffe unter anderem eine hautreizende Wirkung haben, ist das Tragen entsprechender Schutzkleidung zu empfehlen (z.B. Schutzhandschuhe, Schutzbrillen, flüssigkeitsabweisende Schutzkleidung). Ist der Hautkontakt nicht zu vermeiden, sollte ein vorbeugender Hautschutz (Schutzcreme) verwendet werden.

#### Entsorgung

Nicht in die Kanalisation gelangen lassen! Ordnungsgemäße Entsorgung gemäß den Herstellerangaben in den Sicherheitsdatenblättern und den landesüblichen Gesetzen ist erforderlich.

# **WINTERSTEIGER**

## 14.2 Instandhaltung Modul STEIN

#### 14.2.1 Schleifsteinwechsel

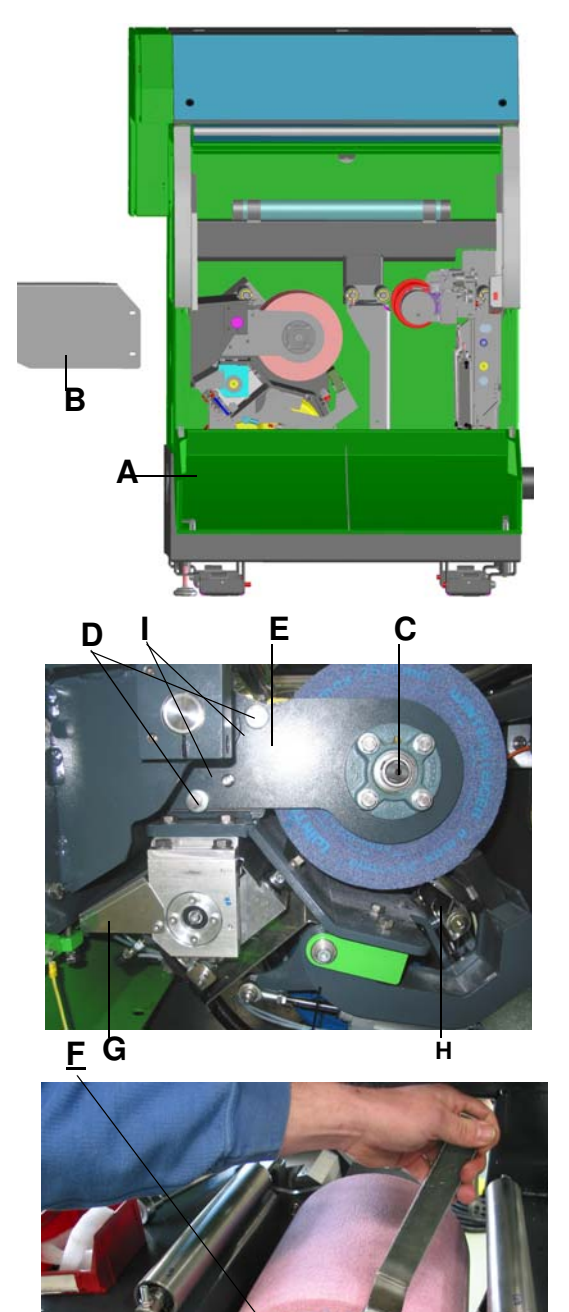

Vor dem Steinwechsel Aggregat in die Wechselposition fahren! [\(siehe Kap. 10.4.5 Manuelle Funktionen Steinaggregat,](#page-58-0) [Seite 59\)](#page-58-0)

- Stop-Taste drücken.<br>Nach ca. 15 Sekunde
- Nach ca. 15 Sekunden kann die Schiebetür geöffnet werden.
- Hauptschalter ausschalten
- Druckluft absperre[n\(siehe Kap. 5.1.1.1 Druckluft absperren, Sei](#page-17-0)[te 18\)](#page-17-0)
- Unteren Schutz [A] öffnen und Abdeckung [B] vor Stein demontieren.
- 2 Stk. Gewindestifte [C] am Flanschlager lockern.
- 2 Stk. Passschrauben [D] an der Steinabstützung [E] entfernen. Wenn nötig Gewindebolzen der Steinabstützung [I] durch Eindrehen von Sechskantschrauben lockern.
- Steinabstützung [E] abziehen.
- Mit Schlüssel (SW19) an Welle gegenhalten und mit Schlüssel (SW55) Mutter [F] lösen.
- Schleifstein abziehen.

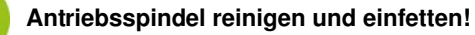

- Abstandsblech für die Steinbesprühung komplett zurückstellen.
- Abziehdiamant mit dem Klinkenrad [G] komplett zurückdrehen.<br>
 Neuen Schleifstein auf Antriebsspindel schieben.
- Neuen Schleifstein auf Antriebsspindel schieben.

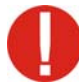

#### Den neuen Schleifstein unbedingt auf Transportschäden kontrollieren.

- **Mutter [F] bei Schleifstein aufschrauben.**
- Steinabstützung [E] mit 2 Stk. Passschrauben [D] befestigen.
- Bei Flanschlager 2 Stk. Gewindestifte [C] festziehen.
- Abstand des Abstandsblechs für die Steinbesprühung [H] zum Stein auf ca. 1-3 mm einstellen.

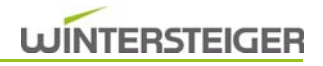

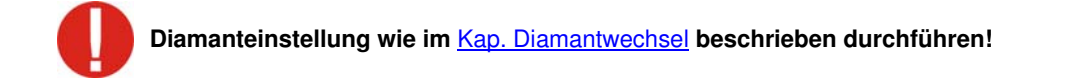

- Abdeckung [B] vor Stein wieder montieren und unteren Schutz [A] schließen.
- Nach Schließen aller Schutze Druckluft an der Wartungseinheit wieder einschalten.
- Probelauf durchführen [\(siehe Kap. 14.2.4 Probelauf laut gesetzlichen Vorschriften durchführen, Seite 98\)](#page-97-0)

Nach erfolgtem Schleifsteinwechsel unbedingt Steindurchmesser prüfen und ggf. korrigieren! [\(siehe Kap.](#page-59-0) [10.4.6 Schleifsteindurchmesser kontrollieren - anpassen, Seite 60\)](#page-59-0).

#### <span id="page-95-0"></span>14.2.2 Diamantwechsel

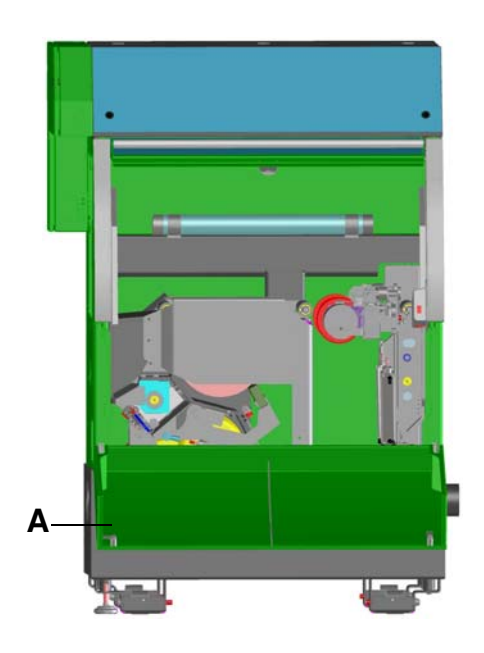

Vor dem Diamantwechsel Diamant in die Wechselposition fahren [\(siehe Kap. 10.4.5 Manuelle Funktionen Steinaggregat,](#page-58-0) [Seite 59\)](#page-58-0)!

- Stop-Taste drücken.
- Nach ca. 15 Sekunden kann die Schiebetür geöffnet werden.
- Druckluft absperre[n\(siehe Kap. 5.1.1.1 Druckluft absperren, Seite](#page-17-0) [18\).](#page-17-0)
- **Unteren Schutz [A] öffnen.**
- Maschine mit Hauptschalter ausschalten!
- Wenn nötig Abziehklotz [B] mit Sechskant-Steckschlüssel SW4 [C] komplett nach außen drehen.
- ISK-Schraube [D] lockern, den Abziehdiamanten herausziehen und die Bohrung reinigen. Den neuen Diamanten mit gut eingefettetem Schaft bis zum Anschlag wieder einsetzen und festziehen.

Die Schraube muss auf die Planfläche des Diamantschaftes drücken.

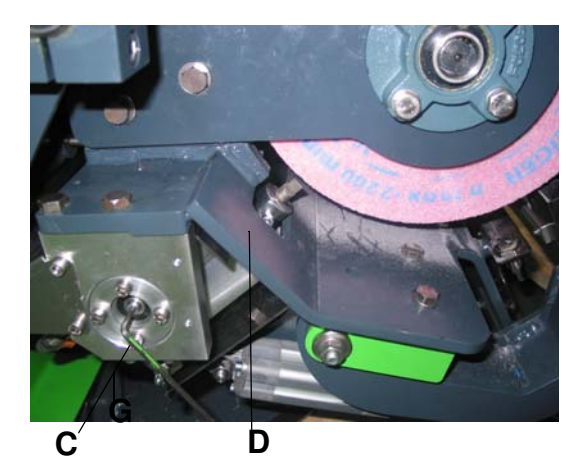

- Abziehdiamant mit Klinkenrad [E] zurückdrehen (Abstand Stein zu Diamant ca. 2 mm).
- Abziehschlitten [B] mit Sechskant-Steckschlüssel SW4 [C] nach innen drehen, bis der Diamant über den Schleifstein steht.
- Schleifstein mit der Hand langsam drehen
- Diamant mit Klinkenrad [E] vordrehen, bis er leichten Kontakt am Stein hat.
- Unteren Schutz [A] und Schiebetür schließen.
- Hauptschalter einschalten Starttaste betätigen.

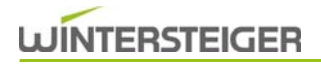

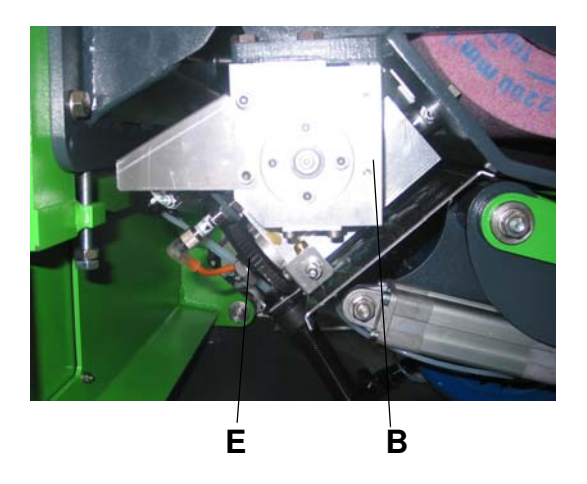

 Taste "ABZ" so oft betätigen, bis der Stein rund läuft (mindestens 5x).

Nach erfolgtem Diamantwechsel unbedingt Steindurchmesser prüfen und ggf. korrigieren [\(siehe Kap.](#page-59-0) [10.4.6 Schleifsteindurchmesser kontrollieren - anpassen, Seite 60\)](#page-59-0)!

Nach Schließen aller Schutze Druckluft an der Wartungseinheit wieder einschalten.

#### 14.2.3 Topfscheibenwechsel

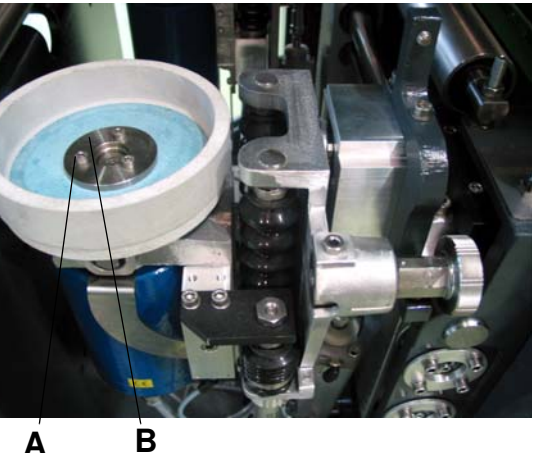

- Vor dem Topfscheibenwechsel Aggregate in die Wechselposition fahren [\(siehe Kap. 10.5.2 Manuelle Funktionen](#page-64-0) [Discaggregat, Seite 65\)](#page-64-0)!
- Not-Halt-Taste drücken
- Nach ca. 15 Sekunden kann die Schiebetür geöffnet werden.
- Hauptschalter ausschalten
- Druckluft absperren[\(siehe Kap. 5.1.1.1 Druckluft absperren, Seite](#page-17-0) [18\)](#page-17-0)
- 3 Stk. ISK-Schraube [A] entfernen
- Topfscheibe abnehmen
- Flansch reinigen und mit wasserunauflöslichem Fett einfetten!
- Neue Topfscheibe aufschieben (neue Topfscheiben unbedingt auf Transportschäden kontrollieren).
- Flansch [B] aufsetzen und Topfscheibe mit ISK-Schrauben [A] wieder befestigen.
- Nach Schließen aller Schutze Druckluft an der Wartungseinheit wieder einschalten.
- **Probelauf durchführen [\(siehe Kap. 14.2.4 Probelauf laut gesetz](#page-97-0)**[lichen Vorschriften durchführen, Seite 98\)](#page-97-0)

#### <span id="page-97-0"></span>14.2.4 Probelauf laut gesetzlichen Vorschriften durchführen

Jeder Schleifkörper mit einem Außendurchmesser von mehr als 100 mm ist vor der ersten Benützung, sowie nach jedem Wiederaufspannen in Anwesenheit einer fachkundigen Person einer Erprobung im Leerlauf mit der höchstzulässigen Umfangsgeschwindigkeit zu unterziehen. Der Probelauf muss auf allen Schleifmaschinen 1 Minute dauern. Der Probelauf darf erst vorgenommen werden, nachdem alle Schutzvorrichtungen montiert sind und sich niemand im Gefahrenbereich aufhält. Erst nach anstandslosem Probelauf darf der Schleifkörper benutzt werden.

#### 14.2.5 Wartungsarbeiten

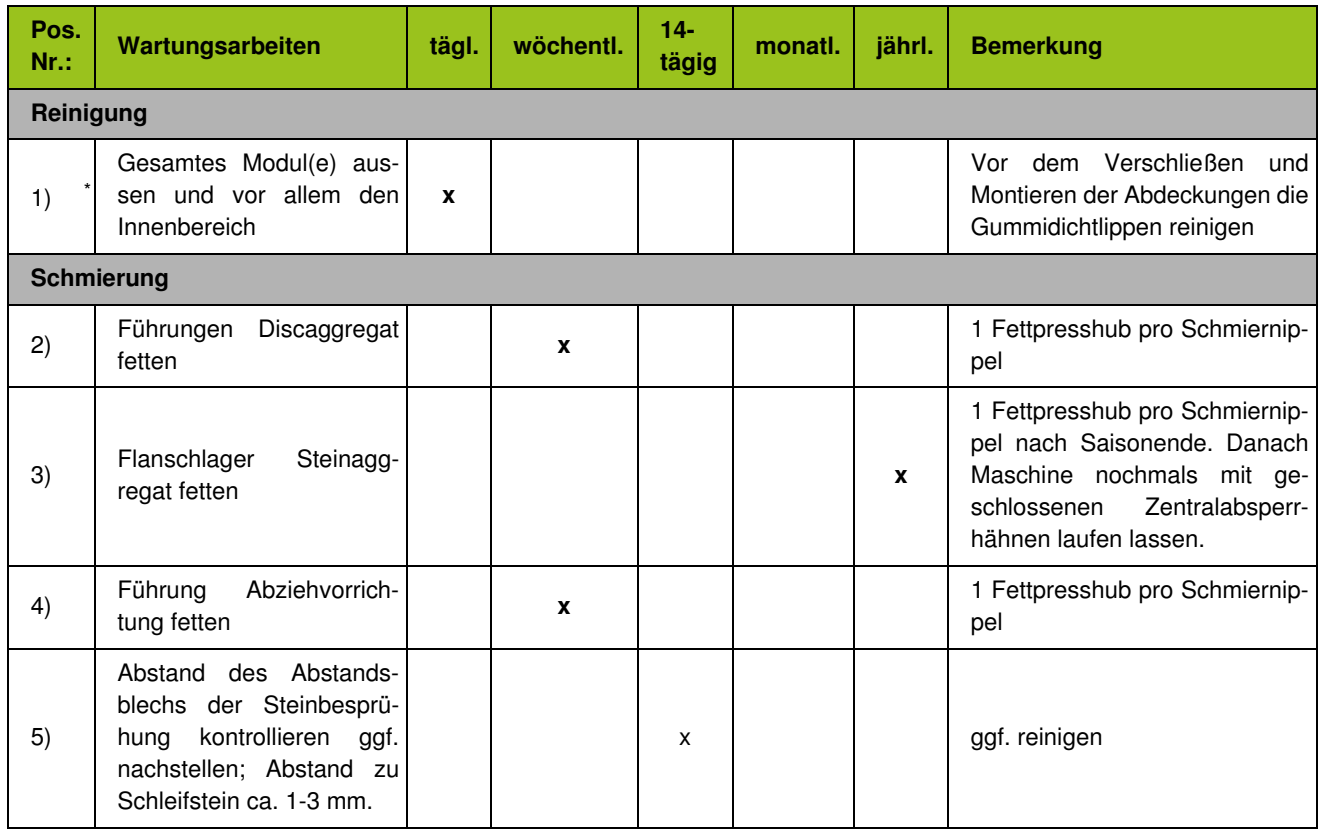

\* Korrosionsgefahr: Kein Leitungswasser für die Reinigung der Maschine verwenden! Verwenden Sie zur Reinigung immer den Reinigungsschlauch und Kühlmittel! Das Reinigen der Maschine mit einem Hochdruckreiniger ist nicht zulässig! Im Falle einer Nichtbeachtung wird für Folgeschäden keine Haftung sowie Gewährleistung übernommen.

# **WINTERSTEIGER**

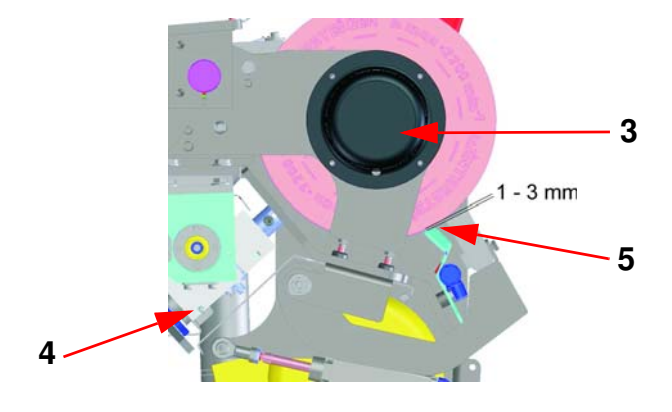

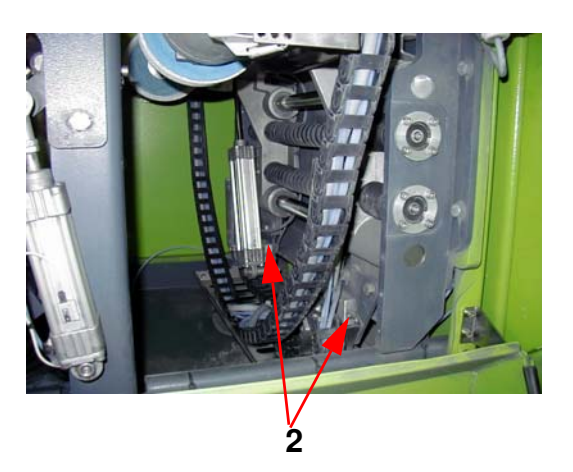

## 14.3 Instandhaltung - Wartung Modul FINISH

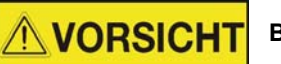

#### Brandgefahr!

Reinigen Sie das Gehäuse der Wachswalze in regelmäßigen Abständen! Demonieren Sie bei starker Verschmutzung monatlich die Wachsbürsten und reinigen Sie das Gehäuse innen und außen gründlich. Kontrollieren Sie, ob der Wachsauslauf nicht verstopft ist. Das angesammelte Wachs kann sonst zu rauchen und brennen beginnen!

#### 14.3.1 Bürstenwechsel

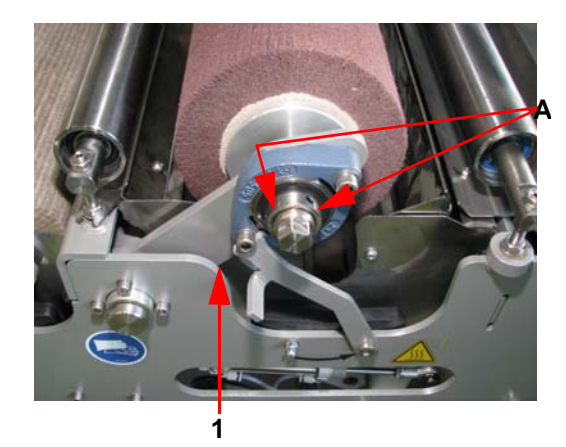

Vor dem Bürstenwechsel Modul FINISH in die Wechselposition fahren [\(siehe Kap. 10.6.5 Manuelle Funktionen FINISH,](#page-68-0) [Seite 69\)](#page-68-0)!

Die Vorgehensweise beim Bürstenwechsel ist bei Entgrat-, Wachs- und Polierbürste gleich.

# **NORSICHT**

Verbrennungsgefahr!

Bei Wachsbürstenwechsel Wachsbürste vorher auskühlen lassen!

Stop-Taste drücken

Nach ca. 15 Sekunden kann die Schiebetür geöffnet werden.

- Hauptschalter ausschalten
- Druckluft absperren [\(siehe Kap. 5.1.1.1 Druckluft absperren, Seite](#page-17-0) [18\)](#page-17-0)
- Bürste anheben und mit Hebel [1] diese in oberer Stellung fixieren.
- 2 Stück Wurmschrauben [A] lockern.
- Spannwelle [B] mit Schlüssel durch Drehen nach links öffnen.

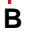

# **WINTERSTEIGER**

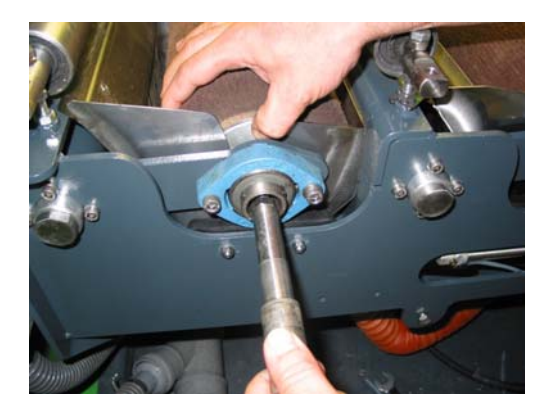

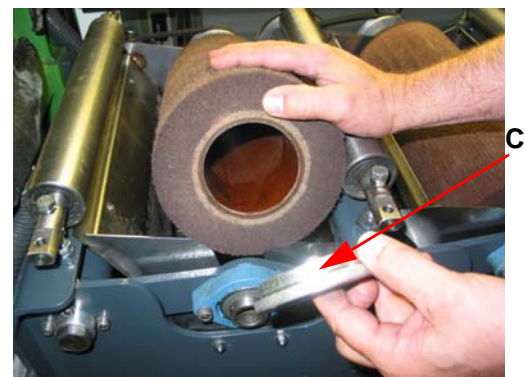

14.3.2 Wachsblockwechsel

- Spannwelle [B] herausziehen und Bürste nach oben herausziehen.
- Flansch [C] von alter Bürste abnehmen und auf neue Bürste aufstecken.

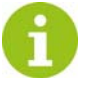

#### Laufrichtung beachten (siehe Pfeil)!

- Neue Bürste einführen und mit Spannwelle [B] festziehen.
- 2 Stück Wurmschrauben [A] wieder festziehen.
- Bürstenfixierung durch nach unten schwenken des Hebels [1] aufheben.
- Nach Schließen aller Schutze Druckluft an der Wartungseinheit wieder einschalten.

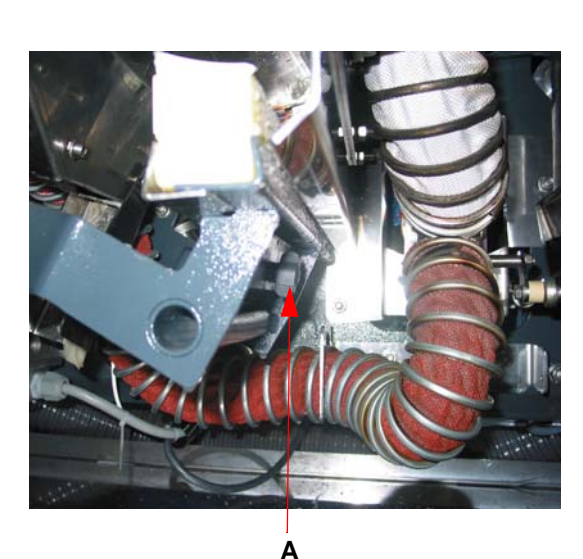

Vor dem Wachsblockwechsel Modul FINISH in die Wechsel-position fahren! [\(siehe Kap. 10.6.5 Manuelle Funktionen](#page-68-0) [FINISH, Seite 69\)](#page-68-0).

#### **NORSICHT** Verbrennungsgefahr!

#### Wachsblock vorher auskühlen lassen!

- Stop-Taste drücken
- Nach ca. 15 Sekunden kann die Schiebetür geöffnet werden.
- Hauptschalter ausschalten
- Druckluft absperre[n \(siehe Kap. 5.1.1.1 Druckluft absperren, Seite](#page-17-0) [18\)](#page-17-0)
- Rändelschraube [A] lockern.
- Wachsblock herausziehen.
- Neuen Wachsblock bündig einschieben und mit der Rändelschraube [A] festziehen.
- Nach Schließen aller Schutze Druckluft an der Wartungseinheit wieder einschalten.

#### 14.3.3 Wartungsarbeiten

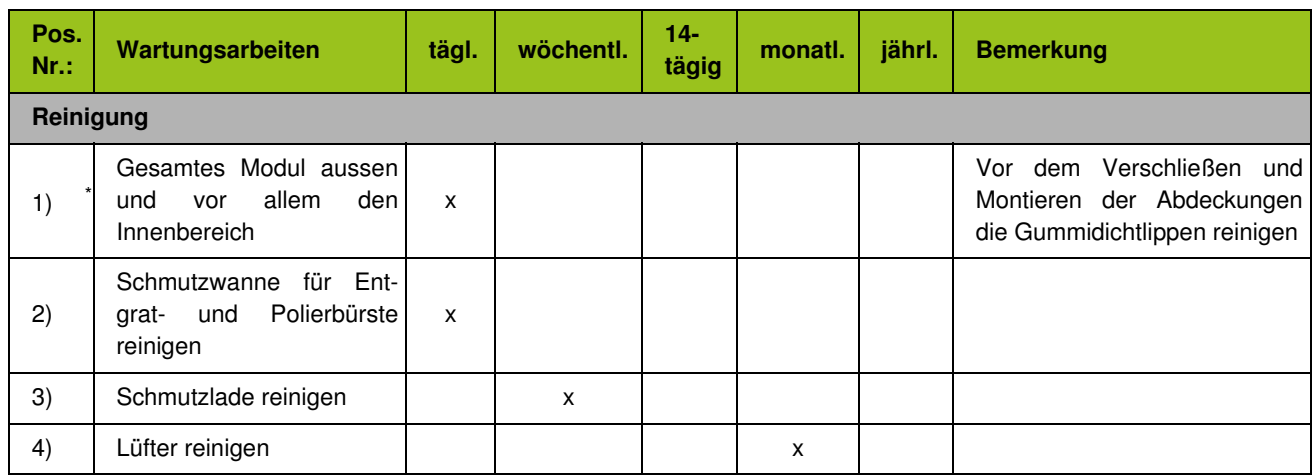

\* Korrosionsgefahr: Kein Leitungswasser für die Reinigung der Maschine verwenden! Verwenden Sie zur Reinigung immer den<br>Reinigungsschlauch und Kühlmittel!<br>Das Reinigen der Maschine mit einem Hochdruckreiniger ist nicht zul

schäden keine Haftung sowie Gewährleistung übernommen.

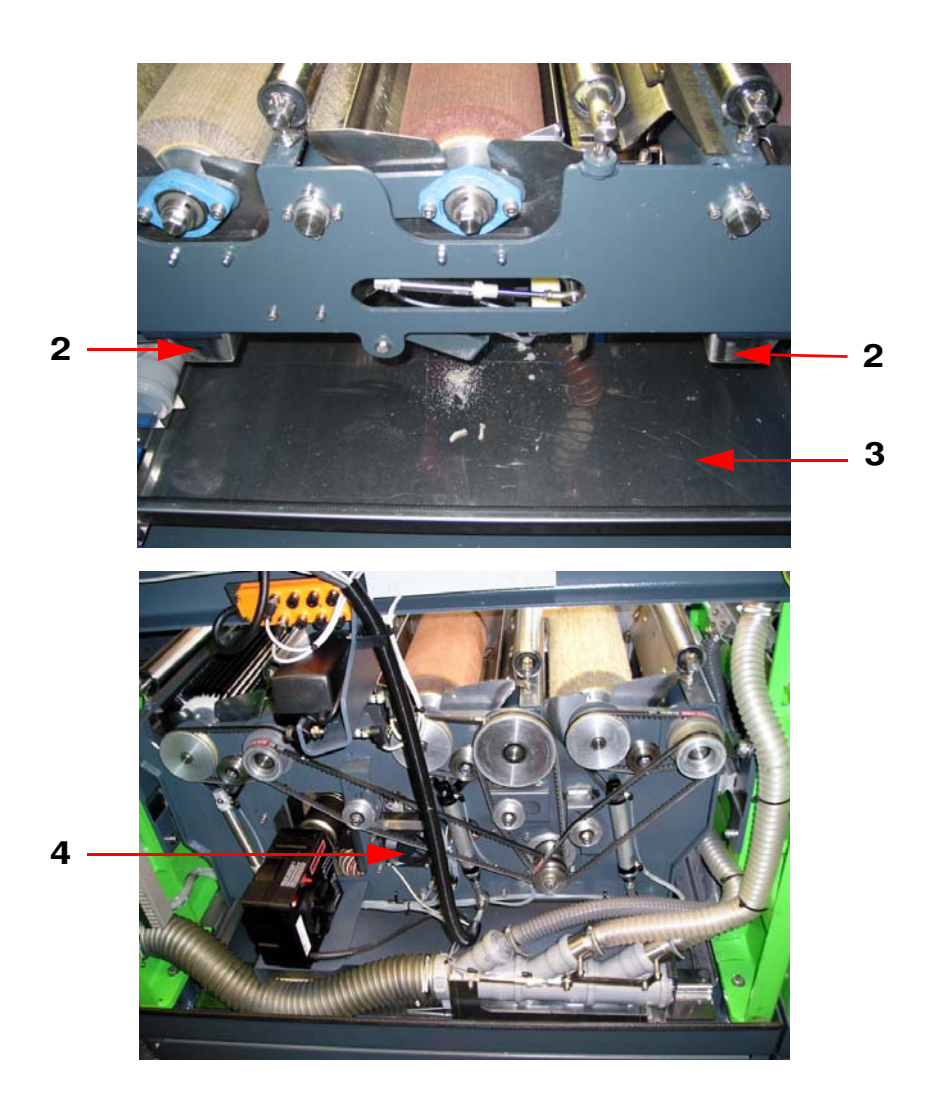

# 14.4 Wartungskalender

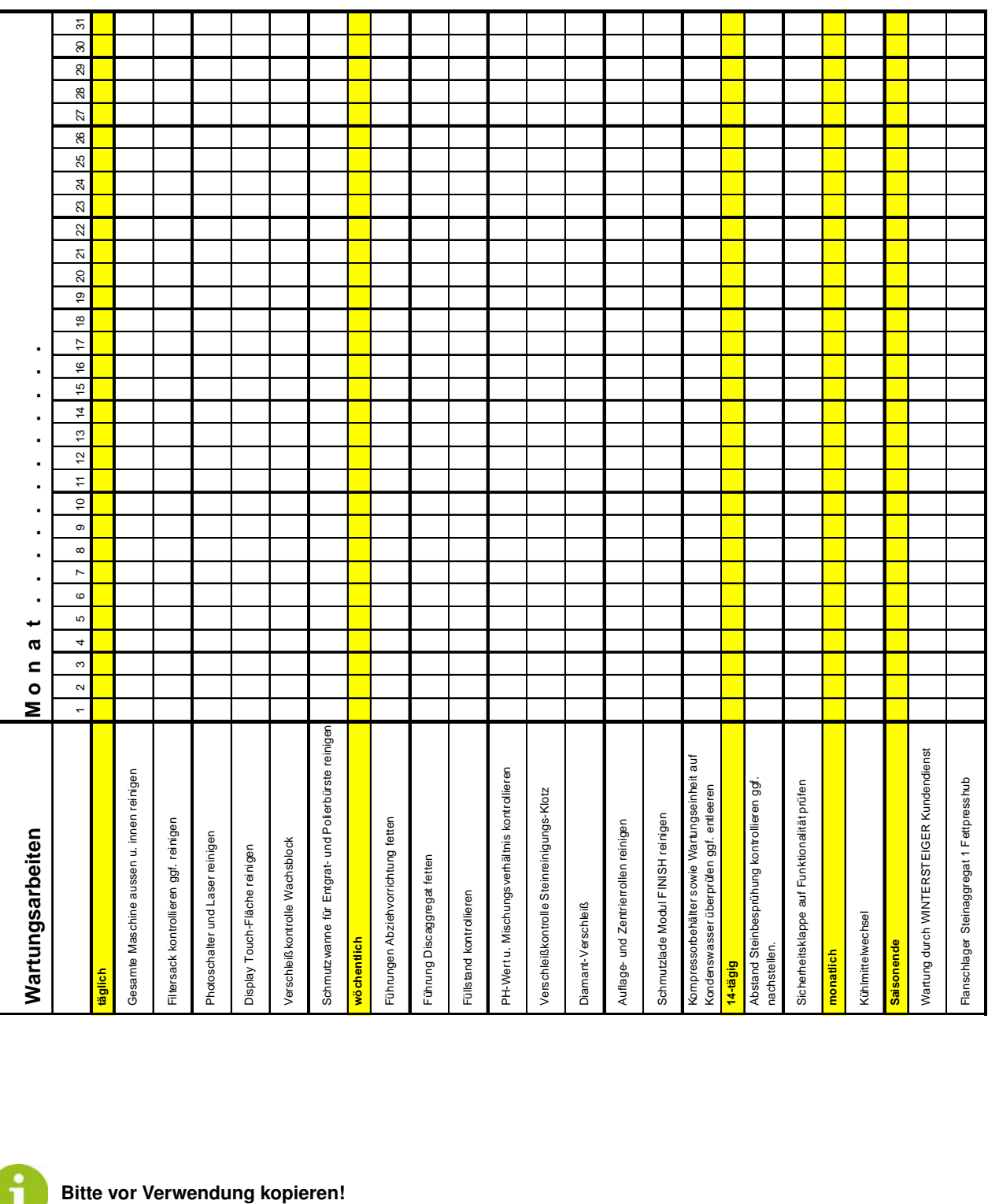

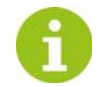

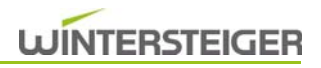

# 15 Stilllegung und Entsorgung

# **NARNUNG**

#### Verletzungsgefahr!

Trennen Sie vor dem Stilllegen und Demontieren die Maschine von der Stromversorgung oder jeglichem externen Antrieb. Verwenden Sie für die Demontage nur geeignetes Werkzeug.

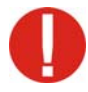

Zerlegen und entsorgen Sie bei der Stilllegung der Maschine alle Bestandteile fachgerecht. Reinigen Sie alle öl- und fetthaltigen Teile vor der Entsorgung. Öl und Fett dürfen keinesfalls in die Umwelt gelangen. Halten Sie bei der Entsorgung der Bestandteile die landesspezifischen Vorschriften ein!

- Maschine fachgerecht demontieren und in einzelne Bestandteile zerlegen.
- $\blacksquare$  Öl- und fetthaltige Bestandteile reinigen.
- Bestandteile nach Materialgruppen (Stahl, Kunststoff, Elektro- und Elektronikbauteile u.s.w.) entsorgen.
- Öl und Fett umweltgerecht entsorgen, auch biologisch abbaubare Öle und Fette.

# **WINTERSTEIGER**

**Konformitätserklärung Declaration of Conformity Certificat de conformité Declaración de conformidad Dichiarazione di conformità**

Hiermit erklären wir, dass das Produkt: We hereby declare that this product... Par la présente nous certifions que le dit produit: Por la presente declaramos que el producto: Con la presente dichiariamo che il prodotto:

#### **Discovery**

**No.:**

#### **S/SS/SSS/PS/PSS/PSF/PSSF/SF/SSF/SSSF**

#### **Steinschleifautomat/Automated Stone Grinder**

folgender(-en) einschlägigen Bestimmung(en) entspricht conforms to the following regulations: correspond à la (aux) spécification(s) suivante(s) corresponde a la(s) siguiente(s) directiva(s) competente(s) è conforme alla(e) seguente(i) disposizione(i)

#### **EG-Maschinenrichtlinie 2006/42/EG**

#### **EG-EMV-Richtlinie 2004/108/EG**

#### **EG-Niederspannungsrichtlinie 2006/95/EG**

Dokumentations-Bevollmächtigter:

Person authorised to compile the technical file: Personne autorisée à constituer le dossier technique: Persona facultada para elaborar el expediente técnico: Persona autorizzata a costituire il fascicolo tecnico:

**Ried /.I.,am 13.01.2010**

Mag. Gottfried Aschauer WINTERSTEIGER AG A-4910 Ried / I., Dimmelstraße 9

 $Inq.$ 

Walter Aumayr Vorstand

Mag. Gottfried Aschaue CE-Beauftragter

D

**WINTERSTEIGER AG**

**A-4910 Ried i.I. ::: Dimmelstraße 9 Tel.: +43 7752 919-0 ::: Fax: 919-55 e-mail: office@wintersteiger.at www.wintersteiger.com**